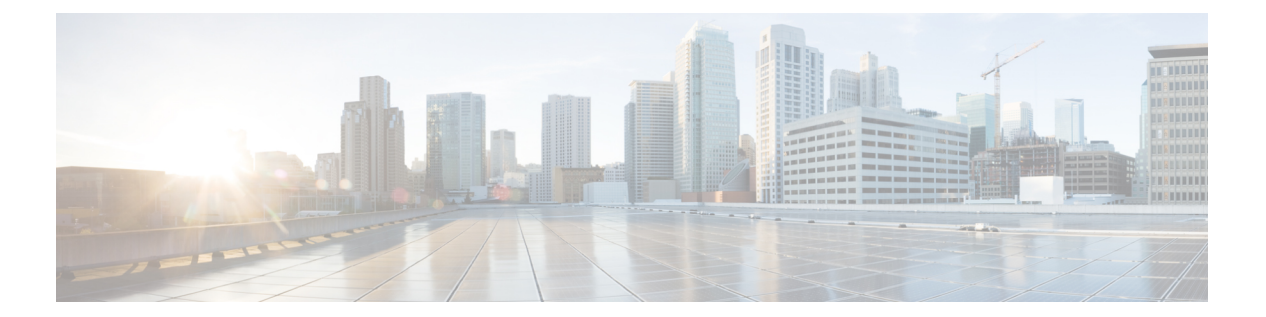

# **show i**

- show idb  $(3 \sim -\gamma)$
- show identity-subnet-filter  $(5 \sim -\gamma)$
- show igmp groups  $(6 \sim -\gamma)$
- show igmp interface  $(7 \sim -\gamma)$
- show igmp traffic  $(8 \sim -\gamma)$
- show in line-set  $(9 \sim \rightarrow \sim)$
- show interface  $(10 \sim -\gamma)$
- show interface ip brief  $(23 \sim -\gamma)$
- show inventory  $(26 \sim \rightarrow \sim)$
- show ip address  $(29 \sim -\gamma)$
- show ip address dhcp  $(31 \sim -\gamma)$
- show ip address pppoe  $(35 \sim -\gamma)$
- show ip audit count  $(36 \sim -\gamma)$
- show ip local pool  $(37 \sim -\gamma)$
- show ip verify statistics  $(38 \sim \sim \sim)$
- show ipsec df-bit  $(39 \sim -\gamma)$
- show ipsec fragmentation  $(40 \sim -\gamma)$
- show ipsec policy  $(41 \sim -\gamma)$
- show ipsec sa  $(42 \sim \sim \sim)$
- show ipsec sa summary  $(51 \sim \sim \sim)$
- show ipsec stats  $(52 \lt \lt \lt \lt)$
- show ipv6 access-list  $(58 \sim -\gamma)$
- show ipv6 dhcp  $(59 \sim -\gamma)$
- show ipv6 dhcprelay binding  $(64 \sim -\gamma)$
- show ipv6 dhcprelay statistics  $(65 \sim \sim \sim)$
- show ipv6 general-prefix  $(66 \sim -\gamma)$
- show ipv6 icmp  $(67 \sim -\gamma)$
- show ipv6 interface  $(68 \sim -\gamma)$
- show ipv6 local pool  $(70 \sim -\gamma)$
- show ipv6 mld traffic  $(71 \sim -\gamma)$
- show ipv6 neighbor  $(73 \sim \rightarrow \sim)$
- show ipv6 ospf  $(76 \sim -\gamma)$
- show ipv6 ospf border-routers  $(77 \sim -\gamma)$
- show ipv6 ospf database  $(78 \sim -\gamma)$
- show ipv6 ospf events  $(81 \sim -\gamma)$
- show ipv6 ospf flood-list  $(83 \sim \rightarrow \sim)$
- show ipv6 ospf graceful-restart  $(85 \sim \rightarrow \sim)$
- show ipv6 ospf interface  $(86 \sim \rightarrow \sim)$
- show ipv6 ospf request-list  $(88 \sim \rightarrow \sim)$
- show ipv6 ospf retransmission-list  $(90 \sim \rightarrow \sim)$
- show ipv6 ospf statistic  $(91 \sim -\gamma)$
- show ipv6 ospf summary-prefix  $(92 \sim \rightarrow \sim)$
- show ipv6 ospf timers  $(93 \sim \rightarrow \sim)$
- show ipv6 ospf traffic  $(94 \sim -\gamma)$
- show ipv6 ospf virtual-links  $(96 \sim \rightarrow \sim)$
- show ipv6 prefix-list  $(97 \sim -\gamma)$
- show ipv6 route  $(99 \sim -\gamma)$
- show ipv6 routers  $(103 \sim +\gamma)$
- show ipv6 traffic  $(104 \sim \rightarrow \sim)$
- show isakmp sa  $(106 \sim \sim \mathcal{V})$
- show isakmp stats  $(107 \sim 0)$
- show isis database  $(109 \sim \rightarrow \sim)$
- show is is hostname  $(114 \sim \rightarrow \sim)$
- show isis lsp-log  $(115 \sim -\gamma)$
- show isis neighbors  $(117 \sim -\gamma)$
- show isis rib  $(119 \sim \rightarrow \sim)$
- show isis spf-log  $(121 \sim \rightarrow \sim)$
- show isis topology  $(124 \sim \sim \gamma)$

## **show idb**

インターフェイスリソースを表す内部データ構造であるインターフェイス記述子ブロックのス テータスに関する情報を表示するには、**show idb** コマンドを使用します。

## **show idb**

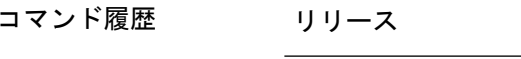

## 例

次に、**show idb** コマンドの出力例を示します。

変更内容

6.1 このコマンドが導入されました。

## > **show idb**

Maximum number of Software IDBs 2252. In use(total) 16. In use(active) 16

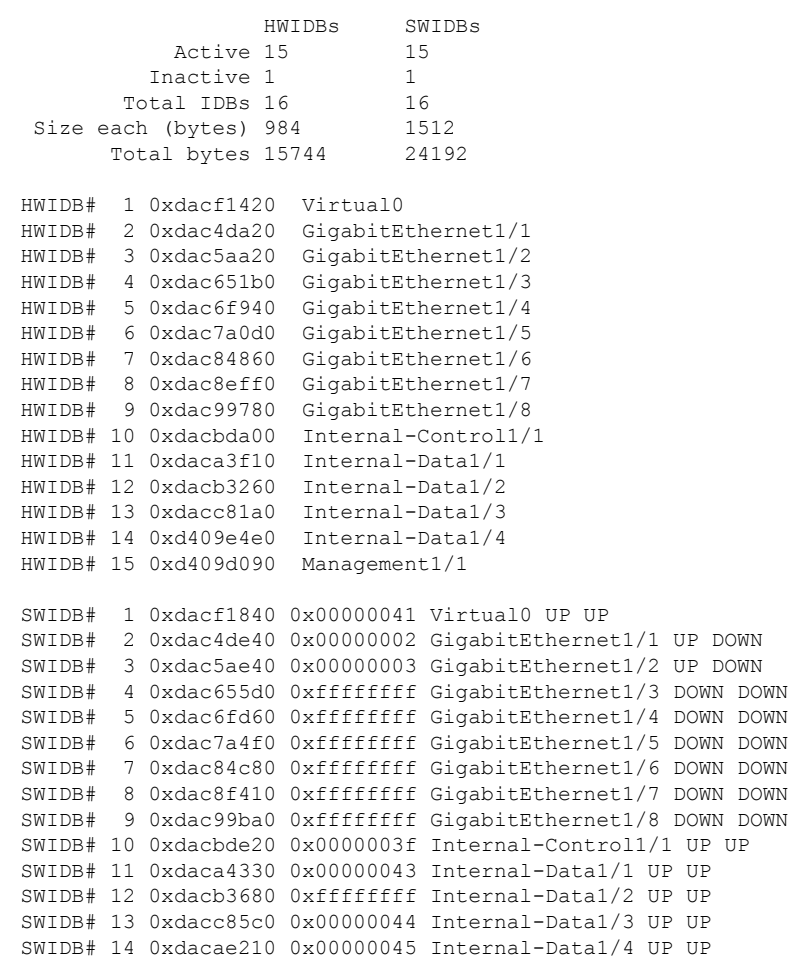

I

SWIDB# 15 0xd409d4b0 0x00000004 Management1/1 UP UP

次の表で各フィールドについて説明します。

表 **<sup>1</sup> : show idb stats** の各フィールド

| フィールド         | 説明                                                                                                    |
|---------------|----------------------------------------------------------------------------------------------------|
| <b>HWIDBs</b> | すべての HWIDB の統計情報を表示します。HWIDB は、システム内<br>の各ハードウェアポートについて作成されます。                                                                              |
| <b>SWIDBs</b> | すべてのSWIDBの統計情報を表示します。SWIDBは、システム内の<br>各メインおよびサブインターフェイスについて、およびコンテキスト<br>に割り当てられている各インターフェイスについて作成されます。<br>他の一部の内部ソフトウェア モジュールも IDB を作成します。 |
| HWIDB#        | ハードウェア インターフェイス エントリを示します。IDB シーケン<br>ス番号、アドレス、およびインターフェイス名が各行に表示されま<br>す。                                                                  |
| SWIDB#        | ソフトウェア インターフェイス エントリを示します。IDB シーケン<br>ス番号、アドレス、対応する vPif ID、およびインターフェイス名が<br>各行に表示されます。                                                     |
| PEER IDB#     | コンテキストに割り当てられているインターフェイスを示します。<br>IDBシーケンス番号、アドレス、対応するvPifID、コンテキストID、<br>およびインターフェイス名が各行に表示されます。                                           |

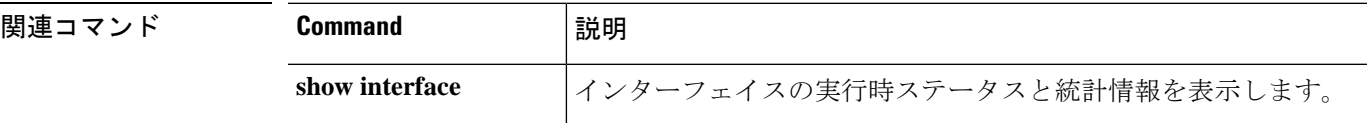

## **show identity-subnet-filter**

ユーザから IP へ、およびセキュリティグループタグ (SGT) から IP へのマッピングの受信時 に除外されたサブネットを表示するには、**show identity-subnet-filter** コマンドを使用します。

## **show identity-subnet-filter**

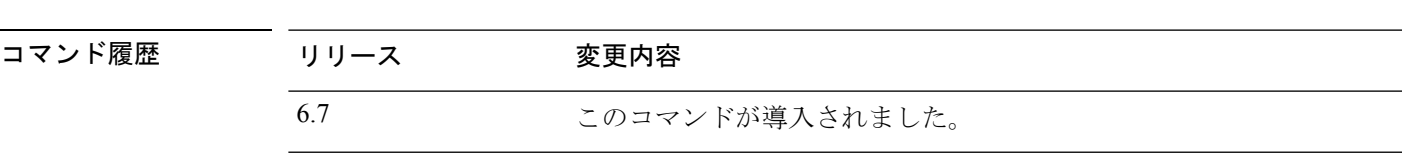

使用上のガイドライン **show identity-subnet-filter**コマンドは、ユーザからIPおよびセキュリティグループタグ(SGT) から IP へのマッピングから現在除外されているすべてのサブネットを表示します。

## 例

次に、現在除外されているサブネットがない場合の **show identity-subnet-filter** コマン ドの出力例を示します。

### > **show identity-subnet-filter**

```
Subnet filter file doesn't exist
```
次に、一部のサブネットが現在除外されている場合の **show identity-subnet-filter** コマ ンドの出力例を示します。

## > **show identity-subnet-filter**

Subnet filters are: 2001:db8::2/64 192.0.2.0/24

関連コマンド コ

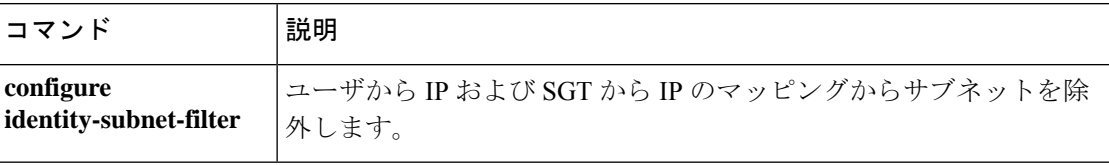

## **show igmp groups**

脅威に対する防御デバイスに直接接続されている受信者、およびIGMPを通じて学習された受 信者を含むマルチキャストグループを表示するには、**show igmp groups** コマンドを使用しま す。

**show igmp groups** [[**reserved** | *group*] [*if\_name*] [**detail**]] | **summary**]

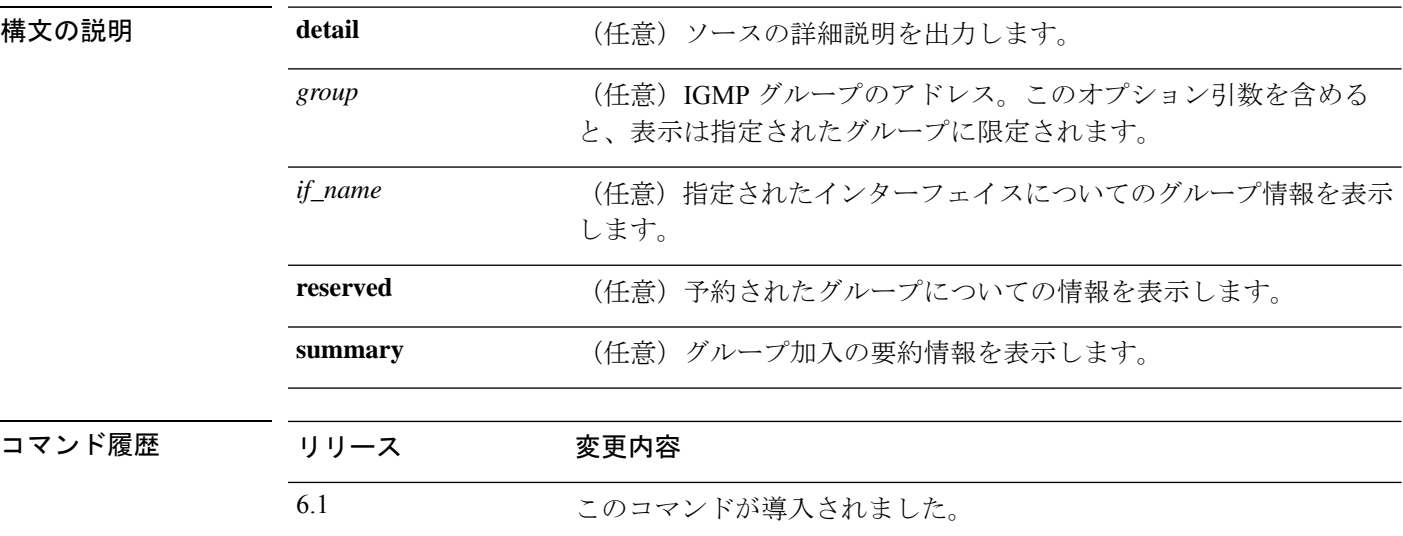

使用上のガイドライン オプションの引数およびキーワードをすべて省略すると、**show igmpgroups** コマンドは、直接 接続されたすべてのマルチキャストグループを、グループアドレス、インターフェイスタイ プ、およびインターフェイス番号別に表示します。

## 例

次に、**show igmp groups** コマンドの出力例を示します。

### > **show igmp groups**

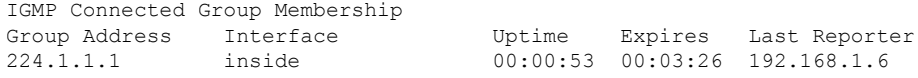

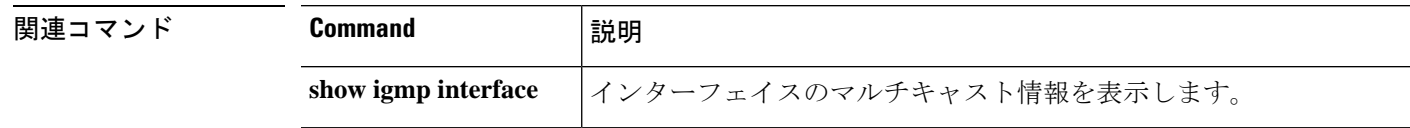

 $\overline{\phantom{a}}$ 

# **show igmp interface**

インターフェイスのマルチキャスト情報を表示するには、**show igmp interface** コマンドを使用 します。

**show igmp interface** [*if\_name*]

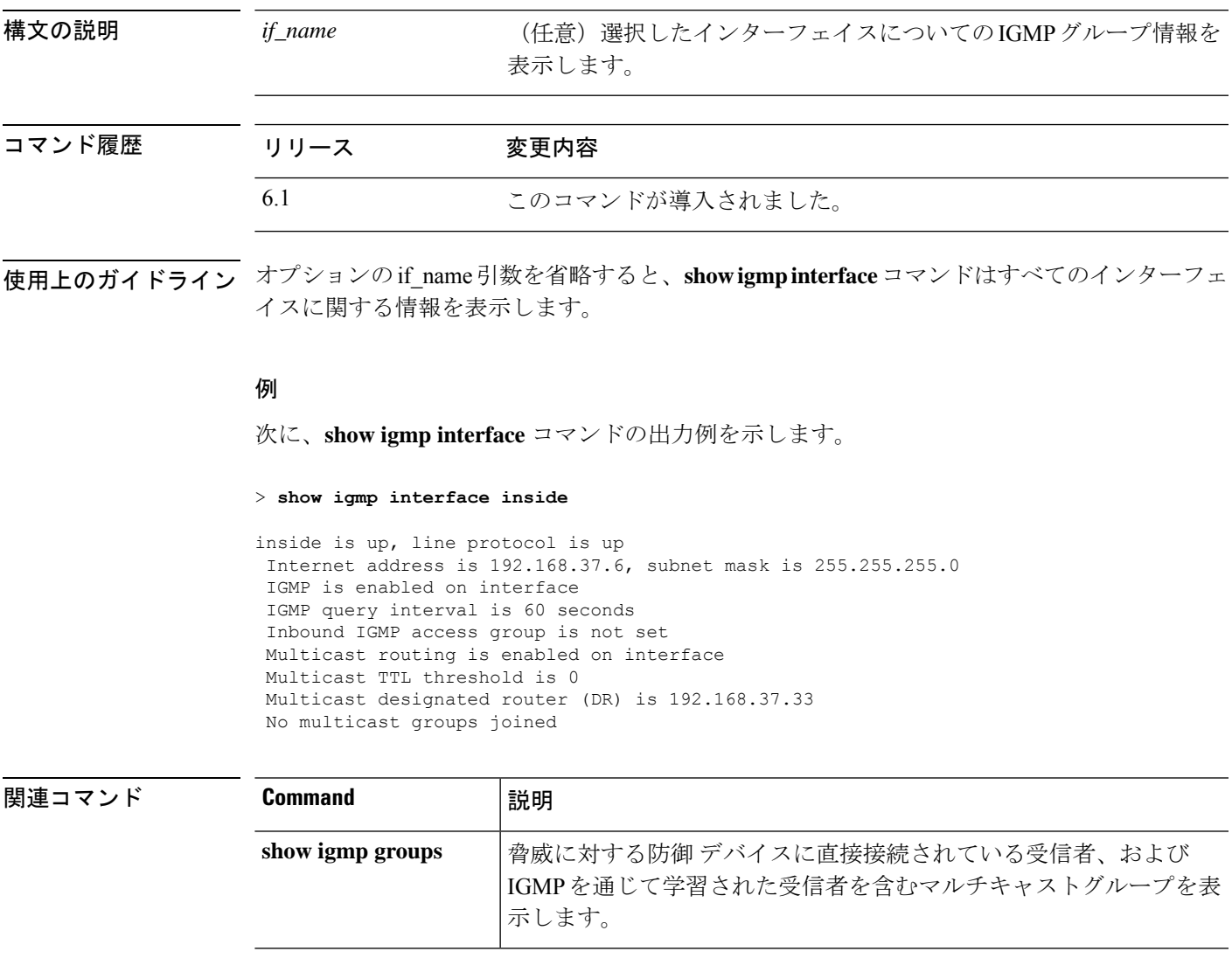

# **show igmp traffic**

IGMP トラフィック統計情報を表示するには、**show igmp traffic** コマンドを使用します。

## **show igmp traffic**

コマンド履歴 リリ

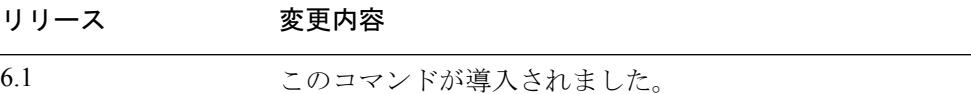

## 例

次に、**show igmp traffic** コマンドの出力例を示します。

## > **show igmp traffic**

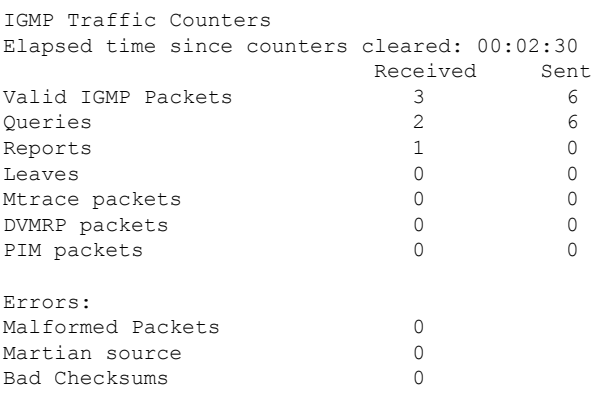

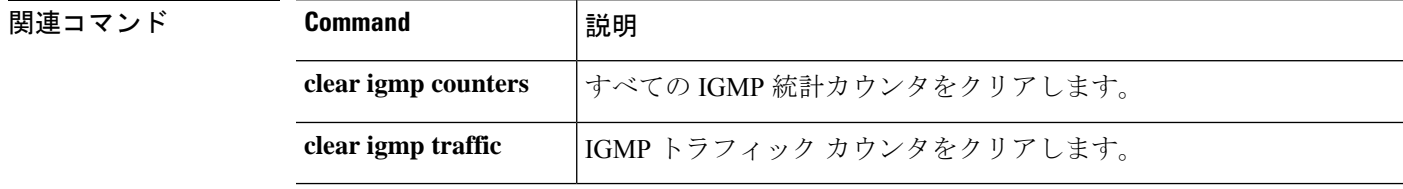

## **show inline-set**

デバイスで設定されているインラインセット (IPS 専用インターフェイス)に関する情報を表 示するには、**show inline-set** コマンドを使用します。

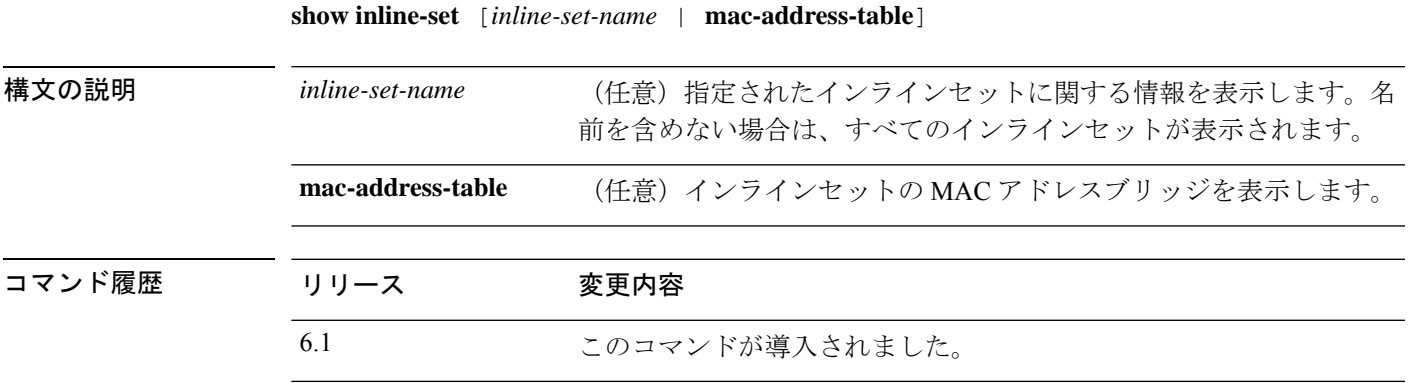

## 例

次に、**show inline-set** コマンドの出力例を示します。

```
> show inline-set
Inline-set ips-inline
  Mtu is 1500 bytes
  Fail-open for snort down is on
  Fail-open for snort busy is off
  Tap mode is off
  Propagate-link-state option is off
  hardware-bypass mode is disabled
  Interface-Pair[1]:
    Interface: GigabitEthernet0/3 "inline-inside"
      Current-Status: UP
    Interface: GigabitEthernet0/4 "inline-outside"
     Current-Status: DOWN
   Bridge Group ID: 504
```
## **show interface**

IP インターフェイスの統計情報を表示するには、**show interface** コマンドを使用します。

**show interface** [{*physical\_interface* | **redundant***number*}[**.***subinterface*] | *interface\_name* | **BVI** *id* | ] [**summary** | **stats** | **detail**]

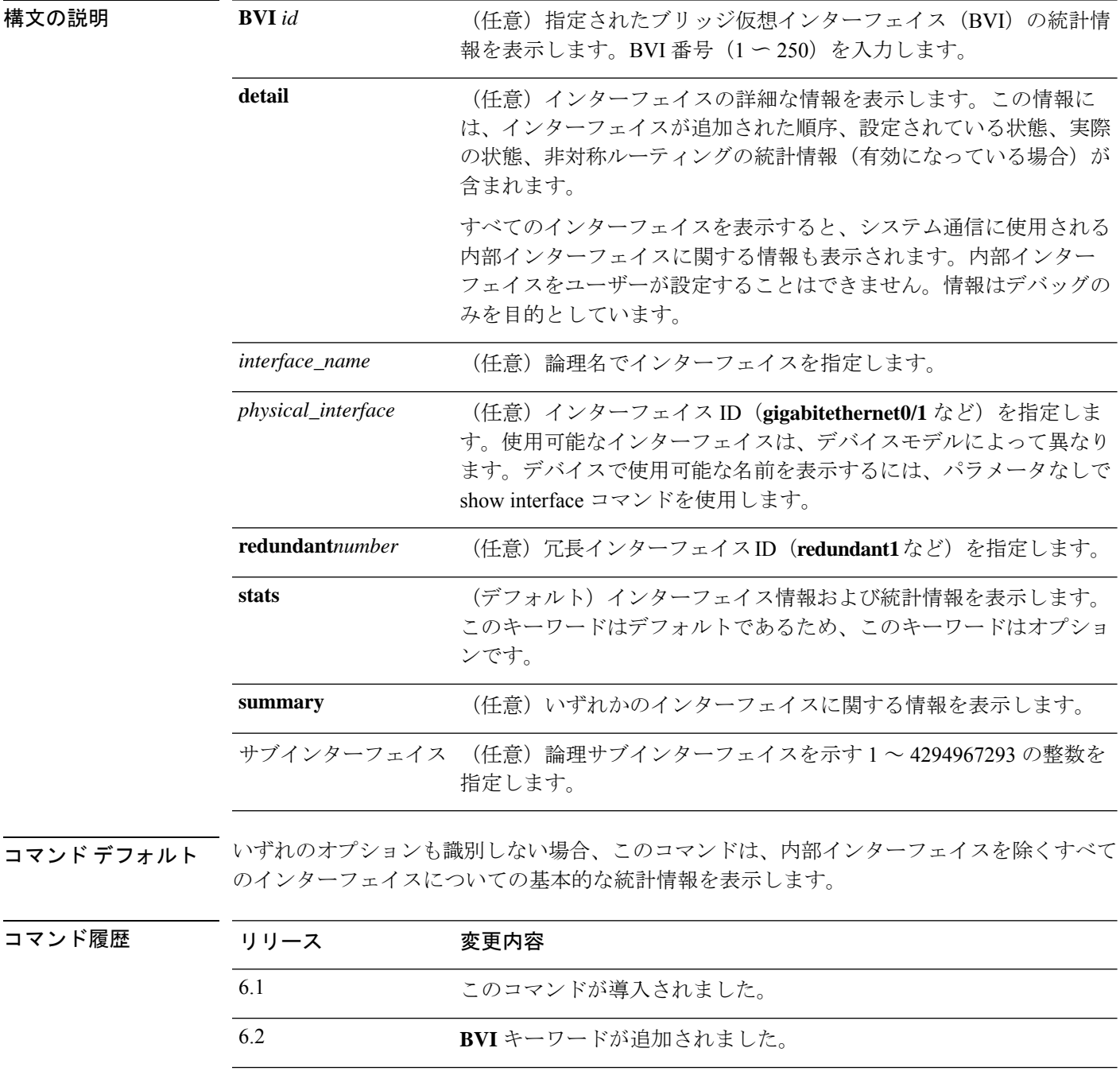

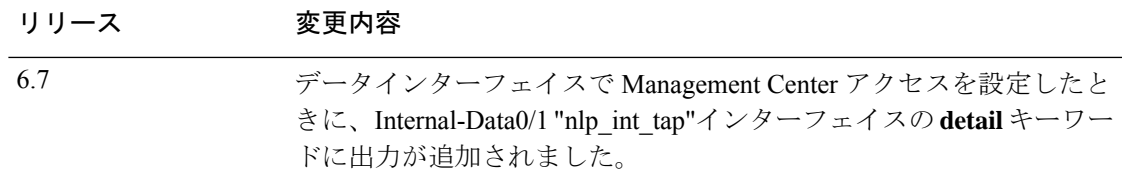

使用上のガイドライン サブインターフェイスについて表示される統計情報の数は、物理インターフェイスについて表 示される統計情報の数のサブセットです。

Hardware カウントと Traffic Statistics カウントでは、送信または受信されるバイト数が異なり ます。 (注)

Hardwareカウントでは、この量はハードウェアから直接取得され、レイヤ2パケットのサイズ が反映されます。一方、Traffic Statistics では、レイヤ 3 パケットのサイズが反映されます。

カウントの差はインターフェイス カード ハードウェアの設計に基づいて異なります。

たとえば、ファスト イーサネット カードの場合、レイヤ 2 カウントはイーサネット ヘッダー を含むため、トラフィック カウントよりも 14 バイト大きくなります。ギガビット イーサネッ トカードの場合、レイヤ2カウントはイーサネットヘッダーと CRC の両方を含むため、トラ フィック カウントよりも 18 バイト大きくなります。

出力の説明については、「例」を参照してください。

## 例

次に、**show interface** コマンドの出力例を示します。

### > **show interface**

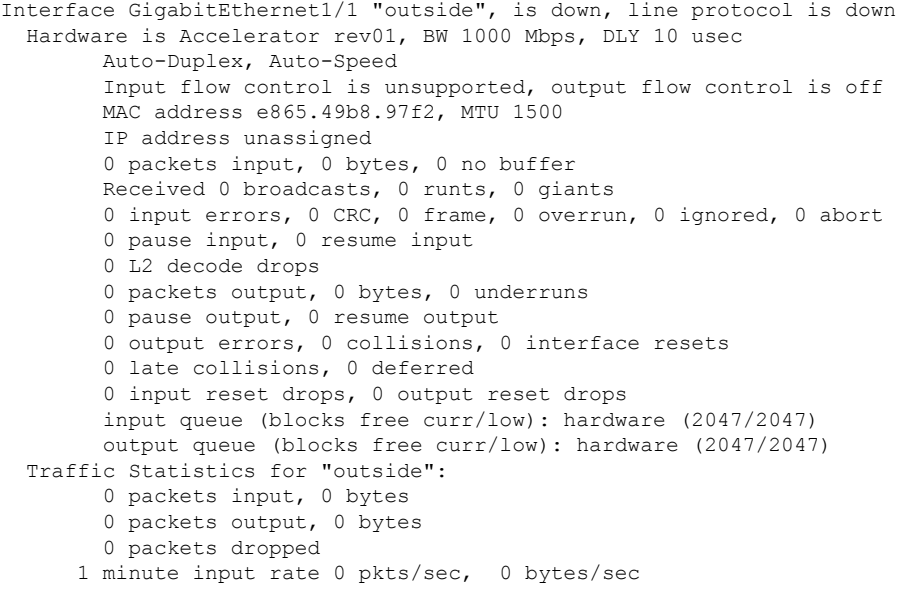

```
1 minute output rate 0 pkts/sec, 0 bytes/sec
      1 minute drop rate, 0 pkts/sec
      5 minute input rate 0 pkts/sec, 0 bytes/sec
     5 minute output rate 0 pkts/sec, 0 bytes/sec
     5 minute drop rate, 0 pkts/sec
Interface GigabitEthernet1/2 "inside", is down, line protocol is down
  Hardware is Accelerator rev01, BW 1000 Mbps, DLY 10 usec
       Auto-Duplex, Auto-Speed
        Input flow control is unsupported, output flow control is off
       MAC address e865.49b8.97f3, MTU 1500
        IP address 192.168.45.1, subnet mask 255.255.255.0
        0 packets input, 0 bytes, 0 no buffer
       Received 0 broadcasts, 0 runts, 0 giants
        0 input errors, 0 CRC, 0 frame, 0 overrun, 0 ignored, 0 abort
        0 pause input, 0 resume input
        0 L2 decode drops
        0 packets output, 0 bytes, 0 underruns
        0 pause output, 0 resume output
        0 output errors, 0 collisions, 0 interface resets
        0 late collisions, 0 deferred
        0 input reset drops, 0 output reset drops
       input queue (blocks free curr/low): hardware (2047/2047)
        output queue (blocks free curr/low): hardware (2047/2047)
  Traffic Statistics for "inside":
       0 packets input, 0 bytes
        0 packets output, 0 bytes
        0 packets dropped
     1 minute input rate 0 pkts/sec, 0 bytes/sec
      1 minute output rate 0 pkts/sec, 0 bytes/sec
     1 minute drop rate, 0 pkts/sec
     5 minute input rate 0 pkts/sec, 0 bytes/sec
      5 minute output rate 0 pkts/sec, 0 bytes/sec
      5 minute drop rate, 0 pkts/sec
Interface GigabitEthernet1/3 "", is administratively down, line protocol is down
  Hardware is Accelerator rev01, BW 1000 Mbps, DLY 10 usec
       Auto-Duplex, Auto-Speed
        Input flow control is unsupported, output flow control is off
        Available but not configured via nameif
        MAC address e865.49b8.97f4, MTU not set
        IP address unassigned
        0 packets input, 0 bytes, 0 no buffer
       Received 0 broadcasts, 0 runts, 0 giants
        0 input errors, 0 CRC, 0 frame, 0 overrun, 0 ignored, 0 abort
        0 pause input, 0 resume input
        0 L2 decode drops
        0 packets output, 0 bytes, 0 underruns
        0 pause output, 0 resume output
        0 output errors, 0 collisions, 0 interface resets
        0 late collisions, 0 deferred
        0 input reset drops, 0 output reset drops
        input queue (blocks free curr/low): hardware (2047/2047)
        output queue (blocks free curr/low): hardware (2047/2047)
Interface GigabitEthernet1/4 "", is administratively down, line protocol is down
  Hardware is Accelerator rev01, BW 1000 Mbps, DLY 10 usec
       Auto-Duplex, Auto-Speed
        Input flow control is unsupported, output flow control is off
        Available but not configured via nameif
       MAC address e865.49b8.97f5, MTU not set
       IP address unassigned
        0 packets input, 0 bytes, 0 no buffer
        Received 0 broadcasts, 0 runts, 0 giants
        0 input errors, 0 CRC, 0 frame, 0 overrun, 0 ignored, 0 abort
        0 pause input, 0 resume input
        0 L2 decode drops
```
0 packets output, 0 bytes, 0 underruns 0 pause output, 0 resume output 0 output errors, 0 collisions, 0 interface resets 0 late collisions, 0 deferred 0 input reset drops, 0 output reset drops input queue (blocks free curr/low): hardware (2047/2047) output queue (blocks free curr/low): hardware (2047/2047) Interface GigabitEthernet1/5 "", is administratively down, line protocol is down Hardware is Accelerator rev01, BW 1000 Mbps, DLY 10 usec Auto-Duplex, Auto-Speed Input flow control is unsupported, output flow control is off Available but not configured via nameif MAC address e865.49b8.97f6, MTU not set IP address unassigned 0 packets input, 0 bytes, 0 no buffer Received 0 broadcasts, 0 runts, 0 giants 0 input errors, 0 CRC, 0 frame, 0 overrun, 0 ignored, 0 abort 0 pause input, 0 resume input 0 L2 decode drops 0 packets output, 0 bytes, 0 underruns 0 pause output, 0 resume output 0 output errors, 0 collisions, 0 interface resets 0 late collisions, 0 deferred 0 input reset drops, 0 output reset drops input queue (blocks free curr/low): hardware (2047/2047) output queue (blocks free curr/low): hardware (2047/2047) Interface GigabitEthernet1/6 "", is administratively down, line protocol is down Hardware is Accelerator rev01, BW 1000 Mbps, DLY 10 usec Auto-Duplex, Auto-Speed Input flow control is unsupported, output flow control is off Available but not configured via nameif MAC address e865.49b8.97f7, MTU not set IP address unassigned 0 packets input, 0 bytes, 0 no buffer Received 0 broadcasts, 0 runts, 0 giants 0 input errors, 0 CRC, 0 frame, 0 overrun, 0 ignored, 0 abort 0 pause input, 0 resume input 0 L2 decode drops 0 packets output, 0 bytes, 0 underruns 0 pause output, 0 resume output 0 output errors, 0 collisions, 0 interface resets 0 late collisions, 0 deferred 0 input reset drops, 0 output reset drops input queue (blocks free curr/low): hardware (2047/2047) output queue (blocks free curr/low): hardware (2047/2047) Interface GigabitEthernet1/7 "", is administratively down, line protocol is down Hardware is Accelerator rev01, BW 1000 Mbps, DLY 10 usec Auto-Duplex, Auto-Speed Input flow control is unsupported, output flow control is off Available but not configured via nameif MAC address e865.49b8.97f8, MTU not set IP address unassigned 0 packets input, 0 bytes, 0 no buffer Received 0 broadcasts, 0 runts, 0 giants 0 input errors, 0 CRC, 0 frame, 0 overrun, 0 ignored, 0 abort 0 pause input, 0 resume input 0 L2 decode drops 0 packets output, 0 bytes, 0 underruns 0 pause output, 0 resume output 0 output errors, 0 collisions, 0 interface resets 0 late collisions, 0 deferred 0 input reset drops, 0 output reset drops input queue (blocks free curr/low): hardware (2047/2047) output queue (blocks free curr/low): hardware (2047/2047)

```
Interface GigabitEthernet1/8 "", is administratively down, line protocol is down
 Hardware is Accelerator rev01, BW 1000 Mbps, DLY 10 usec
       Auto-Duplex, Auto-Speed
       Input flow control is unsupported, output flow control is off
       Available but not configured via nameif
       MAC address e865.49b8.97f9, MTU not set
        IP address unassigned
       0 packets input, 0 bytes, 0 no buffer
       Received 0 broadcasts, 0 runts, 0 giants
       0 input errors, 0 CRC, 0 frame, 0 overrun, 0 ignored, 0 abort
       0 pause input, 0 resume input
       0 L2 decode drops
       0 packets output, 0 bytes, 0 underruns
       0 pause output, 0 resume output
       0 output errors, 0 collisions, 0 interface resets
       0 late collisions, 0 deferred
       0 input reset drops, 0 output reset drops
       input queue (blocks free curr/low): hardware (2047/2047)
       output queue (blocks free curr/low): hardware (2047/2047)
Interface Management1/1 "diagnostic", is up, line protocol is up
 Hardware is en vtun rev00, BW 1000 Mbps, DLY 10 usec
       Auto-Duplex(Full-duplex), Auto-Speed(1000 Mbps)
       Input flow control is unsupported, output flow control is off
       MAC address e865.49b8.97f1, MTU 1500
       IP address unassigned
       14247681 packets input, 896591753 bytes, 0 no buffer
       Received 0 broadcasts, 0 runts, 0 giants
       0 input errors, 0 CRC, 0 frame, 0 overrun, 0 ignored, 0 abort
       0 pause input, 0 resume input
       0 L2 decode drops
       0 packets output, 0 bytes, 0 underruns
       0 pause output, 0 resume output
       0 output errors, 0 collisions, 0 interface resets
       0 late collisions, 0 deferred
       0 input reset drops, 0 output reset drops
       input queue (blocks free curr/low): hardware (0/0)
       output queue (blocks free curr/low): hardware (0/0)
 Traffic Statistics for "diagnostic":
       14247685 packets input, 697121911 bytes
       0 packets output, 0 bytes
       5054964 packets dropped
     1 minute input rate 2 pkts/sec, 131 bytes/sec
     1 minute output rate 0 pkts/sec, 0 bytes/sec
     1 minute drop rate, 0 pkts/sec
     5 minute input rate 2 pkts/sec, 108 bytes/sec
     5 minute output rate 0 pkts/sec, 0 bytes/sec
     5 minute drop rate, 0 pkts/sec
       Management-only interface. Blocked 0 through-the-device packets
```
次の表は、各フィールドの説明を示しています。

### 表 **2 : show interface** の各フィールド

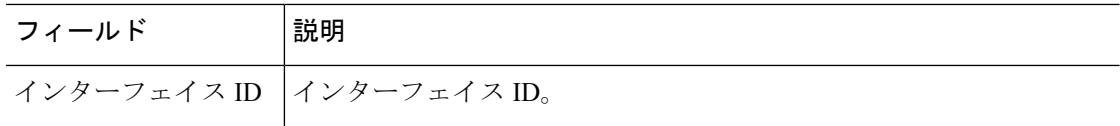

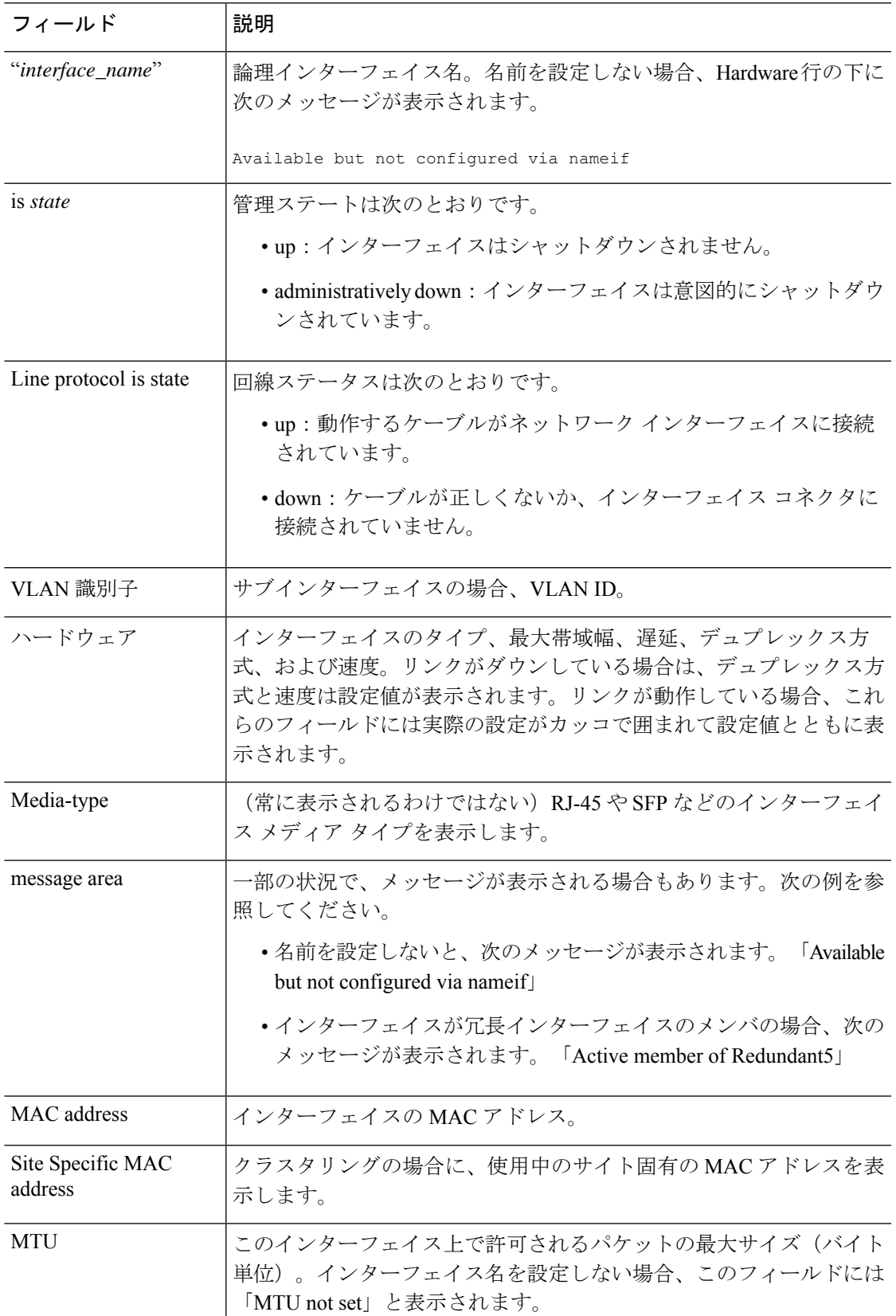

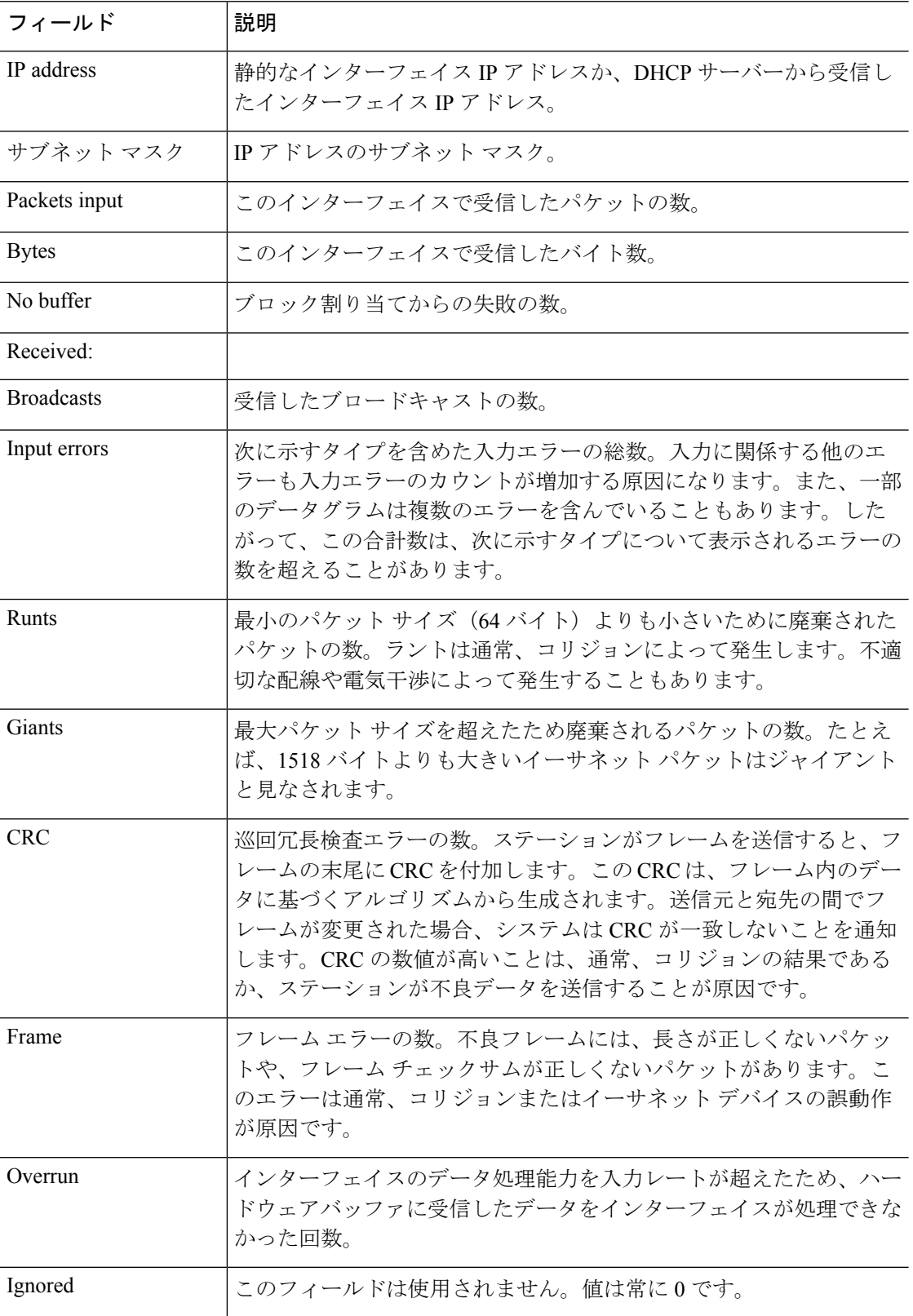

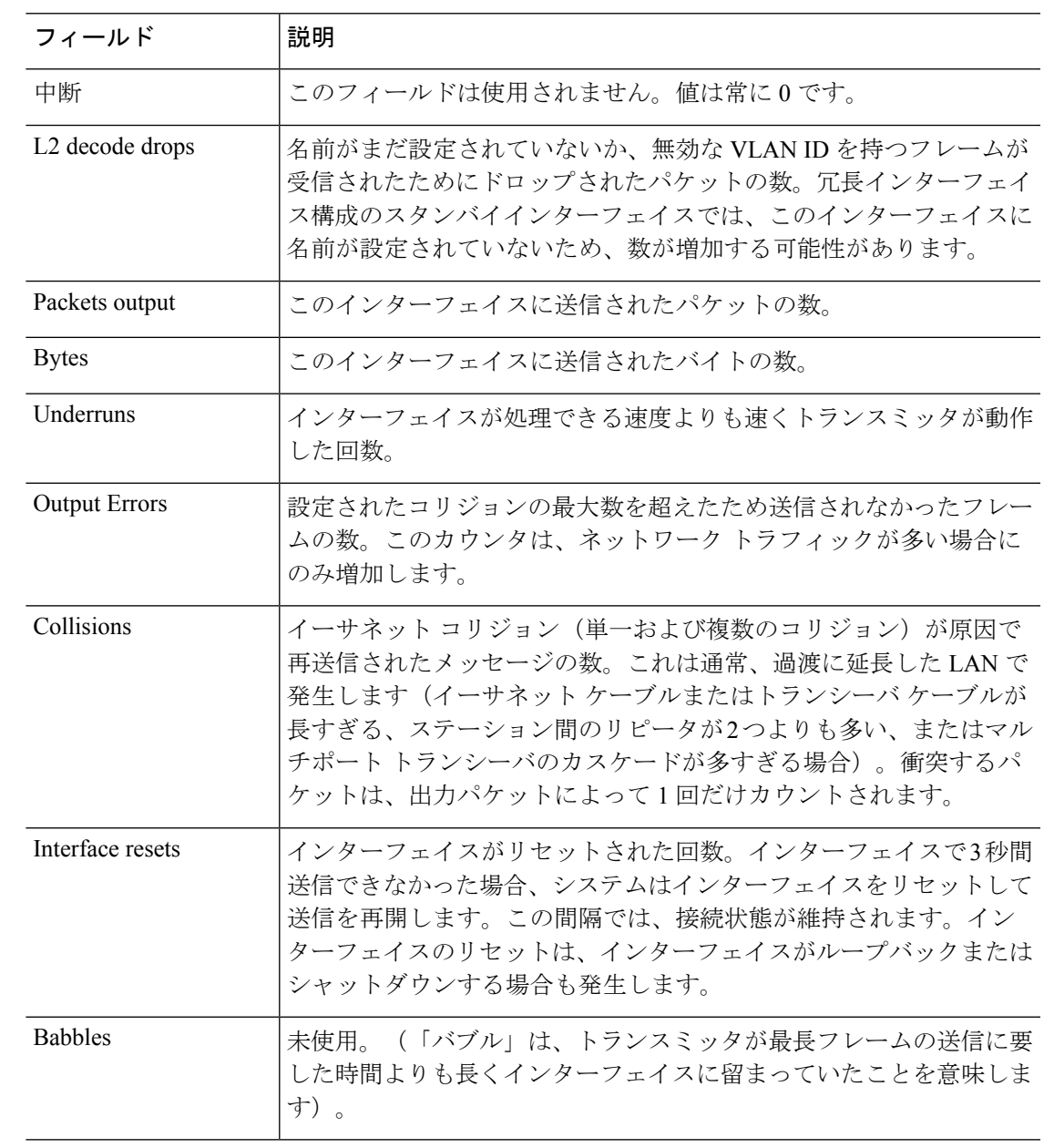

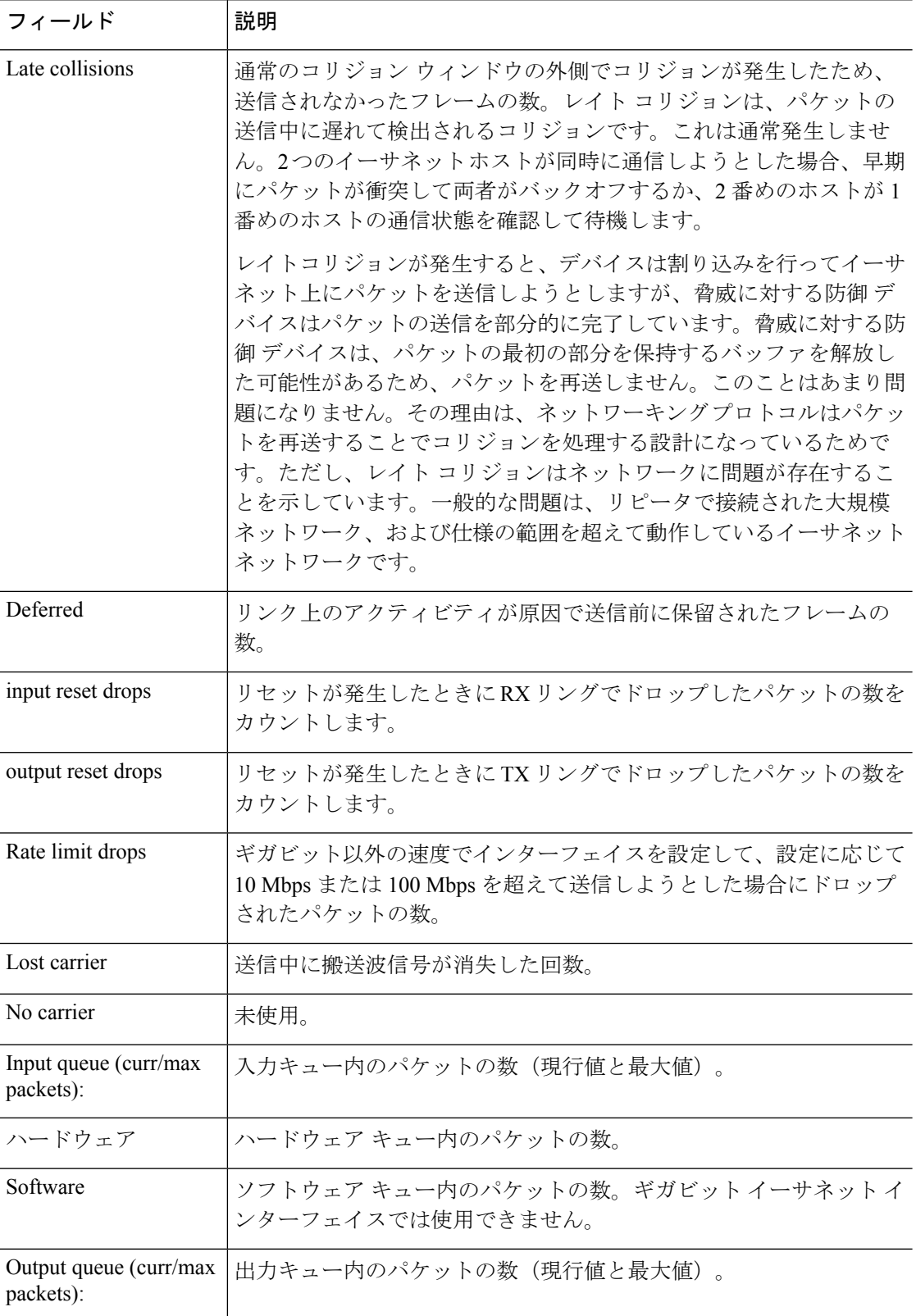

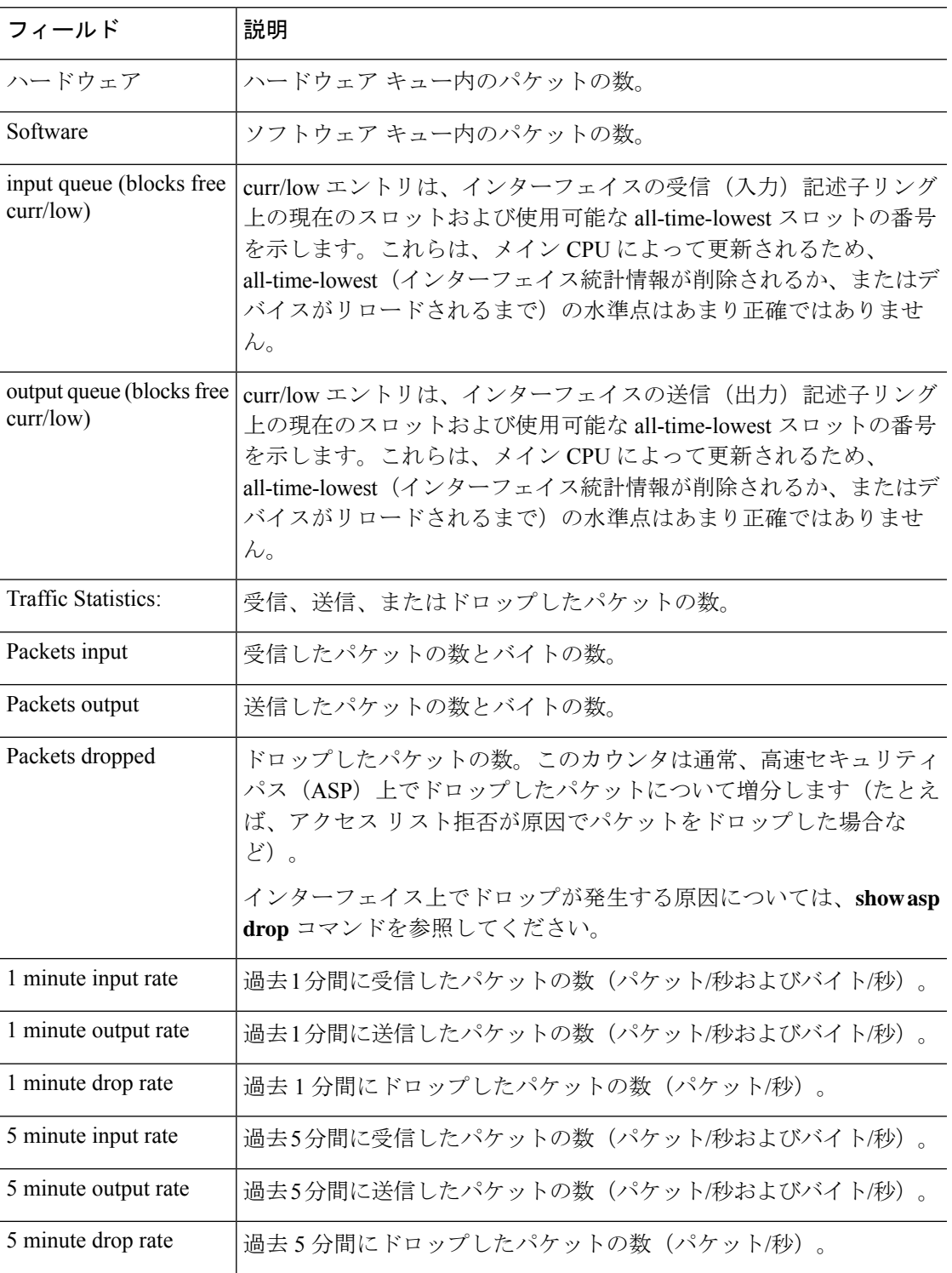

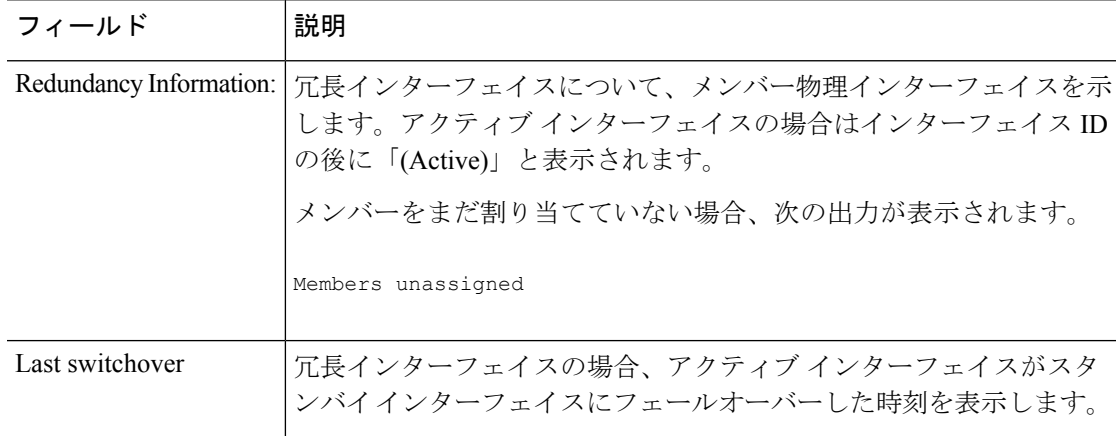

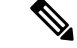

**show interface detail** コマンドの結果に示されている入力レートと出力レートが、 ManagementCenterユーザーインターフェイスのインターフェイスモジュールに表示さ れる入出力のトラフィックレートとは異なる場合があります。 (注)

このインターフェイスモジュールは、Snort パフォーマンスモニタリングからの値に 従ってトラフィックレートを表示します。Snort パフォーマンスモニタリングとイン ターフェイス統計のサンプリング間隔は異なります。このサンプリング間隔の違いに より、Management Center ユーザーインターフェイスと **show interface detail** コマンド の結果のスループット値が異なります。

次に、**showinterfacedetail**コマンドの出力例を示します。次に、すべてのインターフェ イス(プラットフォームに存在する場合は内部インターフェイスを含む)についての 詳細なインターフェイス統計情報および非対称ルーティング統計情報(有効にされて いる場合)を表示する例を示します。

### > **show interface detail**

Interface GigabitEthernet0/0 "outside", is up, line protocol is up Hardware is i82546GB rev03, BW 1000 Mbps, DLY 1000 usec Auto-Duplex(Full-duplex), Auto-Speed(100 Mbps) MAC address 000b.fcf8.c44e, MTU 1500 IP address 10.86.194.60, subnet mask 255.255.254.0 1330214 packets input, 124580214 bytes, 0 no buffer Received 1216917 broadcasts, 0 runts, 0 giants 0 input errors, 0 CRC, 0 frame, 0 overrun, 0 ignored, 0 abort 9 L2 decode drops 124863 packets output, 86956597 bytes, 0 underruns 0 output errors, 0 collisions 0 late collisions, 0 deferred input queue (curr/max packets): hardware (0/7) output queue (curr/max packets): hardware (0/13) Traffic Statistics for "outside": 1330201 packets input, 99995120 bytes 124863 packets output, 84651382 bytes 525233 packets dropped Control Point Interface States: Interface number is 1 Interface config status is active Interface state is active

```
Interface Internal-Data0/0 "", is up, line protocol is up
  Hardware is i82547GI rev00, BW 1000 Mbps, DLY 1000 usec
        (Full-duplex), (1000 Mbps)
       MAC address 0000.0001.0002, MTU not set
        IP address unassigned
        6 packets input, 1094 bytes, 0 no buffer
        Received 6 broadcasts, 0 runts, 0 giants
        0 input errors, 0 CRC, 0 frame, 0 overrun, 0 ignored, 0 abort
        0 L2 decode drops, 0 demux drops
       0 packets output, 0 bytes, 0 underruns
        0 output errors, 0 collisions
        0 late collisions, 0 deferred
       input queue (curr/max packets): hardware (0/2) software (0/0)
       output queue (curr/max packets): hardware (0/0) software (0/0)
   Control Point Interface States:
       Interface number is unassigned
Interface Internal-Data0/1 "nlp_int_tap", is up, line protocol is up
  Hardware is en vtun rev00, BW Unknown Speed-Capability, DLY 1000 usec
 (Full-duplex), (1000 Mbps)
Input flow control is unsupported, output flow control is unsupported
MAC address 0000.0100.0001, MTU 1500
 IP address 169.254.1.1, subnet mask 255.255.255.248
 37 packets input, 2822 bytes, 0 no buffer
Received 0 broadcasts, 0 runts, 0 giants
0 input errors, 0 CRC, 0 frame, 0 overrun, 0 ignored, 0 abort
 0 pause input, 0 resume input
0 L2 decode drops
 5 packets output, 370 bytes, 0 underruns
0 pause output, 0 resume output
0 output errors, 0 collisions, 0 interface resets
0 late collisions, 0 deferred
0 input reset drops, 0 output reset drops
input queue (blocks free curr/low): hardware (0/0)
output queue (blocks free curr/low): hardware (0/0)
 Traffic Statistics for "nlp int tap":
37 packets input, 2304 bytes
 5 packets output, 300 bytes
 37 packets dropped
     1 minute input rate 0 pkts/sec, 0 bytes/sec
     1 minute output rate 0 pkts/sec, 0 bytes/sec
     1 minute drop rate, 0 pkts/sec
     5 minute input rate 0 pkts/sec, 0 bytes/sec
     5 minute output rate 0 pkts/sec, 0 bytes/sec
     5 minute drop rate, 0 pkts/sec
 Control Point Interface States:
 Interface number is 14
Interface config status is active
Interface state is active
[...]
```
次の表で、**show interface detail** コマンドによって表示される追加フィールドについて 説明します。

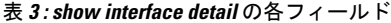

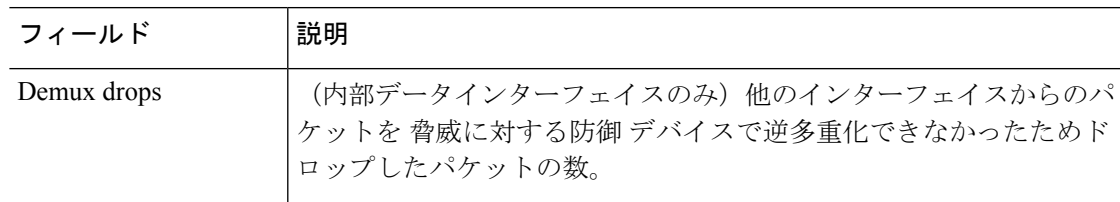

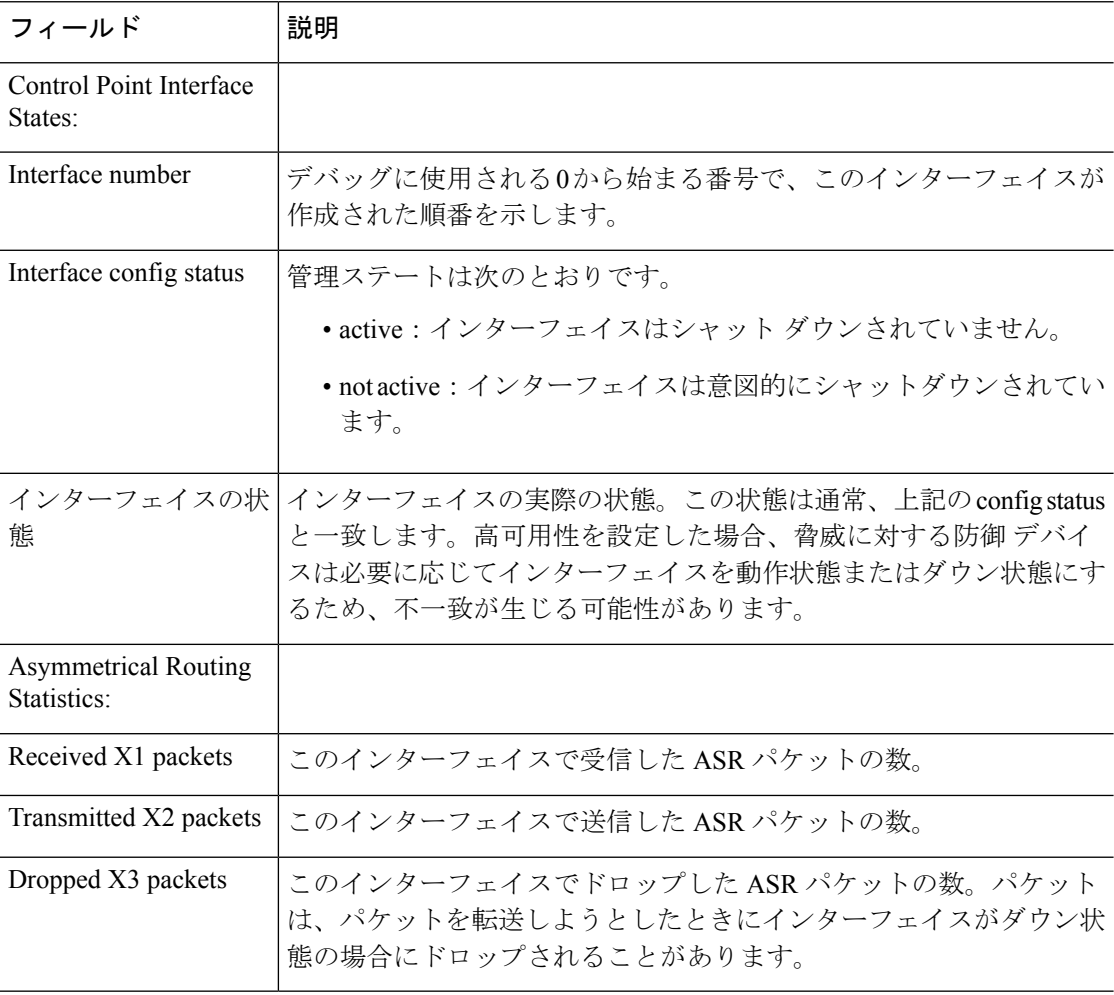

**再開連コマンド** 

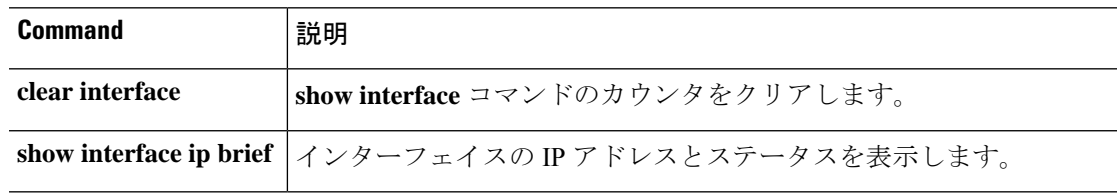

# **show interface ip brief**

インターフェイスの IP アドレスとステータスを表示するには、**show interface ip brief** コマン ドを使用します。

**show interface** [[*physical\_interface*[**.***subinterface*] | *interface\_name* | **BVI** *id* | ] **ip brief**

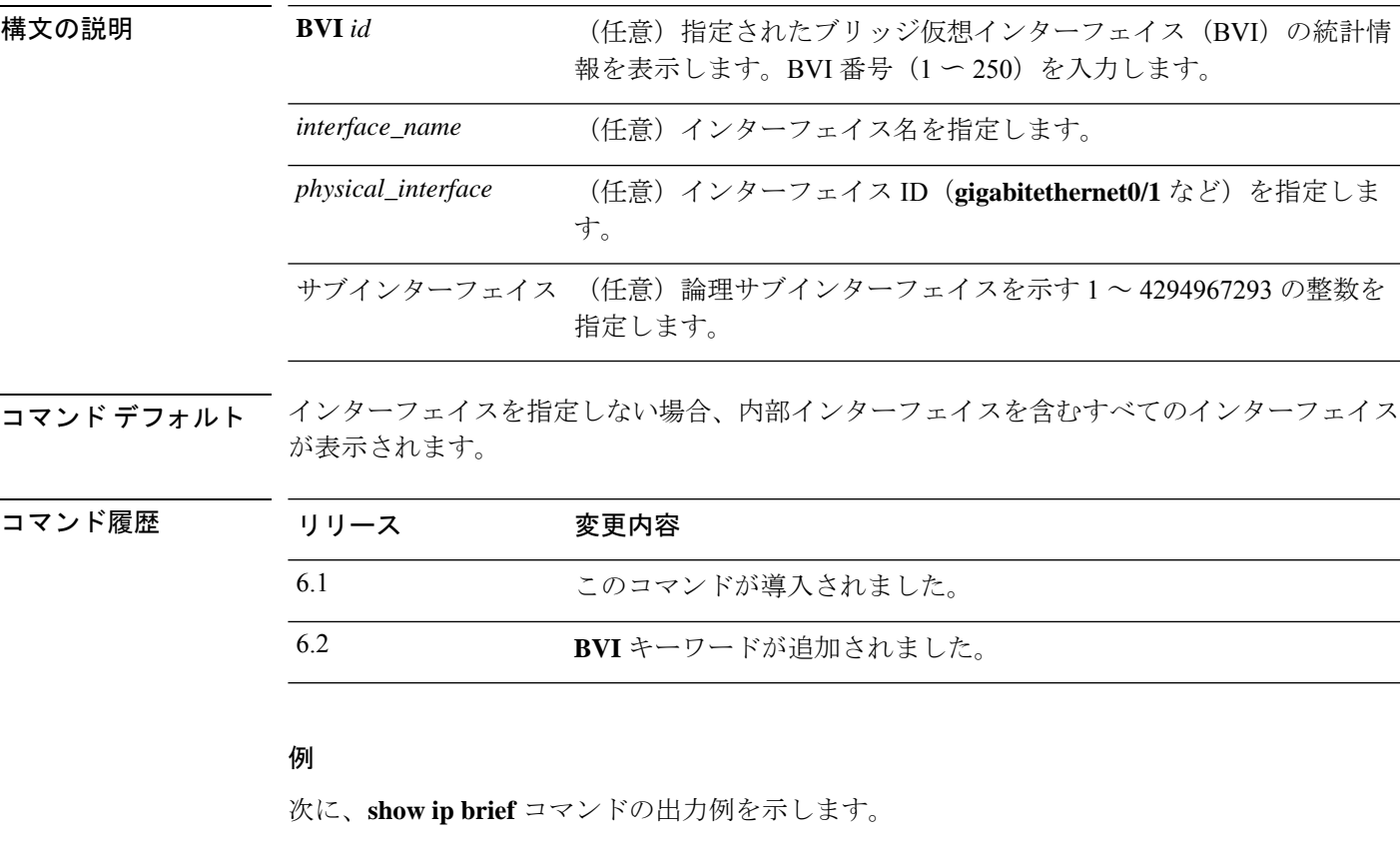

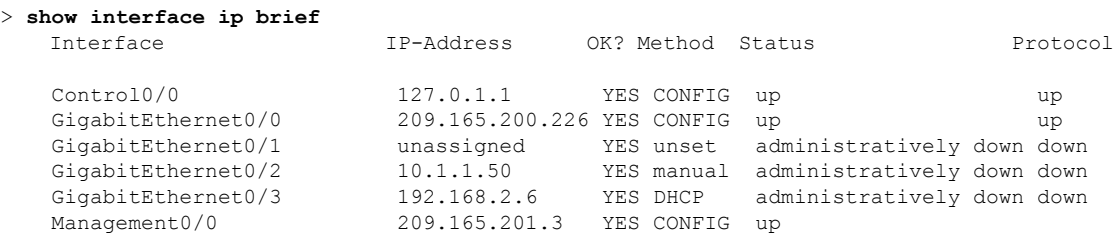

次の例は、ほとんどのインターフェイスが BVI の一部である場合のアドレスを表示し ています。メンバーインターフェイスには、親 BVI と同じアドレスが設定されていま す。

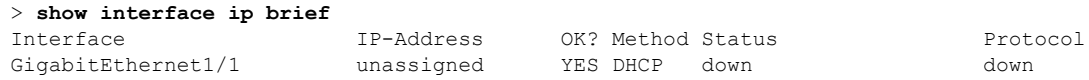

I

| GigabitEthernet1/2  | 192.168.1.1 | down<br>YES unset | down |
|---------------------|-------------|-------------------|------|
| GigabitEthernet1/3  | 192.168.1.1 | down<br>YES unset | down |
| GigabitEthernet1/4  | 192.168.1.1 | down<br>YES unset | down |
| GigabitEthernet1/5  | 192.168.1.1 | down<br>YES unset | down |
| GigabitEthernet1/6  | 192.168.1.1 | down<br>YES unset | down |
| GigabitEthernet1/7  | 192.168.1.1 | down<br>YES unset | down |
| GigabitEthernet1/8  | 192.168.1.1 | down<br>YES unset | down |
| Internal-Control1/1 | 127.0.1.1   | YES unset<br>up   | up   |
| Internal-Data1/1    | unassigned  | YES unset<br>up   | up   |
| Internal-Data1/2    | unassigned  | down<br>YES unset | down |
| Internal-Data1/3    | unassigned  | YES unset<br>up   | up   |
| Internal-Data1/4    | 169.254.1.1 | YES unset<br>up   | up   |
| Management1/1       | unassigned  | YES unset<br>up   | up   |
| BVI1                | 192.168.1.1 | YES manual<br>up  | up   |
|                     |             |                   |      |

次の表では、出力フィールドについて説明されています。

| フィールド                   | 説明                                                                                                    |
|-------------------------|----------------------------------------------------------------------------------------------------|
| インターフェイス<br>(Interface) | インターフェイス ID。<br>すべてのインターフェイスを表示すると、システム通信に使用される<br>内部インターフェイスに関する情報も表示されます。内部インター<br>フェイスをユーザーが設定することはできません。情報はデバッグの<br>みを目的としています。                                                            |
| <b>IP-Address</b>       | インターフェイスの IP アドレス。                                                                                                    |
| OK?                     | この列は使用されておらず、常に「Yes」と表示されます。                                                                                                    |
| Method                  | インターフェイスが IP アドレスを受信した方法。値は次のとおりで<br>す。<br>• unset : IP アドレスは設定されていません。<br>·manual: インターフェイスには静的アドレスが設定されていま<br>す。<br>• CONFIG: スタートアップコンフィギュレーションからロードし<br>ました。<br>•DHCP : DHCP サーバーから受信しました。 |
| <b>Status</b>           | 管理ステートは次のとおりです。<br>·up:インターフェイスはシャットダウンされません。<br>· down: インターフェイスは起動しておらず、意図的にシャットダ<br>ウンもされていません。<br>• administratively down: インターフェイスは意図的にシャットダウ<br>ンされています。                                 |

表 **<sup>4</sup> : show interface ip brief** の各フィールド

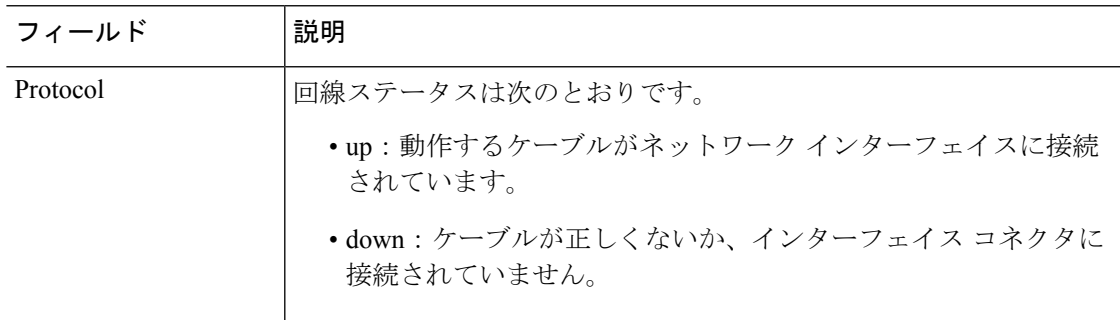

## **|** 関連コマンド

 $\mathbf{l}$ 

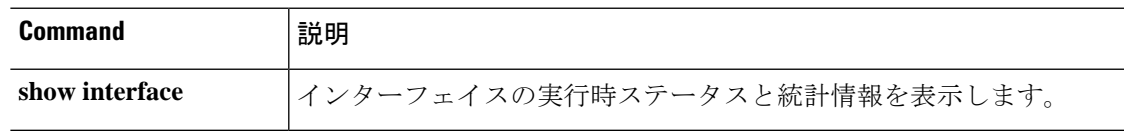

## **show inventory**

製品 ID(PID)、バージョン ID(VID)、およびシリアル番号(SN)が割り当てられている ネットワークデバイスにインストールされているすべてのシスコ製品に関する情報を表示する には、**show inventory** コマンドを使用します。

**show inventory** [*slot\_id*]

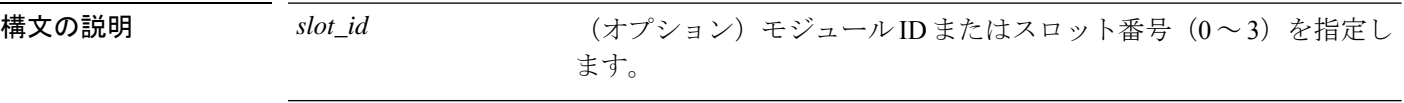

コマンド デフォルト 項目のインベントリを表示するスロットを指定しない場合は、すべてのモジュール(電源モ ジュールを含む)のインベントリ情報が表示されます。

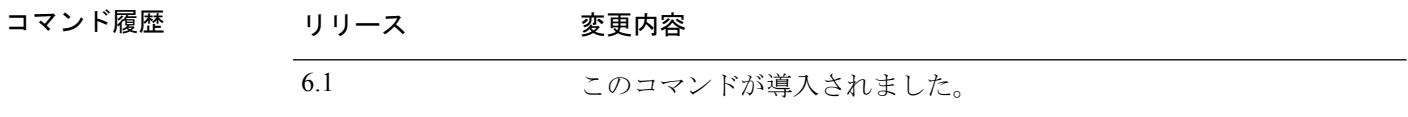

使用上のガイドライン **show inventory** コマンドは、各シスコ製品に関するンベントリ情報を UDI 形式で取得および表 示します。UDI形式とは、製品ID(PID)、バージョンID(VID)、およびシリアル番号(SN) という 3 つの異なるデータ要素の組み合わせです。

> PIDは製品を発注するための名前で、従来は「製品名」または「部品番号」と呼ばれていまし た。これは、正しい交換部品を発注するために使用する ID です。

> VIDは製品のバージョンです。製品が変更されると、VIDは、製品の変更通知を管理する業界 ガイドラインである Telcordia GR-209-CORE から定めた厳格なプロセスに従って増分されま す。

> SN はベンダー固有の製品の通し番号です。それぞれの製品には工場で割り当てた独自のシリ アル番号があり、現場では変更できません。シリアル番号は、製品の個々の固有のインスタン スを識別するための手段です。シリアル番号は、デバイスのさまざまなコンポーネントに応じ てその長さが異なる場合があります。

> UDIでは各製品をエンティティと呼びます。シャーシなどの一部のエンティティには、スロッ トのようなサブエンティティがあります。各エンティティは、シスコエンティティごとに階層 的に配置された論理的な表示順で別々の行に表示されます。

> オプションを指定せずに **show inventory** コマンドを使用すると、ネットワーキングデバイスに 取り付けられており、PID が割り当てられているシスコエンティティのリストが表示されま す。

> シスコ エンティティに PID が割り当てられていない場合、そのエンティティは取得または表 示されません。

> ASA 5500-X シリーズのハードウェア上の制限により、シリアル番号が表示されない場合があ ります。これらのモデルの PCI-E I/O (NIC) オプション カードの UDI 表示では、カード タイ

プは2つのみですが、出力はシャーシタイプに応じて6通りになります。これは、指定された シャーシに応じて異なる PCI-E ブラケット アセンブリが使用されるためです。次に、各 PCI-E I/O カード アセンブリについて予想される出力を示します。たとえば、Silicom SFP NIC カード が検出された場合、UDI表示はこのカードが取り付けられているデバイスによって決定されま す。VID および S/N の値は N/A です。これは、これらの値が電子的に格納されていないため です。

ASA 5512-X または 5515-X 内の 6 ポート SFP イーサネット NIC カードの場合:

Name: "module1", DESCR: "ASA 5512-X/5515-X Interface Card 6-port GE SFP, SX/LX" PID: ASA-IC-6GE-SFP-A , VID: N/A, SN: N/A

ASA 5525-X 内の 6 ポート SFP イーサネット NIC カードの場合:

Name: "module1", DESCR: "ASA 5525-X Interface Card 6-port GE SFP, SX/LX" PID: ASA-IC-6GE-SFP-B , VID: N/A, SN: N/A

ASA 5545-X または 5555-X 内の 6 ポート SFP イーサネット NIC カードの場合:

Name: "module1", DESCR: "ASA 5545-X/5555-X Interface Card 6-port GE SFP, SX/LX" PID: ASA-IC-6GE-SFP-C , VID: N/A, SN: N/A

ASA 5512-X または 5515-X 内の 6 ポート銅線イーサネット NIC カードの場合:

Name: "module1", DESCR: "ASA 5512-X/5515-X Interface Card 6-port 10/100/1000, RJ-45" PID: ASA-IC-6GE-CU-A , VID: N/A, SN: N/A

ASA 5525-X 内の 6 ポート銅線イーサネット NIC カードの場合:

Name: "module1", DESCR: "ASA 5525-X Interface Card 6-port 10/100/1000, RJ-45" PID: ASA-IC-6GE-CU-B , VID: N/A, SN: N/A

ASA 5545-X または 5555-X 内の 6 ポート銅線イーサネット NIC カードの場合:

Name: "module1", DESCR: "ASA 5545-X/5555-X Interface Card 6-port 10/100/1000, RJ-45" PID: ASA-IC-6GE-CU-C , VID: N/A, SN: N/A

## 例

次に、キーワードや引数を指定していない **show inventory** コマンドの出力例を示しま す。この出力例には、それぞれにPIDが割り当てられている脅威に対する防御デバイ スに取り付けられているシスコ エンティティのリストが表示されます。

### > **show inventory**

Name: "Chassis", DESCR: "ASA 5508-X with FirePOWER services, 8GE, AC, DES" PID: ASA5508 , VID: V01 , SN: JMX1923408S

Name: "Storage Device 1", DESCR: "ASA 5508-X SSD"

PID: ASA5508-SSD , VID: N/A , SN: MXA184205MC

次の表で、この出力で表示されるフィールドについて説明します。

表 **<sup>5</sup> : show inventory** のフィールドの説明

| フィールド        | 説明                                                                                                    |
|--------------|----------------------------------------------------------------------------------------------------|
| 名前           | シスコ エンティティに割り当てられた物理名(テキスト ストリング)。た<br>とえば、コンソール、SSP、または「1」などの簡易コンポーネント番号<br>(ポートまたはモジュールの番号) など、デバイスの物理コンポーネント命<br>名構文に応じて異なります。RFC2737のentPhysicalName MIB 変数に相当し<br>ます。 |
| <b>DESCR</b> | オブジェクトを特徴付けるシスコ エンティティの物理的な説明。RFC 2737<br>の entPhysicalDesc MIB 変数に相当します。                                                                                                  |
| <b>PID</b>   | エンティティ製品 ID。RFC 2737 の entPhysicalModelName MIB 変数に相当し<br>ます。                                                                                                    |
| <b>VID</b>   | エンティティのバージョン番号。RFC 2737 の entPhysicalHardwareRev MIB<br>変数に相当します。                                                                                                    |
| <b>SN</b>    | エンティティのシリアル番号。RFC 2737のentPhysicalSerialNum MIB 変数に<br>相当します。                                                                                                    |

## **show ip address**

インターフェイス IP アドレス (トランスペアレントモードの場合は管理 IP アドレス) を表示 するには、**show ip address** コマンドを使用します。

**show ip address** [[*physical\_interface*[**.***subinterface*] | *interface\_name* | ]

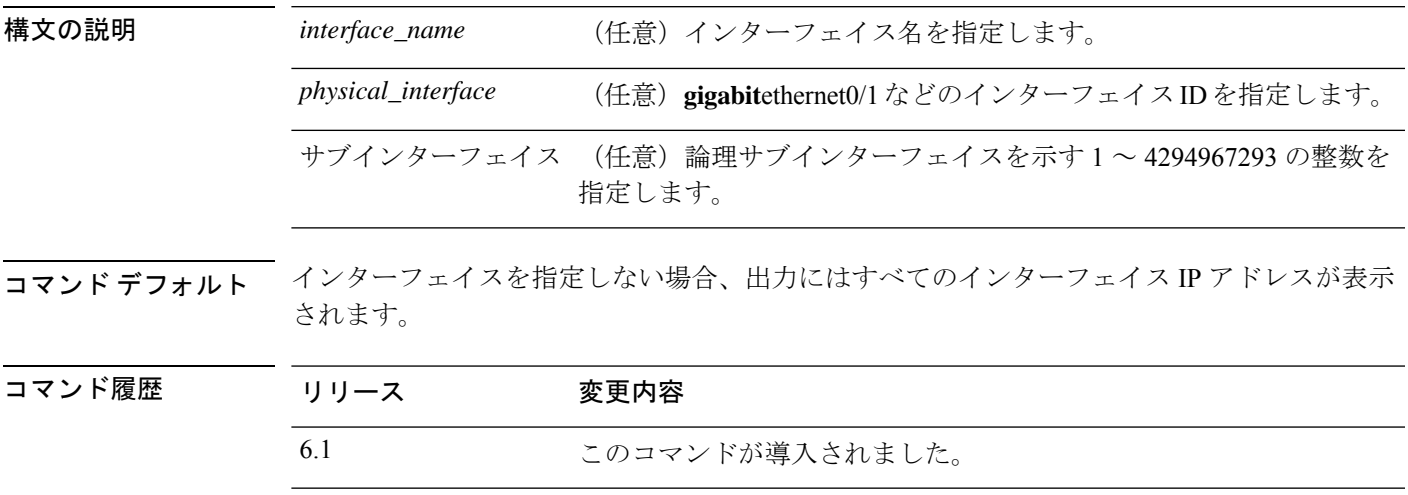

使用上のガイドライン このコマンドは、ハイ アベイラビリティを設定するときのためのプライマリ IP アドレス(表 示では「System」と記載される)と現在の IP アドレスを表示します。ユニットがアクティブ の場合、システム IP アドレスと現在の IP アドレスは一致します。ユニットがスタンバイの場 合、現在の IP アドレスにはスタンバイ アドレスが表示されます。

> IPアドレスはデータインターフェイス専用です。このコマンドは、診断インターフェイス上の 管理インターフェイスのシステムの IP アドレスは表示しません(トランスペアレントモード の管理インターフェイスとは異なります)。情報には、診断インターフェイスの IP アドレス 情報(設定されている場合)が含まれます。管理インターフェイスに関する情報を表示するに は、**show network** コマンドを使用します。

## 例

次に、**show ip address** コマンドの出力例を示します。

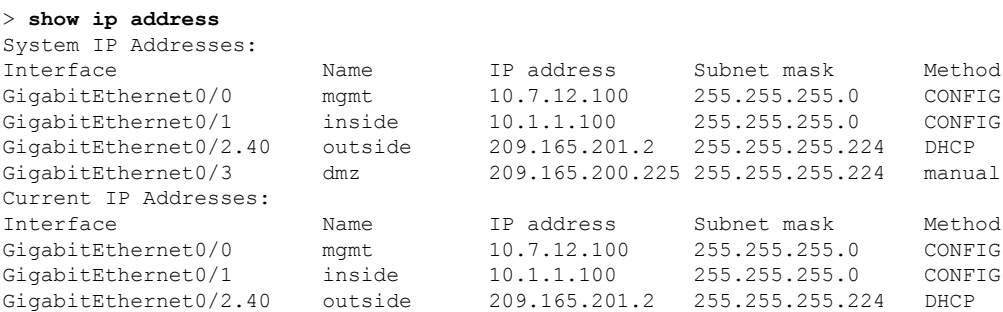

次の表で各フィールドについて説明します。

表 **<sup>6</sup> : show ip address** の各フィールド

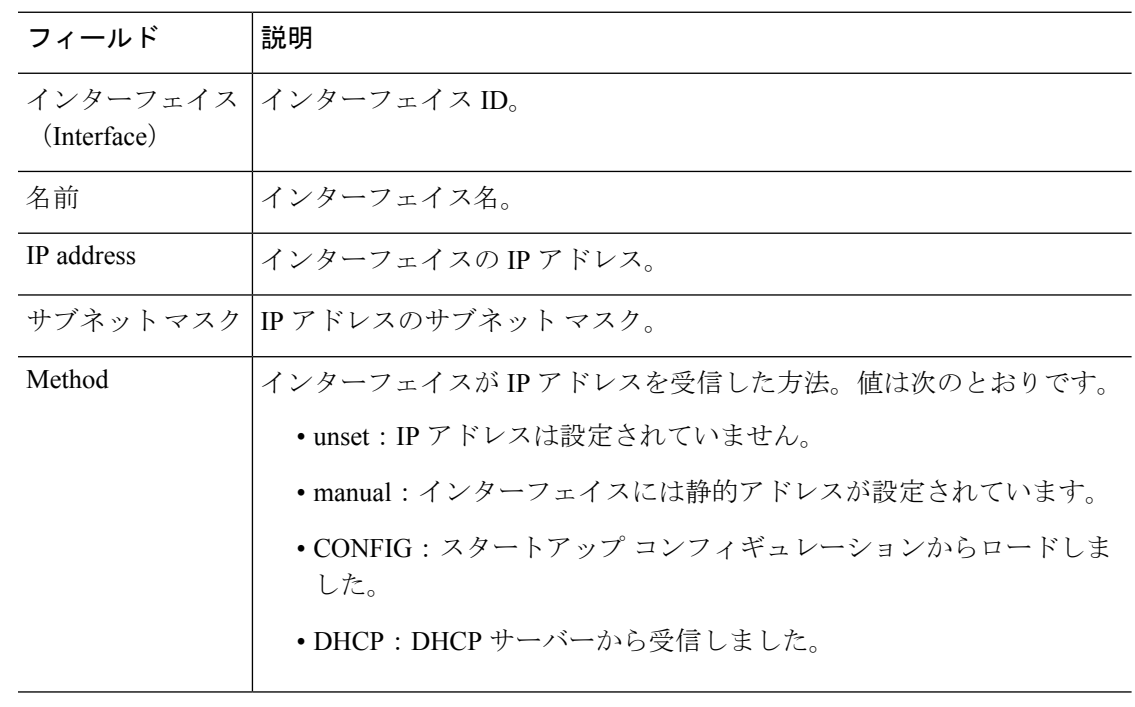

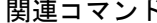

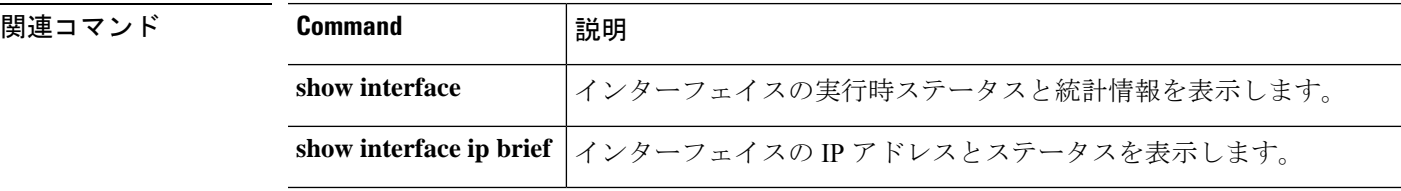

# **show ip address dhcp**

インターフェイスに対する DHCP リースまたはサーバーに関する詳細情報を表示するには、 **show ip address dhcp** コマンドを使用します。

**show ip address** {*physical\_interface*[**.***subinterface*] | *interface\_name*} **dhcp server show ip address** {*physical\_interface*[**.***subinterface*] | *interface\_name*} **dhcp lease** [**proxy** | **server**] [**summary**]

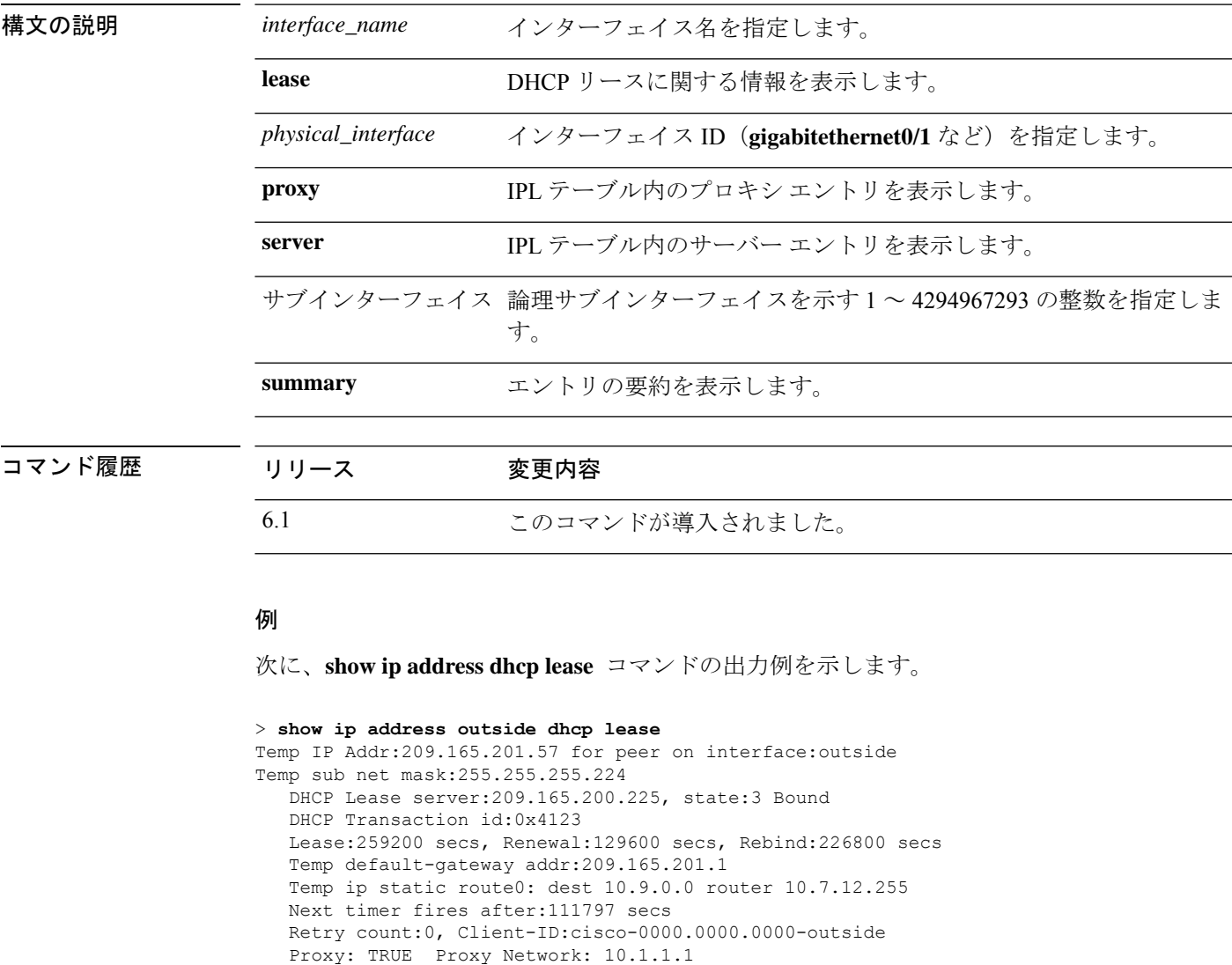

Hostname: device1

## 次の表で各フィールドについて説明します。

I

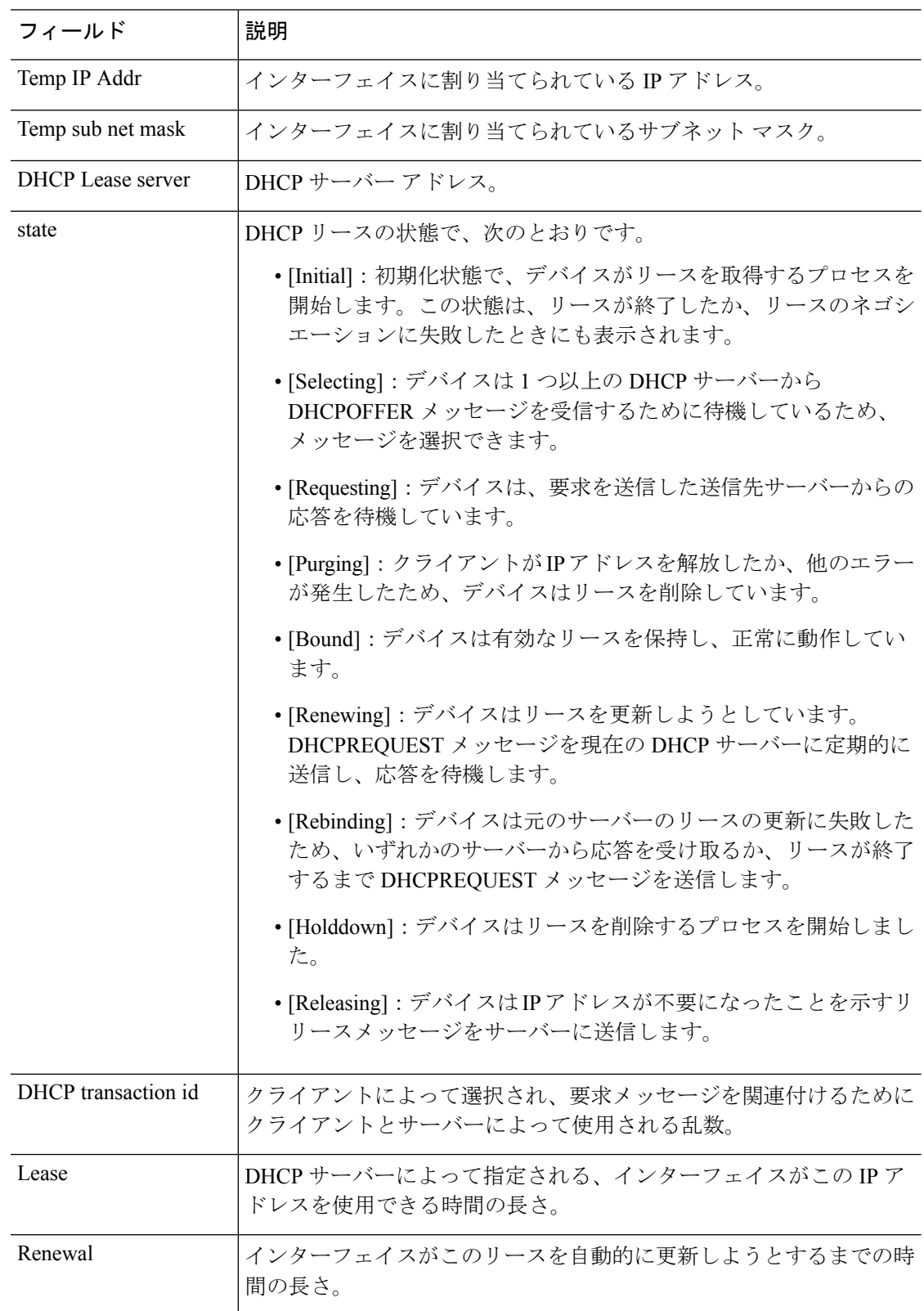

## 表 **<sup>7</sup> : show ip address dhcp lease** の各フィールド

ı

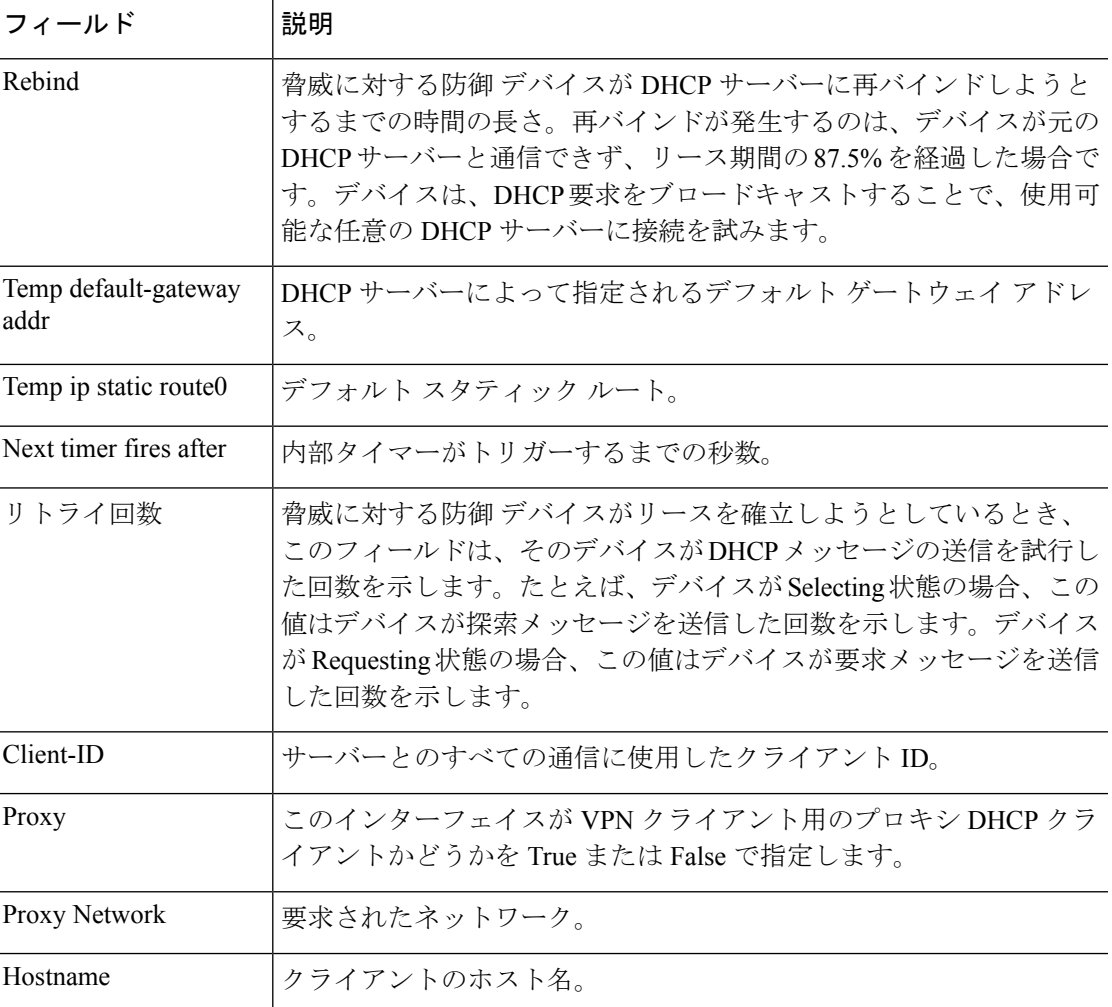

次に、**show ip address dhcp server** コマンドの出力例を示します。

```
> show ip address outside dhcp server
```
DHCP server: ANY (255.255.255.255) Leases: 0 Offers: 0 Requests: 0 Acks: 0 Naks: 0 Declines: 0 Releases: 0 Bad: 0 DHCP server: 40.7.12.6 Leases: 1<br>Offers: 1 Requests: 17 Acks: 17 Naks: 0 Declines: 0 Releases: 0 Bad: 0 DNS0: 171.69.161.23, DNS1: 171.69.161.24 WINS0: 172.69.161.23, WINS1: 172.69.161.23 Subnet: 255.255.0.0 DNS Domain: cisco.com

次の表で各フィールドについて説明します。

I

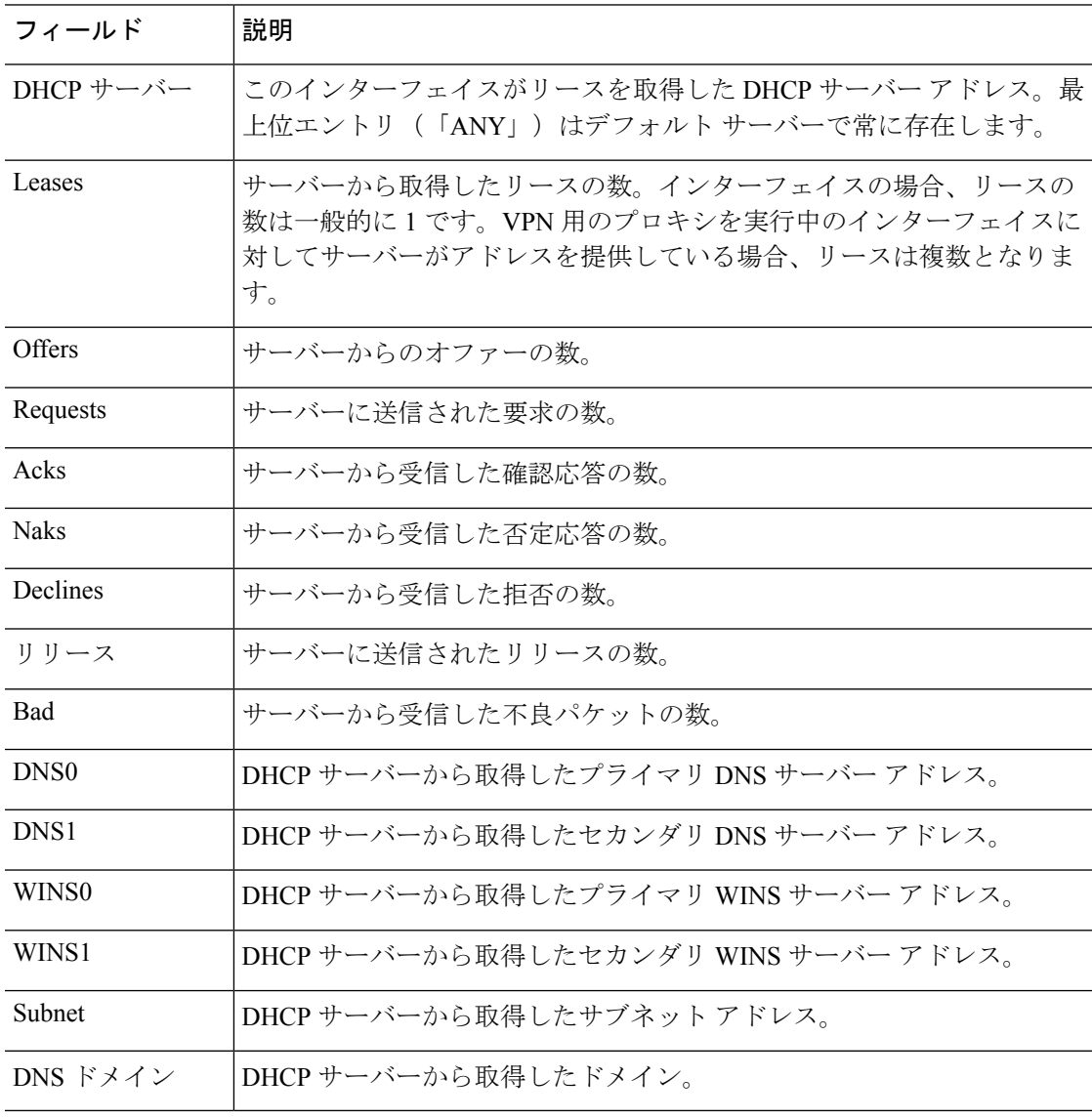

## 表 **<sup>8</sup> : show ip address dhcp server** の各フィールド

関連コマンド

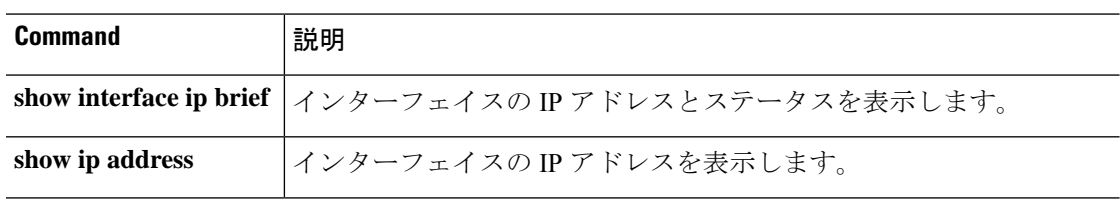

# **show ip address pppoe**

PPPoE 接続に関する詳細情報を表示するには、**show ip address pppoe** コマンドを使用します。

**show ip address** {*physical\_interface*[**.***subinterface*] | *interface\_name* | } **pppoe**

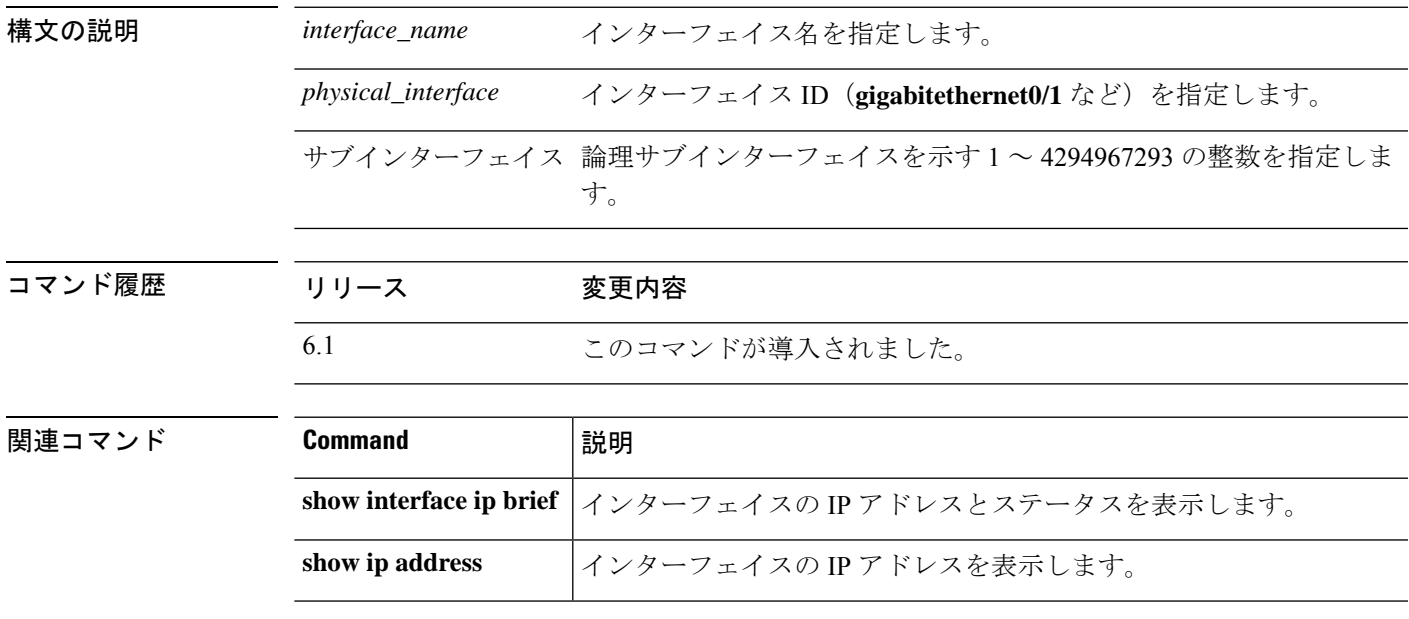

# **show ip audit count**

監査ポリシーをインターフェイスに適用するときシグニチャの一致数を表示するには、**show ip audit count** コマンドを使用します。

**ipauditname**コマンドの設定を表示します。**name**に加えて、**interface show running-config ip**

と **signature** の設定を確認できます。

**show ip audit count** [**global** | **interface** *interface\_name*]

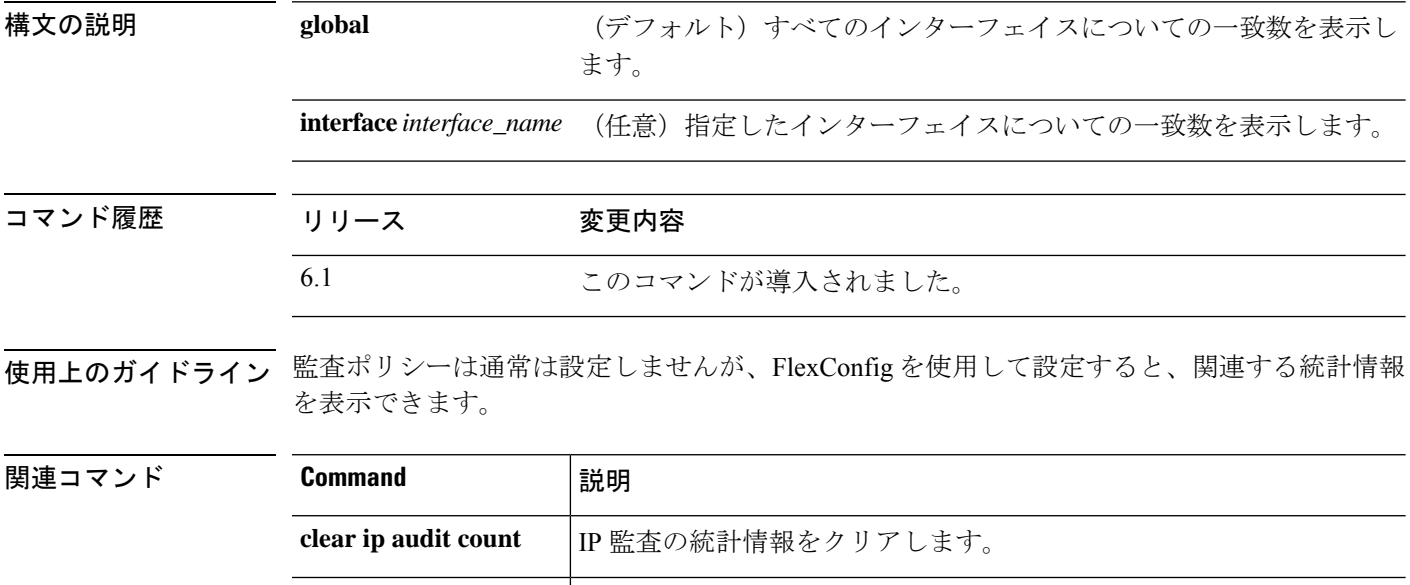

**audit name**
# **show ip local pool**

IPv4 アドレスプール情報を表示するには、**show ip local pool** コマンドを使用します。

**show ip local pool** *pool\_name*

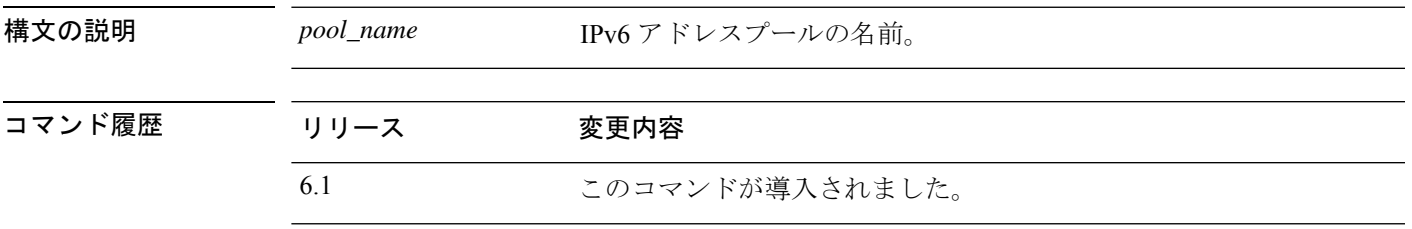

使用上のガイドライン このコマンドを使用して、IPv4 アドレスプールの内容を表示します。これらのプールは、リ モートアクセスVPNおよびクラスタリングで使用されます。**show ipv6 localpool**を使用して、 IPv6 アドレスプールを表示します。

#### 例

次に、**show ip local pool** コマンドの出力例を示します。

> **show ip local pool test-ipv4-pool** Begin End Mask Free Held In use 10.100.10.10 10.100.10.254 255.255.255.0 245 0 0 Available Addresses: 10.100.10.10 10.100.10.11 10.100.10.12 10.100.10.13 10.100.10.14 10.100.10.15 10.100.10.16 ... (*remaining output redacted*)...

# **show ip verify statistics**

ユニキャスト リバース パス フォワーディング(RPF)機能のためにドロップされたパケット の数を表示するには、**show ip verify statistics** コマンドを使用します。

**show ip verify statistics** [**interface** *interface\_name*]

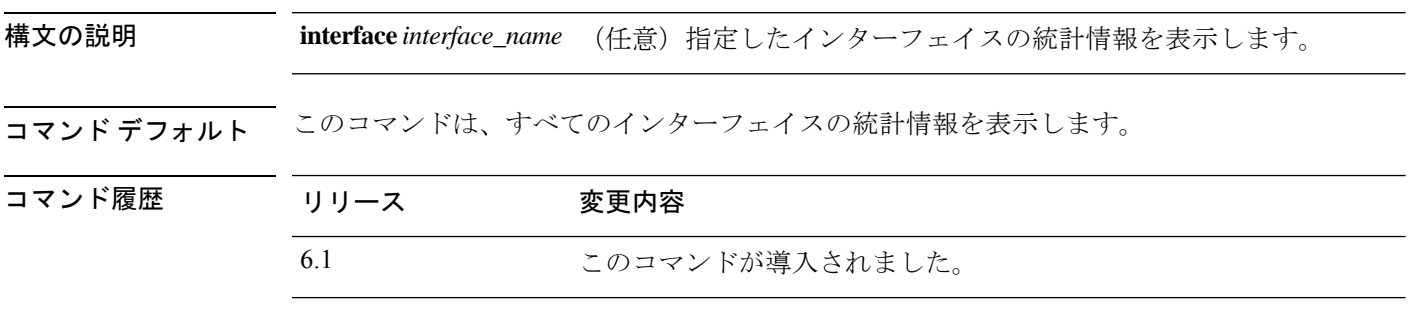

使用上のガイドライン **ip verify reverse-path** 機能は通常は設定しませんが、FlexConfig を使用して設定すると、関連 する統計情報を表示できます。

#### 例

次に、**show ip verify statistics** コマンドの出力例を示します。

#### > **show ip verify statistics**

```
interface outside: 2 unicast rpf drops
interface inside: 1 unicast rpf drops
interface intf2: 3 unicast rpf drops
```
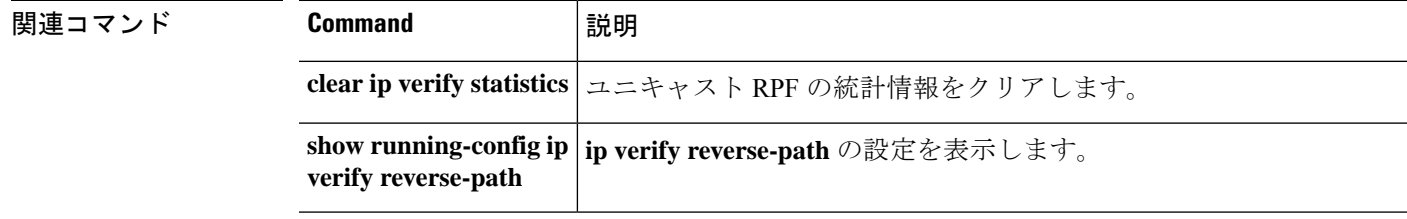

# **show ipsec df-bit**

指定されたインターフェイスの IPsec パケットの IPsec do-not-fragment (DF ビット) ポリシー を表示するには、**show ipsec df-bit** コマンドを使用します。同じ意味を持つ **show crypto ipsec df-bit** コマンドも使用できます。

**show ipsec df-bit** *interface*

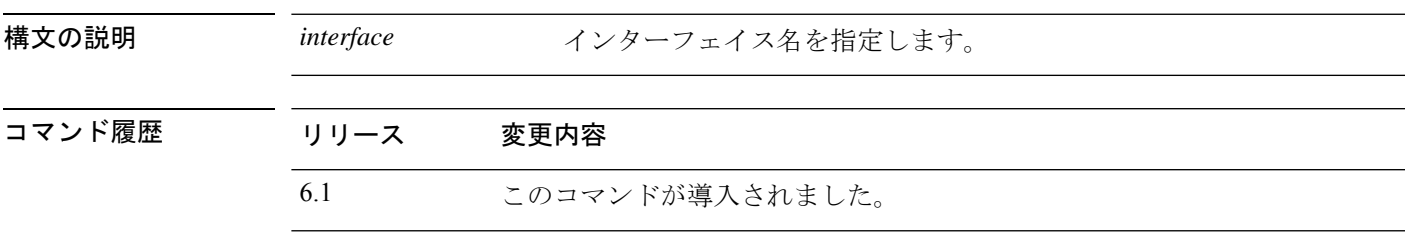

**使用上のガイドライン** df ビットの設定によって、カプセル化されたヘッダーの do-not-fragment (DF) ビットのシス テムによる処理方法が決まります。IP ヘッダー内の DF ビットにより、デバイスがパケットを フラグメント化できるかどうかが決定されます。この設定に基づき、システムは暗号の適用時 に外側のIPsecヘッダーに対するクリアテキストパケットのDFビットの設定をクリアするか、 設定するか、コピーするかのいずれかを実行します。

#### 例

次に、inside というインターフェイスの IPsec DF ビット ポリシーを表示する例を示し ます。

> **show ipsec df-bit inside** df-bit inside copy

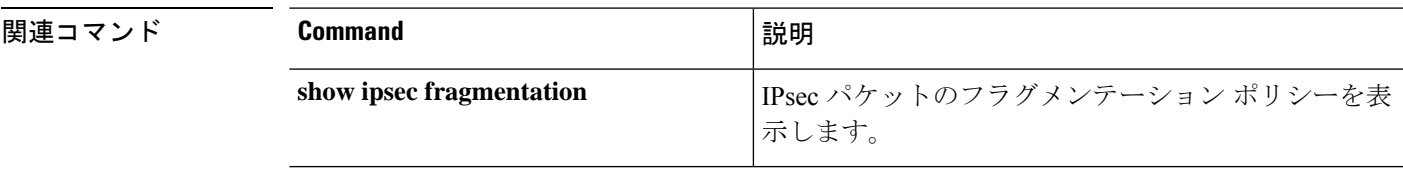

**39**

**show i**

### **show ipsec fragmentation**

IPsec パケットのフラグメンテーション ポリシーを表示するには、**show ipsec fragmentation** コ マンドを使用します。同じ意味を持つ **show crypto ipsec fragmentation** コマンドも使用できま す。

**show ipsec fragmentation** *interface*

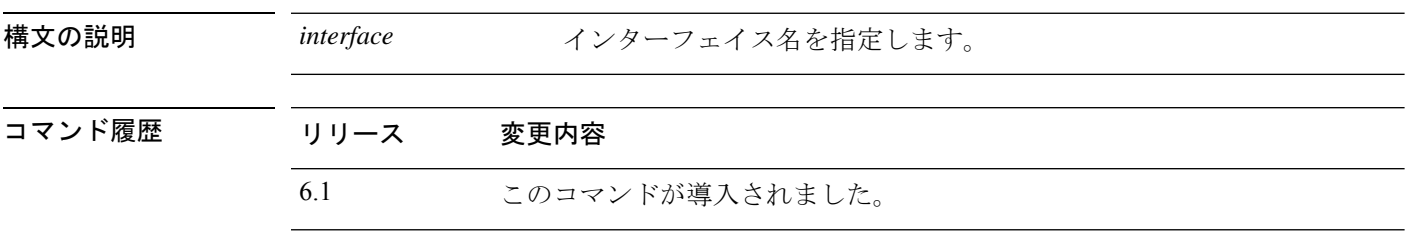

使用上のガイドライン VPNに対するパケットを暗号化する際、システムはパケット長をアウトバウンドインターフェ イスの MTU と比較します。パケットの暗号化が MTU を超える場合は、パケットをフラグメ ント化する必要があります。このコマンドは、パケットを暗号化した後(after-encryption)、 または暗号化する前(before-encryption)にシステムがパケットをフラグメント化するかどうか を表示します。暗号化前のパケットのフラグメント化は、事前フラグメント化とも呼ばれ、暗 号化パフォーマンス全体を向上させるため、システムのデフォルト動作になっています。

#### 例

次に、insideというインターフェイスのIPsecフラグメンテーションポリシーを表示す る例を示します。

> **show ipsec fragmentation inside** fragmentation inside before-encryption

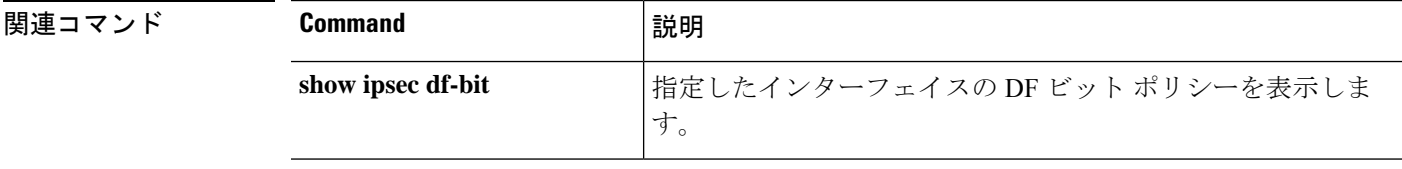

### **show ipsec policy**

OSPFv3 に設定されている IPsec セキュアソケット API (SS API) セキュリティポリシーを表示 するには、**showipsecpolicy**コマンドを使用します。このコマンドの代替形式である**showcrypto ipsec policy** を使用することもできます。

#### **show ipsec policy**

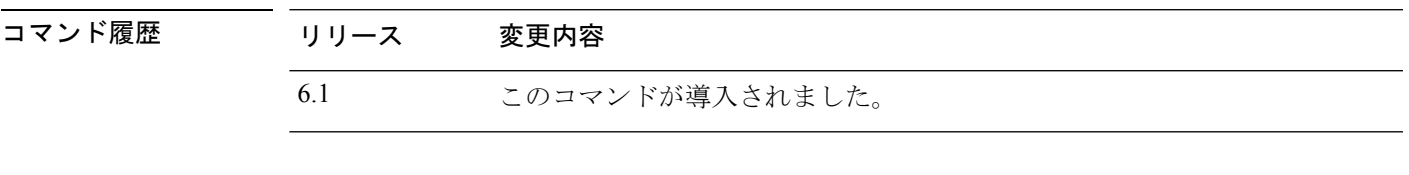

#### 例

次に、OSPFv3 認証と暗号方式ポリシーを表示する例を示します。

> **show ipsec policy** Crypto IPsec client security policy data

Policy name: 0SPFv3-1-256 Policy refcount: 1 Policy flags: 0x00000000 SA handles: sess 268382208 (0xfff3000) / in 55017 (0xd6e9) / out 90369 (0x16101) Inbound ESP SPI: 256 (0x100) Outbound ESP SPI: 256 (0x100) Inbound ESP Auth Key: 1234567890123456789012345678901234567890 Outbound ESP Auth Key: 1234567890123456789012345678901234567890 Inbound ESP Cipher Key: 12345678901234567890123456789012 Outbound ESP Cipher Key: 12345678901234567890123456789012 Transform set: esp-aes esp-sha-hmac

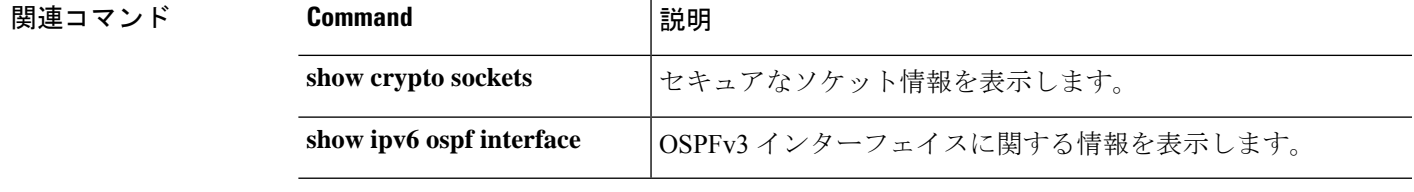

### **show ipsec sa**

IPSec セキュリティ アソシエーション(SA)のリストを表示するには、**show ipsec sa** コマンド を使用します。このコマンドの代替形式である **show crypto ipsec sa** を使用することもできま す。

**show ipsec sa** [**assigned-address** *hostname\_or\_IP\_address* | **entry** | **identity** | **inactive** | **map** *map-name* | **peer** *peer-addr* | **spi** *spi-num*] [**detail**]

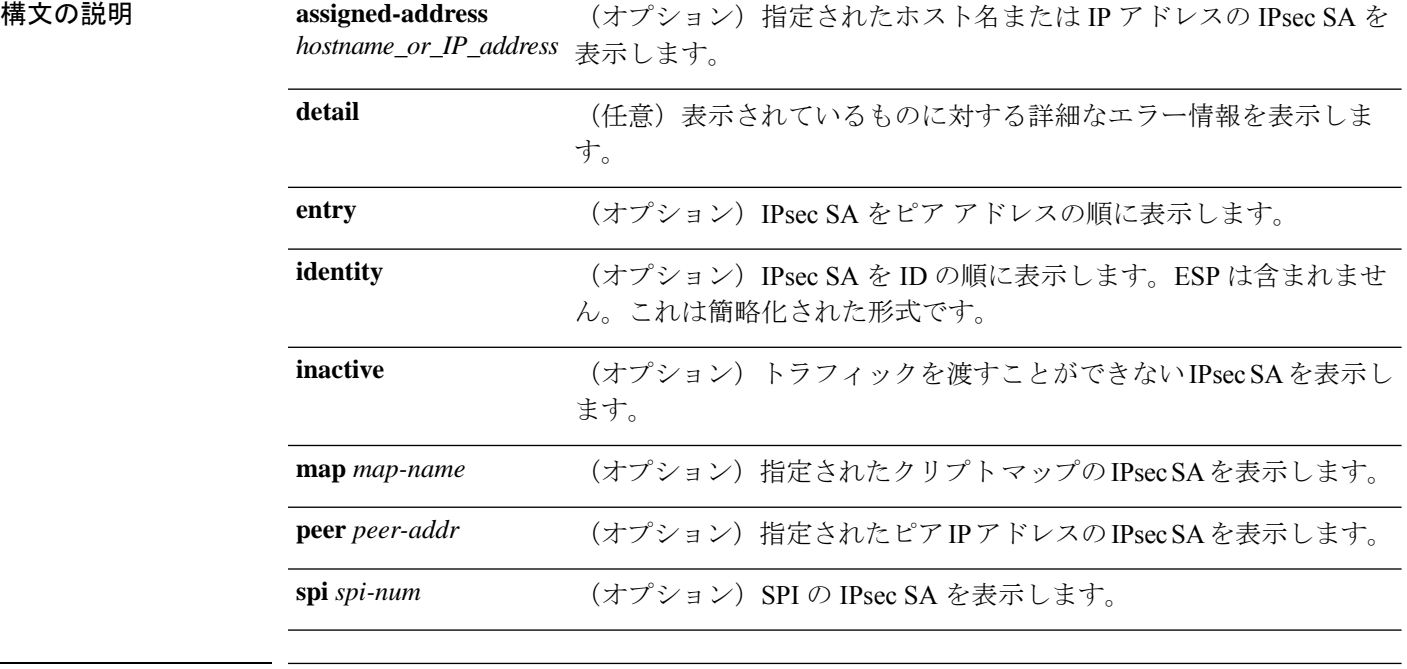

### コマンド履歴 リリース 変更内容 6.1 このコマンドが導入されました。

#### 例

次に、IPsecSA を表示する例を示します。この表示には、割り当てられた IPv6 アドレ ス、およびトランスポートモードと GRE カプセル化が含まれます。

```
> show ipsec sa
```

```
interface: outside
```
Crypto map tag: def, seq num: 1, local addr: 75.2.1.23

local ident (addr/mask/prot/port): (75.2.1.23/255.255.255.255/47/0) remote ident (addr/mask/prot/port): (75.2.1.60/255.255.255.255/47/0) current peer: 75.2.1.60, username: rashmi dynamic allocated peer ip: 65.2.1.100 dynamic allocated peer ip(ipv6): 2001:1000::10

#pkts encaps: 0, #pkts encrypt: 0, #pkts digest: 0 #pkts decaps: 18, #pkts decrypt: 18, #pkts verify: 18 #pkts compressed: 0, #pkts decompressed: 0 #pkts not compressed: 0, #pkts comp failed: 0, #pkts decomp failed: 0 #post-frag successes: 0, #post-frag failures: 0, #fragments created: 0 #PMTUs sent: 0, #PMTUs rcvd: 0, #decapsulated frgs needing reassembly: 0 #TFC rcvd: 0, #TFC sent: 0 #Valid ICMP Errors rcvd: 0, #Invalid ICMP Errors rcvd: 0 #send errors: 0, #recv errors: 4 local crypto endpt.: 75.2.1.23/4500, remote crypto endpt.: 75.2.1.60/64251 path mtu 1342, ipsec overhead 62(44), override mtu 1280, media mtu 1500 PMTU time remaining (sec): 0, DF policy: copy-df ICMP error validation: disabled, TFC packets: disabled current outbound spi: D9C00FC2 current inbound spi : 4FCB6624 inbound esp sas: spi: 0x4FCB6624 (1338730020) transform: esp-3des esp-sha-hmac no compression in use settings ={RA, Transport, NAT-T-Encaps, GRE, IKEv2, } slot: 0, conn\_id: 8192, crypto-map: def sa timing: remaining key lifetime (sec): 28387 IV size: 8 bytes replay detection support: Y Anti replay bitmap: 0x0003FFFF 0xFFFFFFFF outbound esp sas: spi: 0xD9C00FC2 (3653242818) transform: esp-3des esp-sha-hmac no compression in use settings ={RA, Transport, NAT-T-Encaps, GRE, IKEv2, } slot: 0, conn id: 8192, crypto-map: def sa timing: remaining key lifetime (sec): 28387 IV size: 8 bytes replay detection support: Y Anti replay bitmap: 0x00000000 0x00000001

次に、IPsec SA を表示する例を示します。この表示には使用中の設定が含められ、ト ンネルが OSPFv3 として示されます。

```
> show ipsec sa
interface: outside2
    Crypto map tag: def, local addr: 10.132.0.17
      local ident (addr/mask/prot/port): (0.0.0.0/0.0.0.0/0/0)
      remote ident (addr/mask/prot/port): (172.20.0.21/255.255.255.255/0/0)
      current_peer: 172.20.0.21
      dynamic allocated peer ip: 10.135.1.5
      #pkts encaps: 0, #pkts encrypt: 0, #pkts digest: 0
      #pkts decaps: 1145, #pkts decrypt: 1145, #pkts verify: 1145
      #pkts compressed: 0, #pkts decompressed: 0
      #pkts not compressed: 0, #pkts comp failed: 0, #pkts decomp failed: 0
      #pre-frag successes: 2, #pre-frag failures: 1, #fragments created: 10
      #PMTUs sent: 5, #PMTUs rcvd: 2, #decapstulated frags needing reassembly: 1
      #send errors: 0, #recv errors: 0
      local crypto endpt.: 10.132.0.17, remote crypto endpt.: 172.20.0.21
      path mtu 1500, ipsec overhead 60, media mtu 1500
      current outbound spi: DC15BF68
```

```
inbound esp sas:
  spi: 0x1E8246FC (511854332)
     transform: esp-3des esp-md5-hmac
    in use settings ={L2L, Transport, Manual key (OSPFv3),}
    slot: 0, conn_id: 3, crypto-map: def
     sa timing: remaining key lifetime (sec): 548
    IV size: 8 bytes
    replay detection support: Y
outbound esp sas:
  spi: 0xDC15BF68 (3692412776)
     transform: esp-3des esp-md5-hmac
     in use settings ={L2L, Transport, Manual key (OSPFv3), }
    slot: 0, conn id: 3, crypto-map: def
    sa timing: remaining key lifetime (sec): 548
    IV size: 8 bytes
    replay detection support: Y
Crypto map tag: def, local addr: 10.132.0.17
```

```
local ident (addr/mask/prot/port): (0.0.0.0/0.0.0.0/0/0)
```

$$
\mathcal{O}
$$

```
(注)
```
IPSec SA ポリシーに、フラグメンテーションは IPsec 処理の前に発生すると明記され ている場合、フラグメンテーション統計情報は、フラグメンテーション前の統計情報 です。SA ポリシーに、フラグメンテーションは IPsec 処理の後に発生すると明記され ている場合、フラグメンテーション後の統計情報が表示されます。

次に、グローバル コンフィギュレーション モードで、def という名前のクリプト マッ プの IPsec SA を表示する例を示します。

```
> show ipsec sa map def
cryptomap: def
    Crypto map tag: def, local addr: 172.20.0.17
      local ident (addr/mask/prot/port): (0.0.0.0/0.0.0.0/0/0)
      remote ident (addr/mask/prot/port): (10.132.0.21/255.255.255.255/0/0)
      current_peer: 10.132.0.21
      dynamic allocated peer ip: 90.135.1.5
      #pkts encaps: 0, #pkts encrypt: 0, #pkts digest: 0
      #pkts decaps: 1146, #pkts decrypt: 1146, #pkts verify: 1146
      #pkts compressed: 0, #pkts decompressed: 0
      #pkts not compressed: 0, #pkts comp failed: 0, #pkts decomp failed: 0
      #send errors: 0, #recv errors: 0
      local crypto endpt.: 172.20.0.17, remote crypto endpt.: 10.132.0.21
      path mtu 1500, ipsec overhead 60, media mtu 1500
      current outbound spi: DC15BF68
    inbound esp sas:
      spi: 0x1E8246FC (511854332)
        transform: esp-3des esp-md5-hmac
         in use settings ={RA, Tunnel, }
         slot: 0, conn id: 3, crypto-map: def
         sa timing: remaining key lifetime (sec): 480
         IV size: 8 bytes
```

```
replay detection support: Y
outbound esp sas:
  spi: 0xDC15BF68 (3692412776)
    transform: esp-3des esp-md5-hmac
    in use settings ={RA, Tunnel, }
    slot: 0, conn_id: 3, crypto-map: def
     sa timing: remaining key lifetime (sec): 480
    IV size: 8 bytes
    replay detection support: Y
Crypto map tag: def, local addr: 172.20.0.17
 local ident (addr/mask/prot/port): (0.0.0.0/0.0.0.0/0/0)
 remote ident (addr/mask/prot/port): (192.168.132.0/255.255.255.0/0/0)
 current_peer: 10.135.1.8
 dynamic allocated peer ip: 0.0.0.0
  #pkts encaps: 73672, #pkts encrypt: 73672, #pkts digest: 73672
 #pkts decaps: 78824, #pkts decrypt: 78824, #pkts verify: 78824
  #pkts compressed: 0, #pkts decompressed: 0
  #pkts not compressed: 73672, #pkts comp failed: 0, #pkts decomp failed: 0
  #send errors: 0, #recv errors: 0
 local crypto endpt.: 172.20.0.17, remote crypto endpt.: 10.135.1.8
 path mtu 1500, ipsec overhead 60, media mtu 1500
 current outbound spi: 3B6F6A35
inbound esp sas:
 spi: 0xB32CF0BD (3006066877)
    transform: esp-3des esp-md5-hmac
    in use settings ={RA, Tunnel, }
    slot: 0, conn id: 4, crypto-map: def
    sa timing: remaining key lifetime (sec): 263
    IV size: 8 bytes
    replay detection support: Y
outbound esp sas:
  spi: 0x3B6F6A35 (997157429)
    transform: esp-3des esp-md5-hmac
     in use settings ={RA, Tunnel, }
    slot: 0, conn id: 4, crypto-map: def
    sa timing: remaining key lifetime (sec): 263
    IV size: 8 bytes
    replay detection support: Y
```
次に、キーワード **entry** に関する IPsec SA の例を示します。

#### > **show ipsec sa entry**

peer address: 10.132.0.21 Crypto map tag: def, local addr: 172.20.0.17

local ident (addr/mask/prot/port): (0.0.0.0/0.0.0.0/0/0) remote ident (addr/mask/prot/port): (10.132.0.21/255.255.255.255/0/0) current\_peer: 10.132.0.21 dynamic allocated peer ip: 90.135.1.5

#pkts encaps: 0, #pkts encrypt: 0, #pkts digest: 0 #pkts decaps: 1147, #pkts decrypt: 1147, #pkts verify: 1147 #pkts compressed: 0, #pkts decompressed: 0 #pkts not compressed: 0, #pkts comp failed: 0, #pkts decomp failed: 0 #send errors: 0, #recv errors: 0

```
local crypto endpt.: 172.20.0.17, remote crypto endpt.: 10.132.0.21
      path mtu 1500, ipsec overhead 60, media mtu 1500
      current outbound spi: DC15BF68
    inbound esp sas:
      spi: 0x1E8246FC (511854332)
         transform: esp-3des esp-md5-hmac
         in use settings ={RA, Tunnel, }
         slot: 0, conn_id: 3, crypto-map: def
         sa timing: remaining key lifetime (sec): 429
         IV size: 8 bytes
         replay detection support: Y
    outbound esp sas:
      spi: 0xDC15BF68 (3692412776)
         transform: esp-3des esp-md5-hmac
         in use settings ={RA, Tunnel, }
         slot: 0, conn id: 3, crypto-map: def
         sa timing: remaining key lifetime (sec): 429
        IV size: 8 bytes
         replay detection support: Y
peer address: 10.135.1.8
    Crypto map tag: def, local addr: 172.20.0.17
      local ident (addr/mask/prot/port): (0.0.0.0/0.0.0.0/0/0)
      remote ident (addr/mask/prot/port): (192.168.132.0/255.255.255.0/0/0)
      current_peer: 10.135.1.8
      dynamic allocated peer ip: 0.0.0.0
      #pkts encaps: 73723, #pkts encrypt: 73723, #pkts digest: 73723
      #pkts decaps: 78878, #pkts decrypt: 78878, #pkts verify: 78878
      #pkts compressed: 0, #pkts decompressed: 0
      #pkts not compressed: 73723, #pkts comp failed: 0, #pkts decomp failed: 0
      #send errors: 0, #recv errors: 0
      local crypto endpt.: 172.20.0.17, remote crypto endpt.: 10.135.1.8
      path mtu 1500, ipsec overhead 60, media mtu 1500
      current outbound spi: 3B6F6A35
    inbound esp sas:
      spi: 0xB32CF0BD (3006066877)
         transform: esp-3des esp-md5-hmac
         in use settings ={RA, Tunnel, }
         slot: 0, conn id: 4, crypto-map: def
         sa timing: remaining key lifetime (sec): 212
         IV size: 8 bytes
         replay detection support: Y
    outbound esp sas:
      spi: 0x3B6F6A35 (997157429)
         transform: esp-3des esp-md5-hmac
         in use settings ={RA, Tunnel, }
         slot: 0, conn id: 4, crypto-map: def
         sa timing: remaining key lifetime (sec): 212
         IV size: 8 bytes
         replay detection support: Y
```
次に、キーワード **entry detail** を使用した IPsec SA の例を示します。

```
> show ipsec sa entry detail
peer address: 10.132.0.21
    Crypto map tag: def, local addr: 172.20.0.17
```

```
local ident (addr/mask/prot/port): (0.0.0.0/0.0.0.0/0/0)
      remote ident (addr/mask/prot/port): (10.132.0.21/255.255.255.255/0/0)
      current_peer: 10.132.0.21
      dynamic allocated peer ip: 90.135.1.5
      #pkts encaps: 0, #pkts encrypt: 0, #pkts digest: 0
      #pkts decaps: 1148, #pkts decrypt: 1148, #pkts verify: 1148
      #pkts compressed: 0, #pkts decompressed: 0
      #pkts not compressed: 0, #pkts comp failed: 0, #pkts decomp failed: 0
      #pkts no sa (send): 0, #pkts invalid sa (rcv): 0
      #pkts encaps failed (send): 0, #pkts decaps failed (rcv): 0
      #pkts invalid prot (rcv): 0, #pkts verify failed: 0
      #pkts invalid identity (rcv): 0, #pkts invalid len (rcv): 0
      #pkts replay rollover (send): 0, #pkts replay rollover (rcv): 0
      #pkts replay failed (rcv): 0
      #pkts internal err (send): 0, #pkts internal err (rcv): 0
      local crypto endpt.: 172.20.0.17, remote crypto endpt.: 10.132.0.21
      path mtu 1500, ipsec overhead 60, media mtu 1500
      current outbound spi: DC15BF68
    inbound esp sas:
      spi: 0x1E8246FC (511854332)
         transform: esp-3des esp-md5-hmac
         in use settings ={RA, Tunnel, }
         slot: 0, conn id: 3, crypto-map: def
         sa timing: remaining key lifetime (sec): 322
         IV size: 8 bytes
         replay detection support: Y
    outbound esp sas:
      spi: 0xDC15BF68 (3692412776)
         transform: esp-3des esp-md5-hmac
         in use settings ={RA, Tunnel, }
         slot: 0, conn id: 3, crypto-map: def
         sa timing: remaining key lifetime (sec): 322
         IV size: 8 bytes
         replay detection support: Y
peer address: 10.135.1.8
    Crypto map tag: def, local addr: 172.20.0.17
      local ident (addr/mask/prot/port): (0.0.0.0/0.0.0.0/0/0)
      remote ident (addr/mask/prot/port): (192.168.132.0/255.255.255.0/0/0)
      current peer: 10.135.1.8
      dynamic allocated peer ip: 0.0.0.0
      #pkts encaps: 73831, #pkts encrypt: 73831, #pkts digest: 73831
      #pkts decaps: 78989, #pkts decrypt: 78989, #pkts verify: 78989
      #pkts compressed: 0, #pkts decompressed: 0
      #pkts not compressed: 73831, #pkts comp failed: 0, #pkts decomp failed: 0
      #pkts no sa (send): 0, #pkts invalid sa (rcv): 0
      #pkts encaps failed (send): 0, #pkts decaps failed (rcv): 0
      #pkts invalid prot (rcv): 0, #pkts verify failed: 0
      #pkts invalid identity (rcv): 0, #pkts invalid len (rcv): 0
      #pkts replay rollover (send): 0, #pkts replay rollover (rcv): 0
      #pkts replay failed (rcv): 0
      #pkts internal err (send): 0, #pkts internal err (rcv): 0
      local crypto endpt.: 172.20.0.17, remote crypto endpt.: 10.135.1.8
      path mtu 1500, ipsec overhead 60, media mtu 1500
      current outbound spi: 3B6F6A35
```

```
inbound esp sas:
  spi: 0xB32CF0BD (3006066877)
    transform: esp-3des esp-md5-hmac
    in use settings ={RA, Tunnel, }
    slot: 0, conn_id: 4, crypto-map: def
    sa timing: remaining key lifetime (sec): 104
    IV size: 8 bytes
    replay detection support: Y
outbound esp sas:
  spi: 0x3B6F6A35 (997157429)
    transform: esp-3des esp-md5-hmac
    in use settings ={RA, Tunnel, }
    slot: 0, conn id: 4, crypto-map: def
    sa timing: remaining key lifetime (sec): 104
    IV size: 8 bytes
    replay detection support: Y
```
次に、キーワード **identity** を使用した IPsec SA の例を示します。

#### > **show ipsec sa identity**

 $\sim$ 

```
interface: outside2
   Crypto map tag: def, local addr: 172.20.0.17
      local ident (addr/mask/prot/port): (0.0.0.0/0.0.0.0/0/0)
      remote ident (addr/mask/prot/port): (10.132.0.21/255.255.255.255/0/0)
      current_peer: 10.132.0.21
     dynamic allocated peer ip: 90.135.1.5
      #pkts encaps: 0, #pkts encrypt: 0, #pkts digest: 0
      #pkts decaps: 1147, #pkts decrypt: 1147, #pkts verify: 1147
      #pkts compressed: 0, #pkts decompressed: 0
      #pkts not compressed: 0, #pkts comp failed: 0, #pkts decomp failed: 0
      #send errors: 0, #recv errors: 0
      local crypto endpt.: 172.20.0.17, remote crypto endpt.: 10.132.0.21
     path mtu 1500, ipsec overhead 60, media mtu 1500
      current outbound spi: DC15BF68
   Crypto map tag: def, local addr: 172.20.0.17
     local ident (addr/mask/prot/port): (0.0.0.0/0.0.0.0/0/0)
      remote ident (addr/mask/prot/port): (192.168.132.0/255.255.255.0/0/0)
      current_peer: 10.135.1.8
     dynamic allocated peer ip: 0.0.0.0
      #pkts encaps: 73756, #pkts encrypt: 73756, #pkts digest: 73756
      #pkts decaps: 78911, #pkts decrypt: 78911, #pkts verify: 78911
      #pkts compressed: 0, #pkts decompressed: 0
      #pkts not compressed: 73756, #pkts comp failed: 0, #pkts decomp failed: 0
      #send errors: 0, #recv errors: 0
     local crypto endpt.: 172.20.0.17, remote crypto endpt.: 10.135.1.8
      path mtu 1500, ipsec overhead 60, media mtu 1500
     current outbound spi: 3B6F6A35
```
次に、キーワード **identity** および **detail** を使用した IPsec SA の例を示します。

> **show ipsec sa identity detail** interface: outside2 Crypto map tag: def, local addr: 172.20.0.17 local ident (addr/mask/prot/port): (0.0.0.0/0.0.0.0/0/0) remote ident (addr/mask/prot/port): (10.132.0.21/255.255.255.255/0/0) current\_peer: 10.132.0.21 dynamic allocated peer ip: 90.135.1.5 #pkts encaps: 0, #pkts encrypt: 0, #pkts digest: 0 #pkts decaps: 1147, #pkts decrypt: 1147, #pkts verify: 1147 #pkts compressed: 0, #pkts decompressed: 0 #pkts not compressed: 0, #pkts comp failed: 0, #pkts decomp failed: 0 #pkts no sa (send): 0, #pkts invalid sa (rcv): 0 #pkts encaps failed (send): 0, #pkts decaps failed (rcv): 0 #pkts invalid prot (rcv): 0, #pkts verify failed: 0 #pkts invalid identity (rcv): 0, #pkts invalid len (rcv): 0 #pkts replay rollover (send): 0, #pkts replay rollover (rcv): 0 #pkts replay failed (rcv): 0 #pkts internal err (send): 0, #pkts internal err (rcv): 0 local crypto endpt.: 172.20.0.17, remote crypto endpt.: 10.132.0.21 path mtu 1500, ipsec overhead 60, media mtu 1500 current outbound spi: DC15BF68 Crypto map tag: def, local addr: 172.20.0.17 local ident (addr/mask/prot/port): (0.0.0.0/0.0.0.0/0/0) remote ident (addr/mask/prot/port): (192.168.132.0/255.255.255.0/0/0) current\_peer: 10.135.1.8 dynamic allocated peer ip: 0.0.0.0 #pkts encaps: 73771, #pkts encrypt: 73771, #pkts digest: 73771 #pkts decaps: 78926, #pkts decrypt: 78926, #pkts verify: 78926 #pkts compressed: 0, #pkts decompressed: 0 #pkts not compressed: 73771, #pkts comp failed: 0, #pkts decomp failed: 0 #pkts no sa (send): 0, #pkts invalid sa (rcv): 0 #pkts encaps failed (send): 0, #pkts decaps failed (rcv): 0 #pkts invalid prot (rcv): 0, #pkts verify failed: 0 #pkts invalid identity (rcv): 0, #pkts invalid len (rcv): 0 #pkts replay rollover (send): 0, #pkts replay rollover (rcv): 0 #pkts replay failed (rcv): 0 #pkts internal err (send): 0, #pkts internal err (rcv): 0 local crypto endpt.: 172.20.0.17, remote crypto endpt.: 10.135.1.8 path mtu 1500, ipsec overhead 60, media mtu 1500 current outbound spi: 3B6F6A35 次の例では、IPv6で割り当てられたアドレスに基づいてIPSecSAを表示しています。

### > **show ipsec sa assigned-address 2001:1000::10** assigned address: 2001:1000::10 Crypto map tag: def, seq num: 1, local addr: 75.2.1.23

local ident (addr/mask/prot/port): (75.2.1.23/255.255.255.255/47/0) remote ident (addr/mask/prot/port): (75.2.1.60/255.255.255.255/47/0) current peer: 75.2.1.60, username: rashmi dynamic allocated peer ip: 65.2.1.100 dynamic allocated peer ip(ipv6): 2001:1000::10

```
#pkts encaps: 0, #pkts encrypt: 0, #pkts digest: 0
  #pkts decaps: 326, #pkts decrypt: 326, #pkts verify: 326
  #pkts compressed: 0, #pkts decompressed: 0
  #pkts not compressed: 0, #pkts comp failed: 0, #pkts decomp failed: 0
  #post-frag successes: 0, #post-frag failures: 0, #fragments created: 0
  #PMTUs sent: 0, #PMTUs rcvd: 0, #decapsulated frgs needing reassembly: 0
  #TFC rcvd: 0, #TFC sent: 0
  #Valid ICMP Errors rcvd: 0, #Invalid ICMP Errors rcvd: 0
  #send errors: 0, #recv errors: 35
 local crypto endpt.: 75.2.1.23/4500, remote crypto endpt.: 75.2.1.60/64251
 path mtu 1342, ipsec overhead 62(44), override mtu 1280, media mtu 1500
 PMTU time remaining (sec): 0, DF policy: copy-df
 ICMP error validation: disabled, TFC packets: disabled
 current outbound spi: D9C00FC2
 current inbound spi : 4FCB6624
inbound esp sas:
 spi: 0x4FCB6624 (1338730020)
    transform: esp-3des esp-sha-hmac no compression
     in use settings ={RA, Transport, NAT-T-Encaps, GRE, IKEv2, }
    slot: 0, conn id: 8192, crypto-map: def
    sa timing: remaining key lifetime (sec): 28108
    IV size: 8 bytes
    replay detection support: Y
    Anti replay bitmap:
     0xFFFFFFFF 0xFFFFFFFF
outbound esp sas:
  spi: 0xD9C00FC2 (3653242818)
    transform: esp-3des esp-sha-hmac no compression
    in use settings ={RA, Transport, NAT-T-Encaps, GRE, IKEv2, }
    slot: 0, conn_id: 8192, crypto-map: def
    sa timing: remaining key lifetime (sec): 28108
    IV size: 8 bytes
    replay detection support: Y
    Anti replay bitmap:
     0x00000000 0x00000001
```
#### 関連コマンド

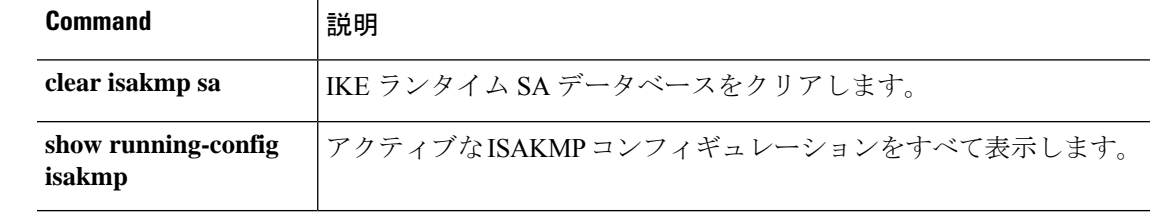

# **show ipsec sa summary**

IPsec SA の要約を表示するには、**show ipsec sa summary** コマンドを使用します。

#### **show ipsec sa summary**

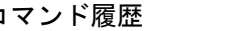

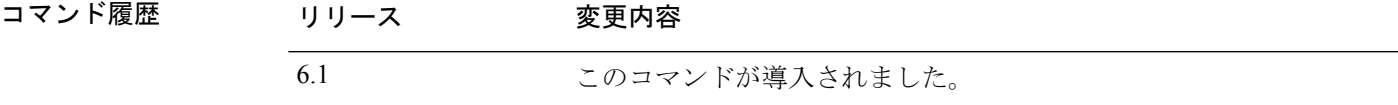

#### 例

次に、次の接続タイプ別に IPsec SA の要約を表示する例を示します。

- IPSec
- IPSec over UDP
- IPSec over NAT-T
- IPSec over TCP
- IPSec VPN ロード バランシング

#### > **show ipsec sa summary**

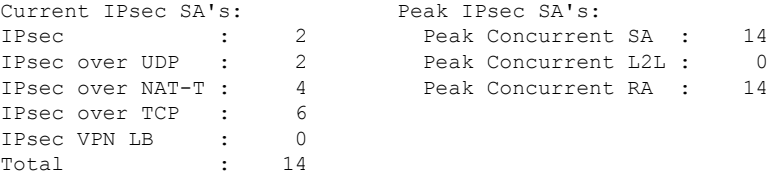

**| 要直コマンド** 

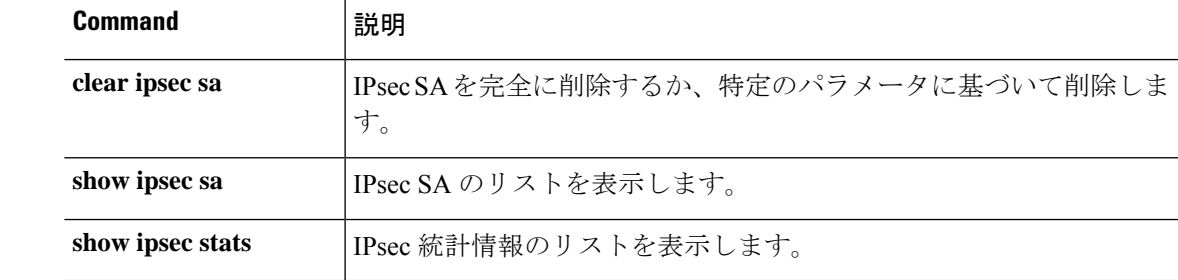

# **show ipsec stats**

IPSec 統計情報のリストを表示するには、**show ipsec stats** コマンドを使用します。

#### **show ipsec stats**

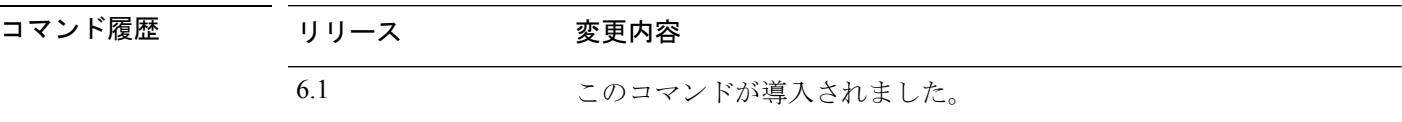

使用上のガイドライン 次に、出力エントリが示す内容について説明した表を示します。

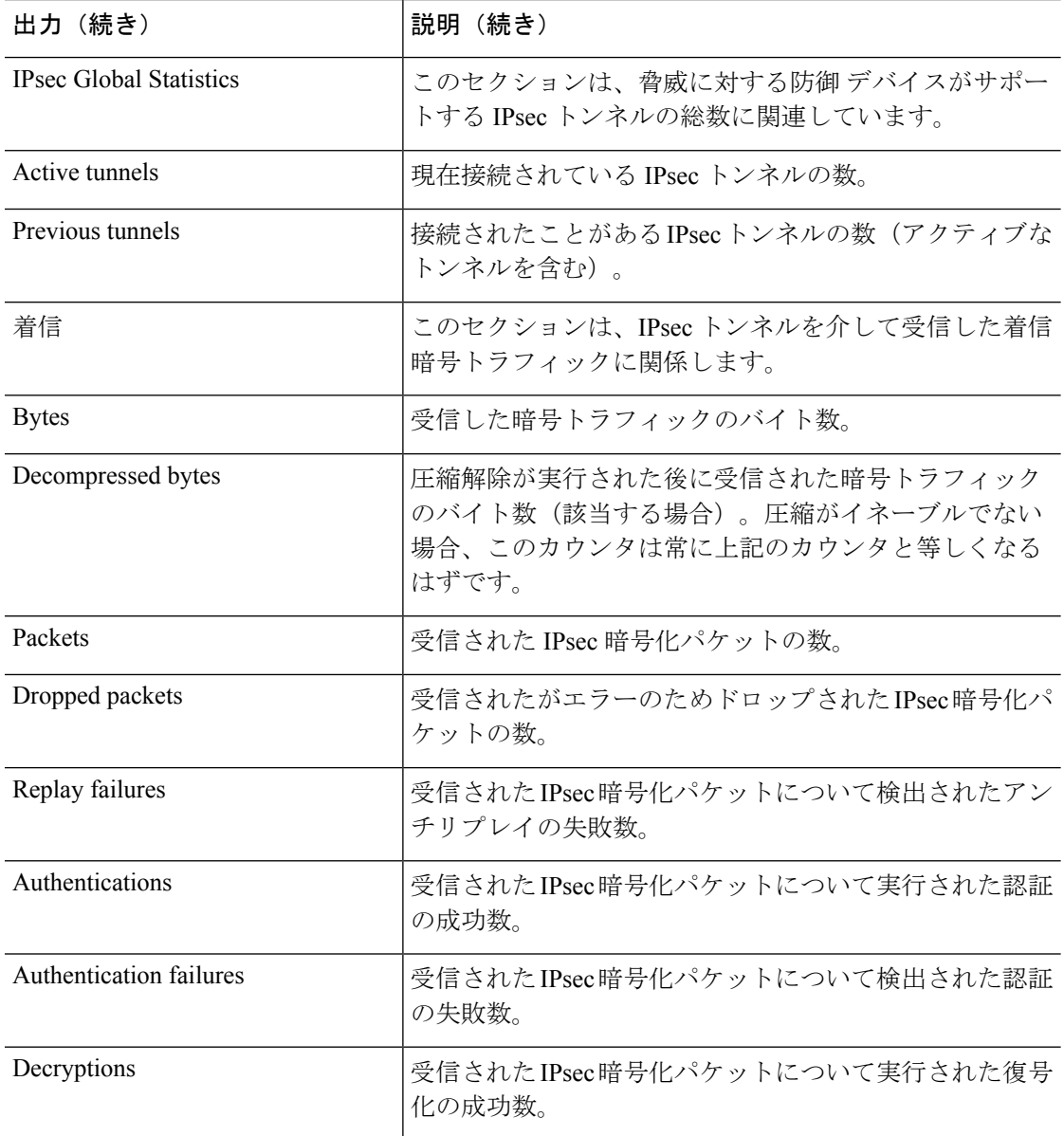

I

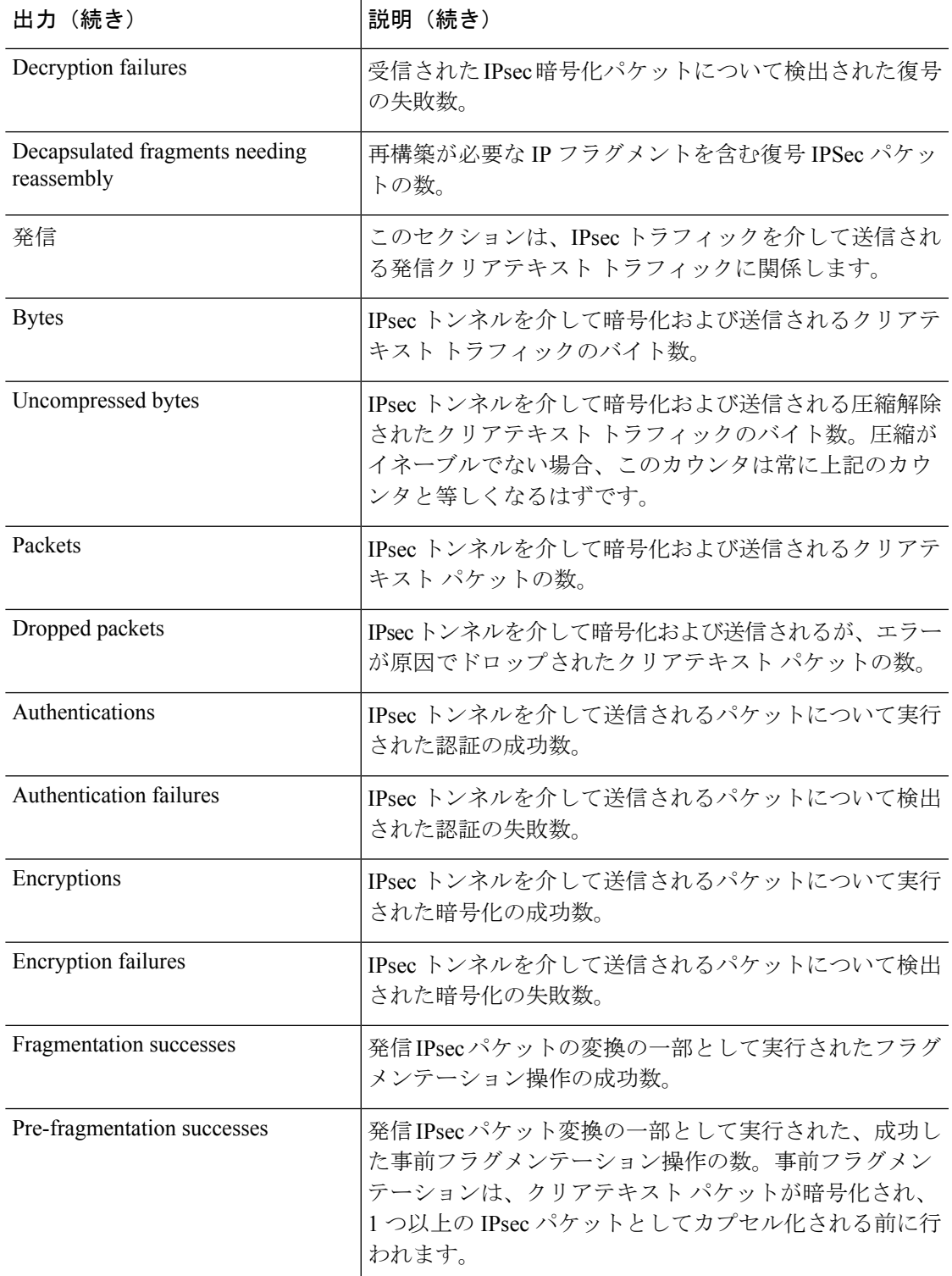

 $\mathbf{l}$ 

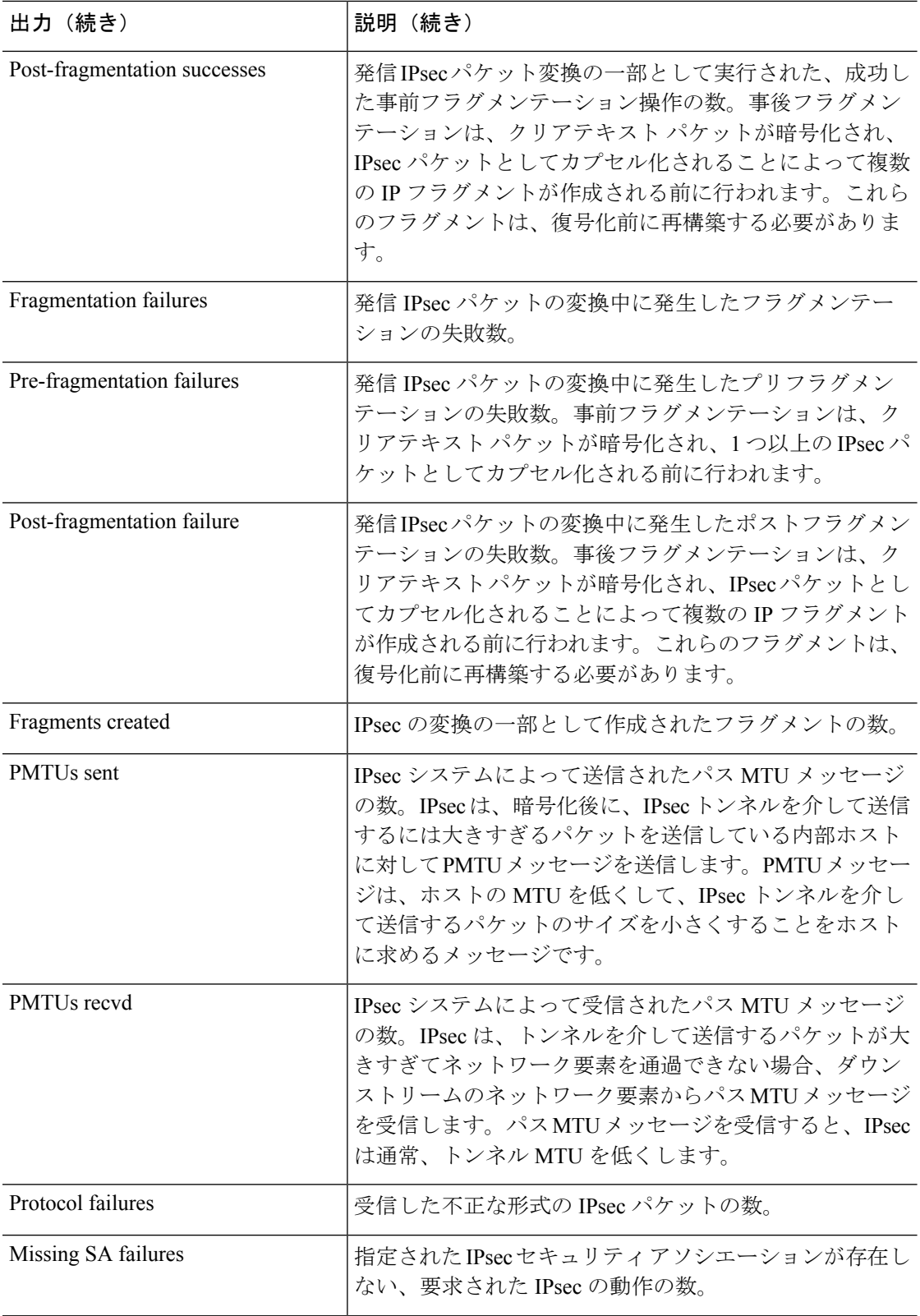

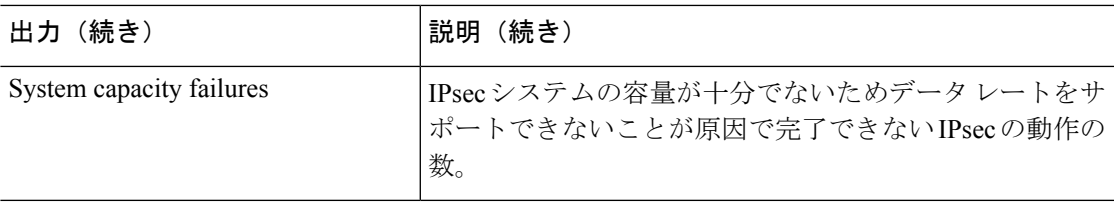

#### 例

次の例をグローバル コンフィギュレーション モードで入力すると、IPSec 統計情報が 表示されます。

```
> show ipsec stats
```

```
IPsec Global Statistics
-----------------------
Active tunnels: 2
Previous tunnels: 9
Inbound
    Bytes: 4933013
    Decompressed bytes: 4933013
    Packets: 80348
    Dropped packets: 0
    Replay failures: 0
    Authentications: 80348
    Authentication failures: 0
    Decryptions: 80348
    Decryption failures: 0
    Decapsulated fragments needing reassembly: 0
Outbound
    Bytes: 4441740
    Uncompressed bytes: 4441740
    Packets: 74029
    Dropped packets: 0
    Authentications: 74029
    Authentication failures: 0
    Encryptions: 74029
    Encryption failures: 0
    Fragmentation successes: 3
        Pre-fragmentation successes:2
        Post-fragmentation successes: 1
    Fragmentation failures: 2
        Pre-fragmentation failures:1
        Post-fragmentation failures: 1
    Fragments created: 10
    PMTUs sent: 1
    PMTUs recvd: 2
Protocol failures: 0
Missing SA failures: 0
System capacity failures: 0
```
IPsecフローオフロードをサポートするプラットフォームでは、出力にはオフロードフ ローのカウンタが表示され、通常のカウンタにはオフロードフローと非オフロードフ ローの合計が表示されます。

```
> show ipsec stats
```
IPsec Global Statistics

----------------------- Active tunnels: 1 Previous tunnels: 1 Inbound Bytes: 93568 Decompressed bytes: 0 Packets: 86 Dropped packets: 0 Replay failures: 0 Authentications: 0 Authentication failures: 0 Decryptions: 86 Decryption failures: 0 TFC Packets: 0 Decapsulated fragments needing reassembly: 0 Valid ICMP Errors rcvd: 0 Invalid ICMP Errors rcvd: 0 Outbound Bytes: 93568 Uncompressed bytes: 90472 Packets: 86 Dropped packets: 0 Authentications: 0 Authentication failures: 0 Encryptions: 86 Encryption failures: 0 TFC Packets: 0 Fragmentation successes: 0 Pre-fragmentation successes: 0 Post-fragmentation successes: 0 Fragmentation failures: 0 Pre-fragmentation failures: 0 Post-fragmentation failures: 0 Fragments created: 0 PMTUs sent: 0 PMTUs rcvd: 0 Offloaded Inbound Bytes: 93568 Packets: 86 Authentications: 0 Decryptions: 86 Offloaded Outbound Bytes: 93568 Packets: 86 Authentications: 0 Encryptions: 86 Protocol failures: 0 Missing SA failures: 0 System capacity failures: 0 Inbound SA delete requests: 0 Outbound SA delete requests: 0 Inbound SA destroy calls: 0 Outbound SA destroy calls: 0

#### 関連コマンド

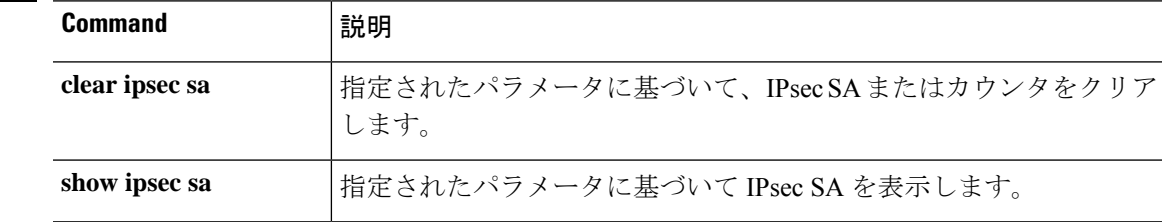

 $\blacksquare$ 

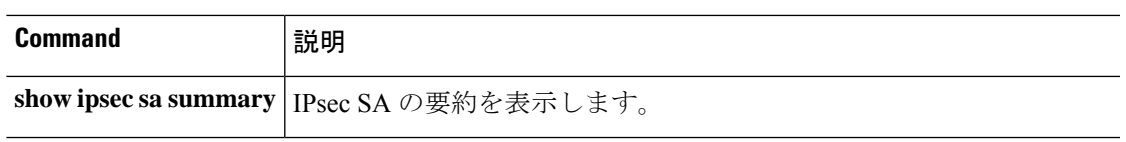

# **show ipv6 access-list**

このコマンドは、脅威に対する防御 ではサポートされていない機能用です。IPv6 アクセス制 御は、標準アクセス コントロール ポリシーに統合されています。マネージャでポリシーを表 示するか、次のコマンドを使用します。

- **show access-list**
- **show access-control-config**

# **show ipv6 dhcp**

DHCPv6 情報を表示するには、**show ipv6 dhcp** コマンドを使用します。

**show ipv6dhcp** [**client** [**pd**] **statistics** | **interface** [*interface\_name* [**statistics**]] | **ha statistics** | **server statistics** | **pool** [*pool\_name*]]

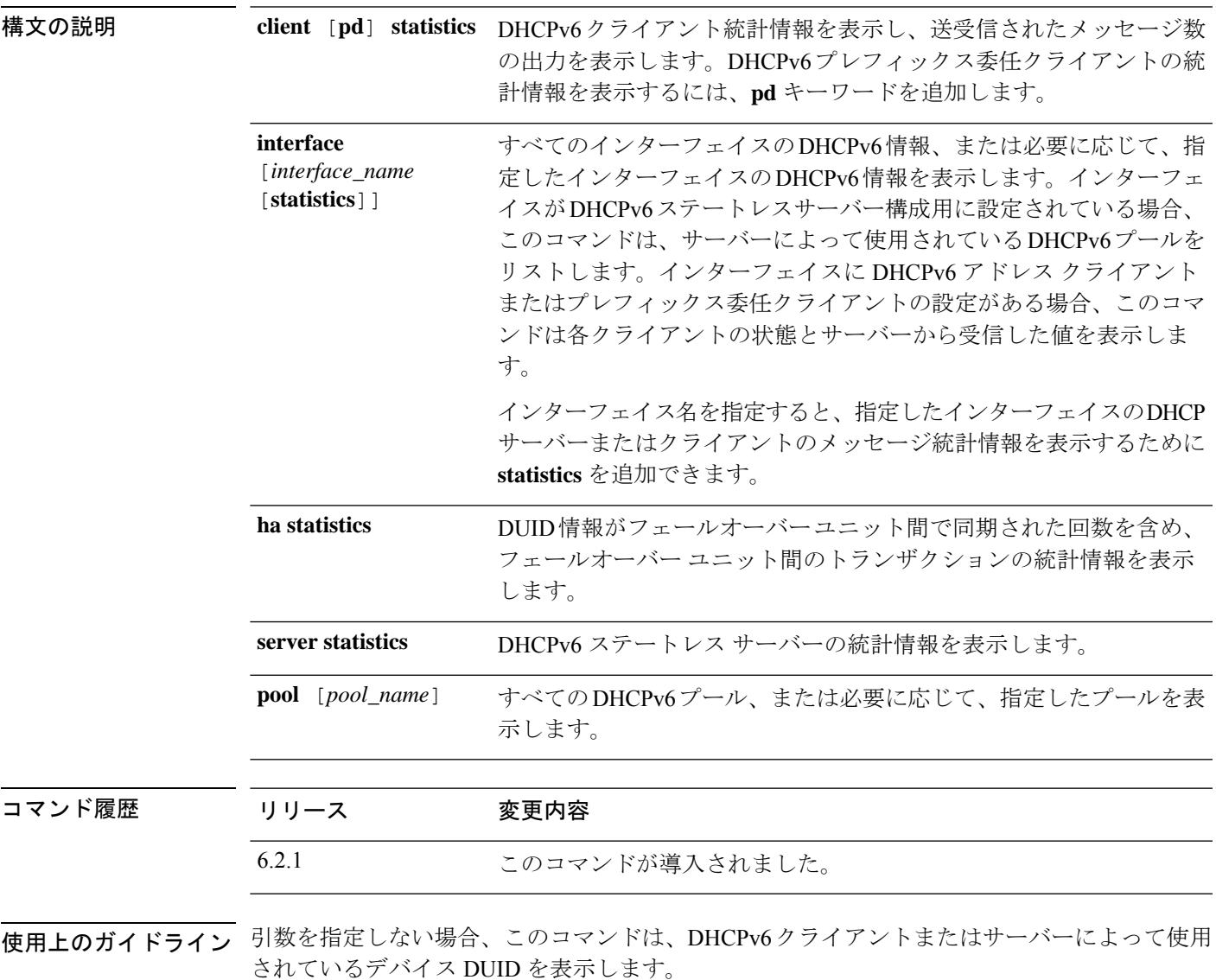

#### 例

次に、**show ipv6 dhcp** コマンドの出力例を示します。

> **show ipv6 dhcp**

```
This device's DHCPv6 unique identifier(DUID): 00030001377E8FD91020
次に、show ipv6 dhcp pool コマンドの出力例を示します。
> show ipv6 dhcp pool
DHCPv6 pool: Sample-Pool
  Imported DNS server: 2004:abcd:abcd:abcd::2
  Imported DNS server: 2004:abcd:abcd:abcd::4
  Imported Domain name: relay.com
  Imported Domain name: server.com
  SIP server address: 2001::abcd:1
  SIP server domain name: sip.xyz.com
次に、show ipv6 dhcp interface コマンドの出力例を示します。
> show ipv6 dhcp interface
GigabitEthernet1/1 is in server mode
  Using pool: Sample-Pool
GigabitEthernet1/2 is in client mode
  Prefix State is OPEN
  Renew will be sent in 00:03:46
  Address State is OPEN
  Renew for address will be sent in 00:03:47
  List of known servers:
    Reachable via address: fe80::20c:29ff:fe96:1bf4
    DUID: 000100011D9D1712005056A07E06
   Preference: 0
   Configuration parameters:
      IA PD: IA ID 0x00030001, T1 250, T2 400
       Prefix: 2005:abcd:ab03::/48
               preferred lifetime 500, valid lifetime 600
                expires at Nov 26 2014 03:11 PM (577 seconds)
      IA NA: IA ID 0x00030001, T1 250, T2 400
       Address: 2004:abcd:abcd:abcd:abcd:abcd:abcd:f2cb/128
                preferred lifetime 500, valid lifetime 600
                expires at Nov 26 2014 03:11 PM (577 seconds)
      DNS server: 2004:abcd:abcd:abcd::2
     DNS server: 2004:abcd:abcd:abcd::4
     Domain name: relay.com
      Domain name: server.com
      Information refresh time: 0
  Prefix name: Sample-PD
Management1/1 is in client mode
  Prefix State is IDLE
  Address State is OPEN
  Renew for address will be sent in 11:26:44
  List of known servers:
   Reachable via address: fe80::4e00:82ff:fe6f:f6f9
    DUID: 000300014C00826FF6F8
    Preference: 0
    Configuration parameters:
      IA NA: IA ID 0x000a0001, T1 43200, T2 69120
        Address: 2308:2308:210:1812:2504:1234:abcd:8e5a/128
               preferred lifetime INFINITY, valid lifetime INFINITY
      Information refresh time: 0
```
次に、**show ipv6 dhcp interface outside** コマンドの出力例を示します。

```
> show ipv6 dhcp interface outside
GigabitEthernet1/2 is in client mode
Prefix State is OPEN
 Renew will be sent in 00:02:05
Address State is OPEN
Renew for address will be sent in 00:02:06
List of known servers:
  Reachable via address: fe80::20c:29ff:fe96:1bf4
   DUID: 000100011D9D1712005056A07E06
   Preference: 0
  Configuration parameters:
    IA PD: IA ID 0x00030001, T1 250, T2 400
      Prefix: 2005:abcd:ab03::/48
              preferred lifetime 500, valid lifetime 600
               expires at Nov 26 2014 03:11 PM (476 seconds)
     IA NA: IA ID 0x00030001, T1 250, T2 400
      Address: 2004:abcd:abcd:abcd:abcd:abcd:abcd:f2cb/128
              preferred lifetime 500, valid lifetime 600
              expires at Nov 26 2014 03:11 PM (476 seconds)
     DNS server: 2004:abcd:abcd:abcd::2
     DNS server: 2004:abcd:abcd:abcd::4
    Domain name: relay.com
     Domain name: server.com
    Information refresh time: 0
Prefix name: Sample-PD
```
次に、**show ipv6 dhcp interface outside statistics** コマンドの出力例を示します。

> **show ipv6 dhcp interface outside statistics** DHCPV6 Client PD statistics: Protocol Exchange Statistics: Number of Solicit messages sent: 1 Number of Advertise messages received: 1 Number of Request messages sent: Number of Renew messages sent: 45 Number of Rebind messages sent: 0 Number of Reply messages received: 46 Number of Release messages sent: 0 Number of Reconfigure messages received: 0 Number of Information-request messages sent: 0 Error and Failure Statistics: Number of Re-transmission messages sent: Number of Message Validation errors in received messages: 0 DHCPV6 Client address statistics: Protocol Exchange Statistics: Number of Solicit messages sent: 1 Number of Advertise messages received: 1 Number of Request messages sent: 1 Number of Renew messages sent: 45

```
Number of Rebind messages sent: 0
Number of Reply messages received: 46<br>Number of Release messages sent: 0
Number of Release messages sent:
Number of Reconfigure messages received: 0
Number of Information-request messages sent: 0
Error and Failure Statistics:
Number of Re-transmission messages sent:
Number of Message Validation errors in received messages: 0
次に、show ipv6 dhcp client statistics コマンドの出力例を示します。
```

```
> show ipv6 dhcp client statistics
Protocol Exchange Statistics:
 Total number of Solicit messages sent: 4
 Total number of Advertise messages received: 4
 Total number of Request messages sent: 4
 Total number of Renew messages sent: 92
 Total number of Rebind messages sent: 0
 Total number of Reply messages received: 96
 Total number of Release messages sent: 6
 Total number of Reconfigure messages received: 0
 Total number of Information-request messages sent: 0
Error and Failure Statistics:
 Total number of Re-transmission messages sent:
 Total number of Message Validation errors in received messages: 0
```
次に、**show ipv6 dhcp client pd statistics** コマンドの出力例を示します。

```
> show ipv6 dhcp client pd statistics
```

```
Protocol Exchange Statistics:
```
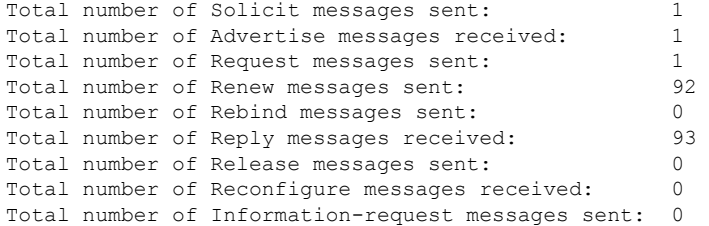

Error and Failure Statistics:

```
Total number of Re-transmission messages sent:
Total number of Message Validation errors in received messages: 0
```
次に、**show ipv6 dhcp server statistics** コマンドの出力例を示します。

```
> show ipv6 dhcp server statistics
```

```
Protocol Exchange Statistics:
```
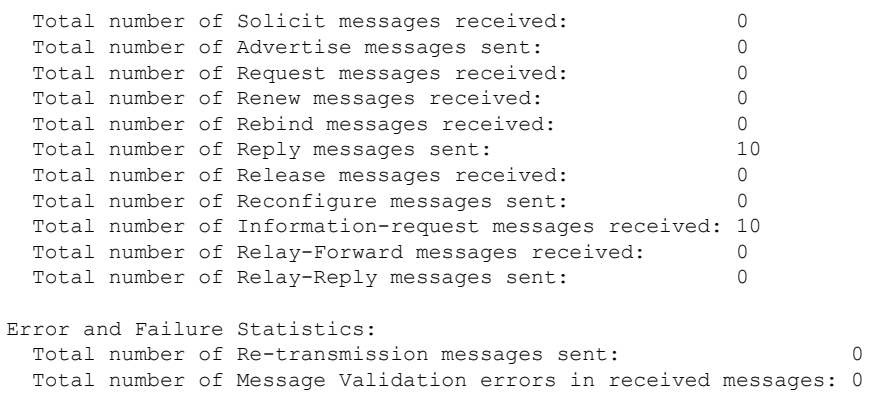

次に、**show ipv6 dhcp ha statistics** コマンドの出力例を示します。

```
> show ipv6 dhcp ha statistics
DHCPv6 HA global statistics:
 DUID sync messages sent: 1
 DUID sync messages received: 0
DHCPv6 HA error statistics:
 Send errors: 0
```
次に、スタンバイユニットでの **show ipv6 dhcp ha statistics** コマンドの出力例を示しま す。

```
> show ipv6 dhcp ha statistics
DHCPv6 HA global statistics:
 DUID sync messages sent: 0
 DUID sync messages received: 1
DHCPv6 HA error statistics:
 Send errors: 0
```
関連コマンド

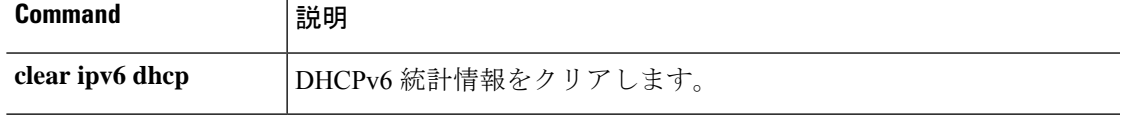

# **show ipv6 dhcprelay binding**

リレーエージェントによって作成されたリレーバインディングエントリを表示するには、**show ipv6 dhcprelay binding** コマンドを使用します。

#### **show ipv6 dhcprelay binding**

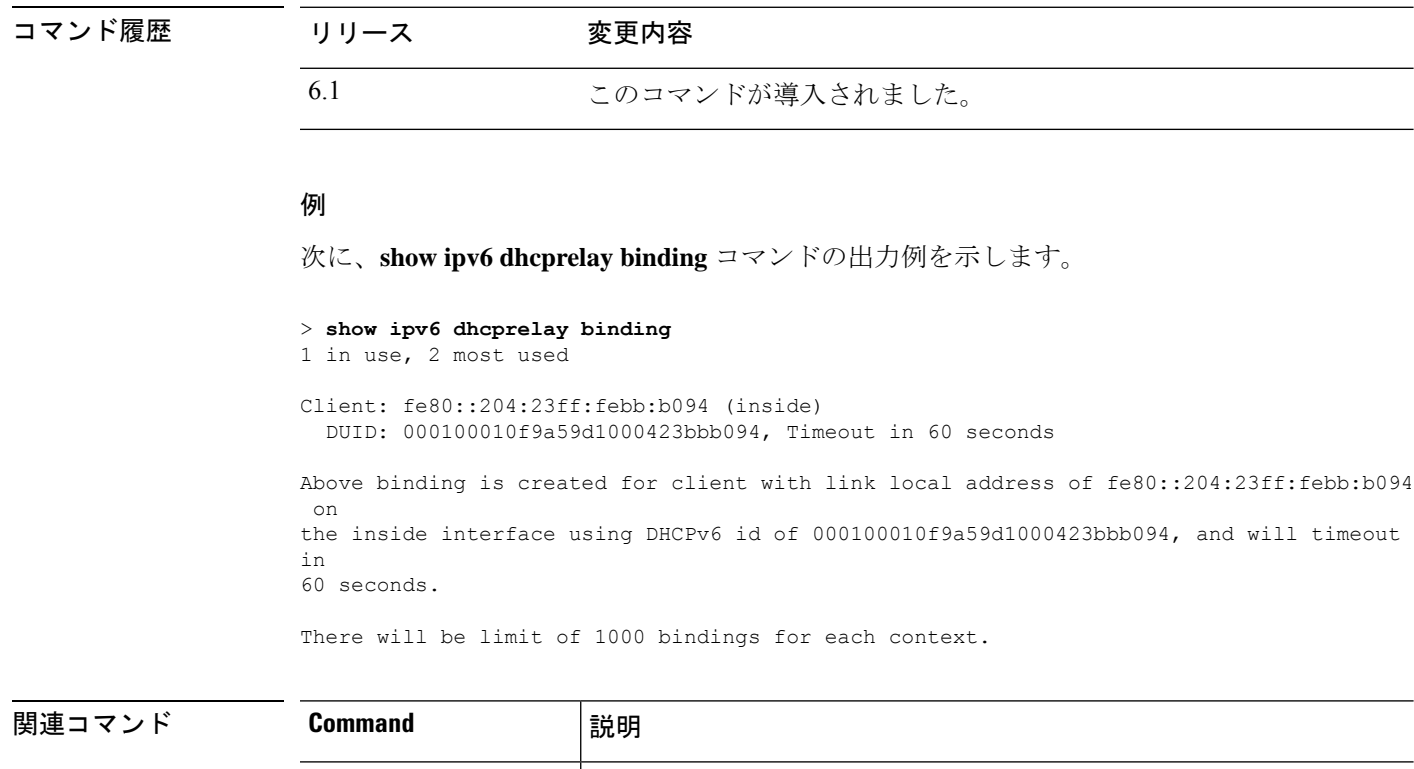

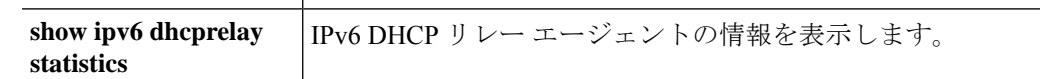

関連コマ<br>

# **show ipv6 dhcprelay statistics**

IPv6 DHCP リレーエージェントの統計情報を表示するには、**show ipv6 dhcprelay statistics** コマ ンドを使用します。

#### **show ipv6 dhcprelay statistics**

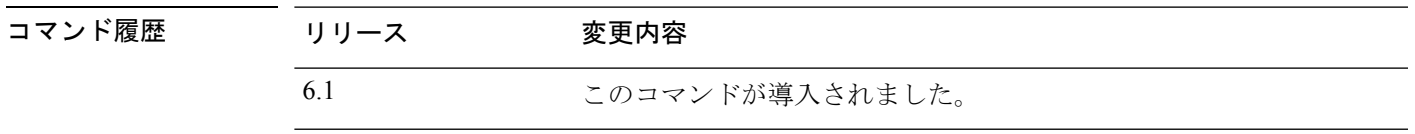

#### 例

次に、**show ipv6 dhcprelay statistics** コマンドの出力例を示します。

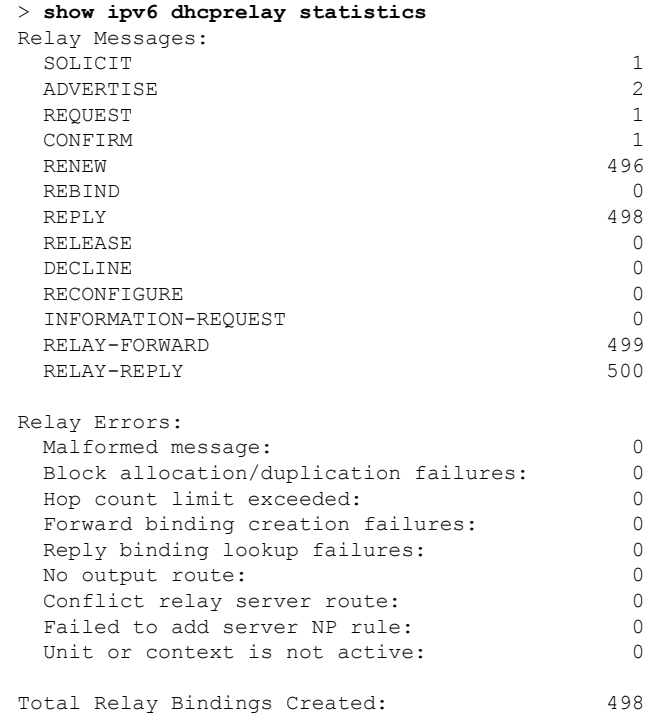

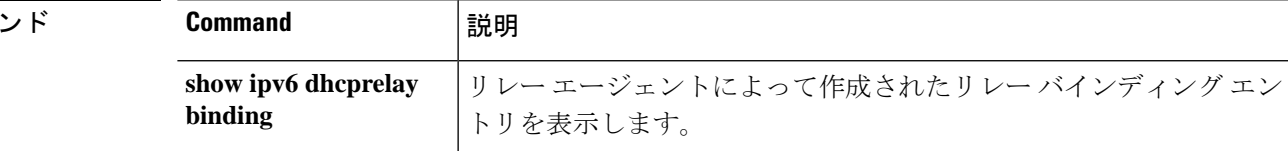

# **show ipv6 general-prefix**

IPv6 の汎用プレフィックスを表示するには、**show ipv6 general-prefix** コマンドを使用します。

**show ipv6 general-prefix**

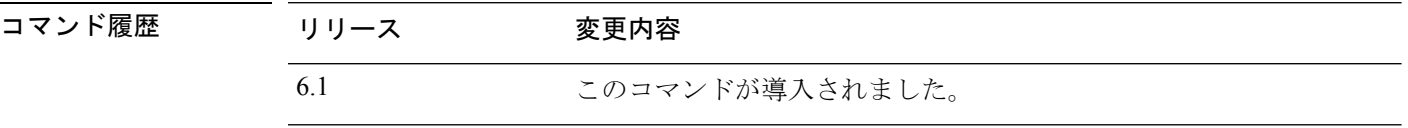

使用上のガイドライン **show ipv6 general-prefix** コマンドを使用して、IPv6 汎用プレフィックスに関する情報を表示し ます。

#### 例

次に、**show ipv6 general-prefix** コマンドの出力例を示します。

```
> show ipv6 general-prefix
IPv6 Prefix my-prefix, acquired via 6to4
2002:B0B:B0B::/48
Loopback42 (Address command)
Codes: A - Address, P - Prefix-Advertisement, O - Pool
      U - Per-user prefix, D - Default N - Not advertised, C - Calendar
AD fec0:0:0:a::/64 [LA] Valid lifetime 2592000, preferred lifetime 604800
```
# **show ipv6 icmp**

すべてのインターフェイス上に設定されているICMPv6アクセスルールを表示するには、**show ipv6 icmp** コマンドを使用します。

#### **show ipv6 icmp**

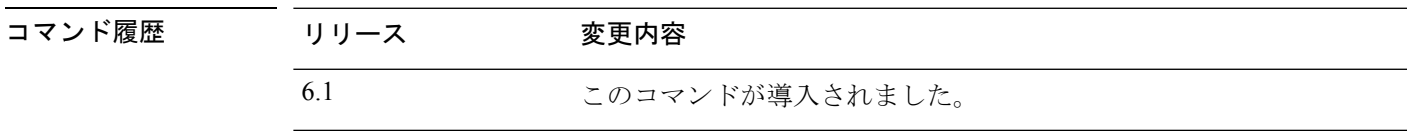

使用上のガイドライン ICMPv6 のルールは、デバイス インターフェイスへの ICMPv6 トラフィックを制御します。こ れらは、through-the-box トラフィックを制御しません。これらのルールを使用して、ICMPv6 コマンド (pingなど)をインターフェイスに送信できるアドレスや、送信できる ICMPv6 コマ ンドのタイプを制御します。これらのルールを表示するには、**show ipv6 icmp** コマンドを使用 します。

#### 例

次に、**show ipv6 icmp** コマンドの出力例を示します。

> **show ipv6 icmp** ipv6 icmp permit any inside

### **show ipv6 interface**

IPv6 用に設定されたインターフェイスのステータスを表示するには、**show ipv6 interface** コマ ンドを使用します。

**show ipv6 interface** [**brief**] [*if\_name* [**prefix**]]

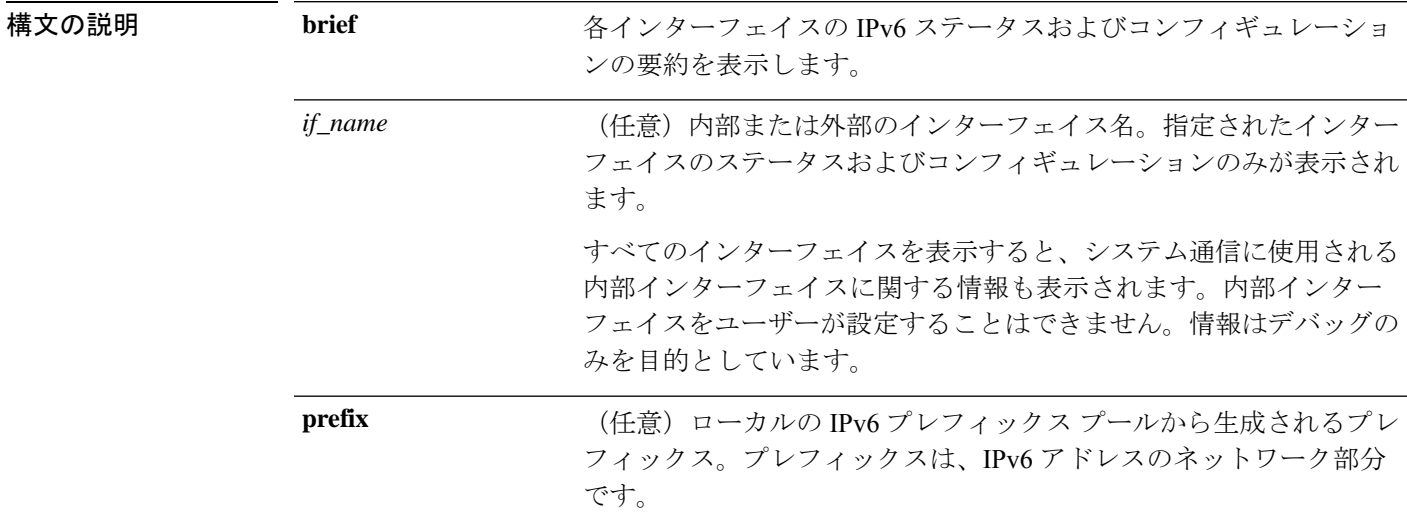

コマンド デフォルト すべての IPv6 インターフェイスを表示します。

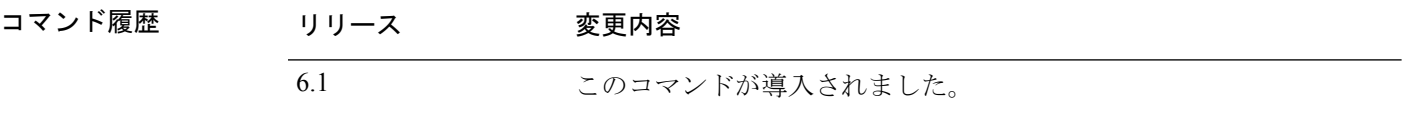

使用上のガイドライン **show ipv6 interface** コマンドは、IPv6 固有である点を除き、**show interface** コマンドと同様の出 力を提供します。インターフェイスのハードウェアが使用できる場合、インターフェイスはup とマークされます。インターフェイスが双方向通信を提供できる場合、回線プロトコルは up とマークされます。

> インターフェイス名が指定されていない場合は、すべての IPv6 インターフェイスの情報が表 示されます。インターフェイス名を指定すると、指定されたインターフェイスに関する情報が 表示されます。

#### 例

次に、**show ipv6 interface** コマンドの出力例を示します。

#### > **show ipv6 interface outside**

```
interface ethernet0 "outside" is up, line protocol is up
 IPv6 is enabled, link-local address is 2001:0DB8::/29 [TENTATIVE]
 Global unicast address(es):
```

```
2000::2, subnet is 2000::/64
Joined group address(es):
  FF02::1
  FF02::1:FF11:6770
MTU is 1500 bytes
ND DAD is enabled, number of DAD attempts: 1
ND reachable time is 30000 milliseconds
ND advertised reachable time is 0 milliseconds
ND advertised retransmit interval is 0 milliseconds
ND router advertisements are sent every 200 seconds
ND router advertisements live for 1800 seconds
```

```
次に、brief キーワードを使用して入力した場合の show ipv6 interface コマンドの出力
例を示します。
```

```
> show ipv6 interface brief
outside [up/up]
    unassigned
inside [up/up]
    fe80::20d:29ff:fe1d:69f0
    fec0::a:0:0:a0a:a70
vlan101 [up/up]
    fe80::20d:29ff:fe1d:69f0
    fec0::65:0:0:a0a:6570
dmz-ca [up/up]
    unassigned
```
次に、**showipv6 interface**コマンドの出力例を示します。アドレスからプレフィックス を生成したインターフェイスの特性が表示されています。

```
> show ipv6 interface inside prefix
IPv6 Prefix Advertisements inside
Codes: A - Address, P - Prefix-Advertisement, O - Pool
      U - Per-user prefix, D - Default N - Not advertised, C - Calendar
AD fec0:0:0:a::/64 [LA] Valid lifetime 2592000, preferred lifetime 604800
```
### **show ipv6 local pool**

IPv6 アドレスプール情報を表示するには、**show ipv6 local pool** コマンドを使用します。

**show ipv6 local pool** *pool\_name*

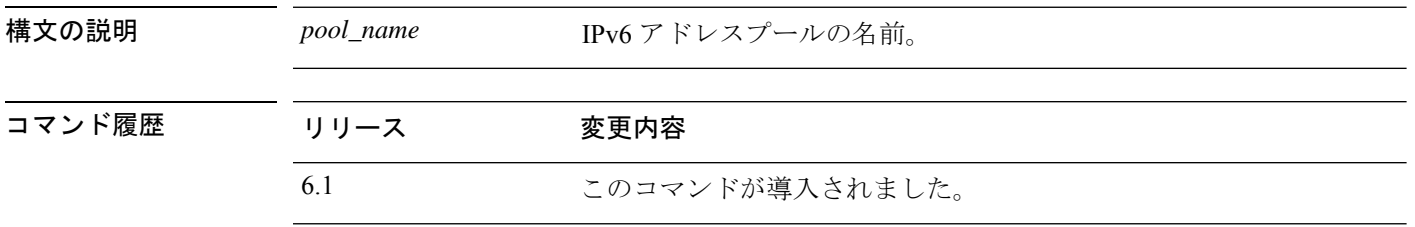

使用上のガイドライン IPv6アドレスプールの内容を表示するには、このコマンドを使用します。これらのプールは、 リモートアクセス VPN およびクラスタリングで使用されます。IPv4 アドレスプールを表示す るには、**show ip local pool** を使用します。

#### 例

次に、**show ipv6 local pool** コマンドの出力例を示します。

> **show ipv6 local pool test-ipv6-pool** IPv6 Pool test-ipv6-pool Begin Address: 2001:db8::db8:800:200c:417a End Address: 2001:db8::db8:800:200c:4188 Prefix Length: 64 Pool Size: 15 Number of used addresses: 0 Number of available addresses: 15

Available Addresses: 2001:db8::db8:800:200c:417a 2001:db8::db8:800:200c:417b 2001:db8::db8:800:200c:417c 2001:db8::db8:800:200c:417d 2001:db8::db8:800:200c:417e 2001:db8::db8:800:200c:417f 2001:db8::db8:800:200c:4180 2001:db8::db8:800:200c:4181 2001:db8::db8:800:200c:4182 2001:db8::db8:800:200c:4183 2001:db8::db8:800:200c:4184 2001:db8::db8:800:200c:4185 2001:db8::db8:800:200c:4186 2001:db8::db8:800:200c:4187 2001:db8::db8:800:200c:4188

### **show ipv6 mld traffic**

マルチキャストリスナー検出(MLD)トラフィックカウンタ情報を表示するには、**show ipv6 mld traffic** コマンドを使用します。

#### **show ipv6 mld traffic**

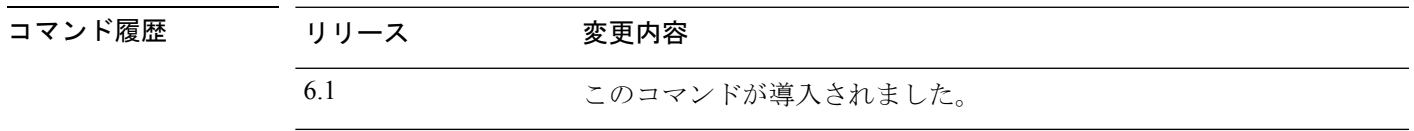

使用上のガイドライン **show ipv6 mldtraffic** コマンドを使用すると、予期される数の MLD メッセージが受信および送 信されたかどうかをチェックできます。**show ipv6 mld traffic** コマンドによって次の情報が提 供されます。

- Elapsed time since counters cleared: カウンタがクリアされてからの経過時間。
- Valid MLD Packets:送受信された有効な MLD パケットの数。
- Queries:送受信された有効なクエリーの数。
- Reports:送受信された有効なレポートの数。
- Leaves:送受信された有効な脱退の数。
- Mtrace packets:送受信されたマルチキャスト トレース パケットの数。
- Errors:発生したエラーのタイプと数。

#### 例

次に、**show ipv6 mld traffic** コマンドの出力例を示します。

```
> show ipv6 mld traffic
show ipv6 mld traffic
MLD Traffic Counters
Elapsed time since counters cleared: 00:01:19
            Received Sent
Valid MLD Packets 1 3
Oueries 1 0
Reports 0 3
Leaves 0 0 0
Mtrace packets 0 0
Errors:
Malformed Packets 0
Martian source 0
Non link-local source 0
Hop limit is not equal to 1 0
```
 $\mathbf{l}$ 

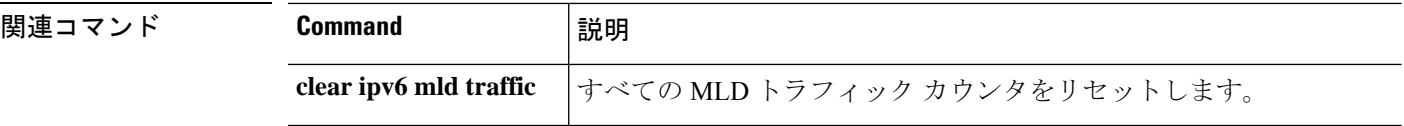
# **show ipv6 neighbor**

IPv6ネイバー探索キャッシュ情報を表示するには、**showipv6neighbor**コマンドを使用します。

**show ipv6 neighbor** [*if\_name* | *address*]

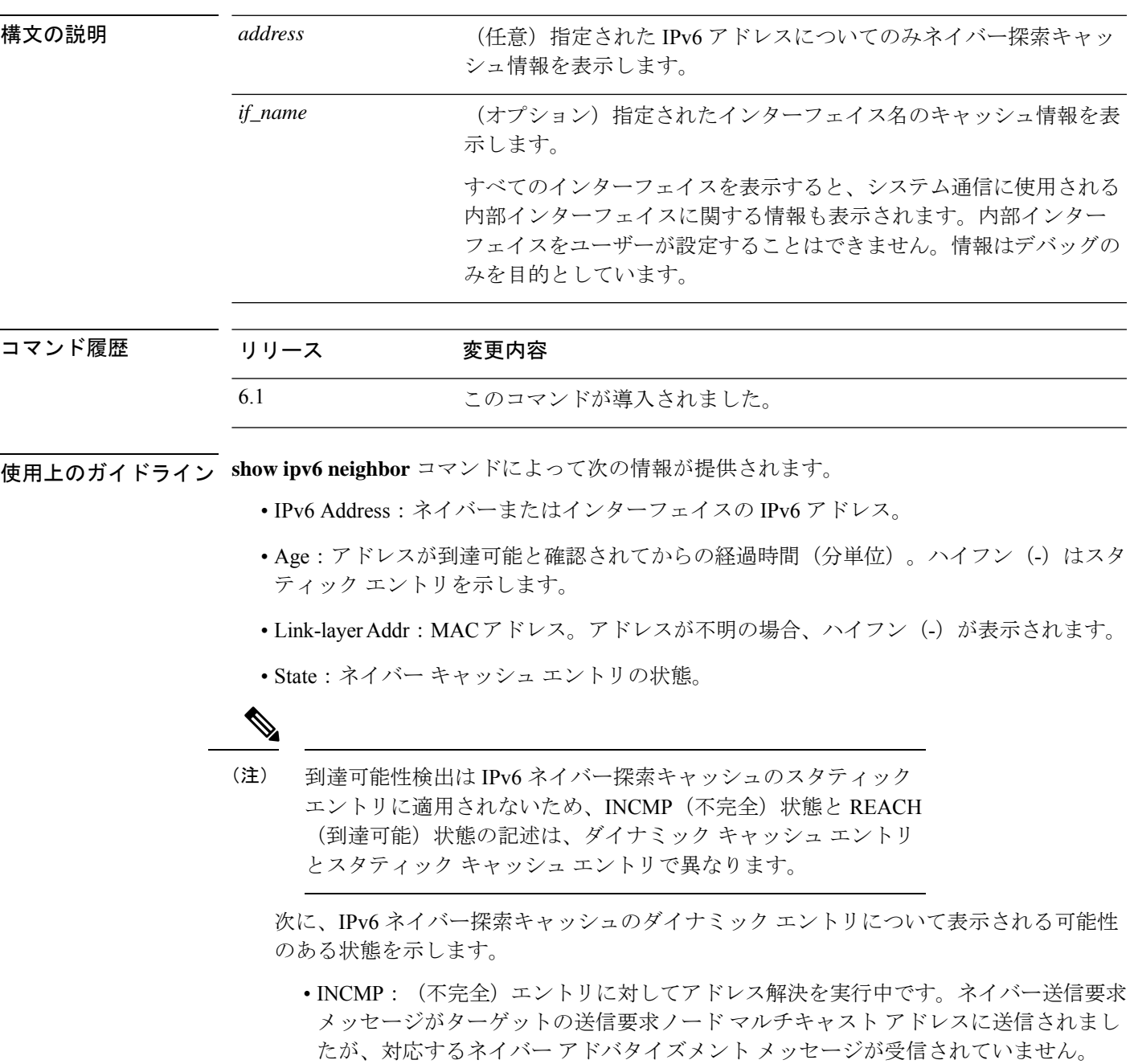

• REACH:(到達可能)ネイバーへの転送パスが正常に機能していることを示す肯定 確認が、直近の ReachableTime ミリ秒以内に受信されました。REACH 状態になって

いる間は、パケットが送信されるときにデバイスは特別なアクションを実行しませ  $h_{\rm o}$ 

- STALE:転送パスが正しく機能していたことを示す確認が最後に受信されてから経過 した時間が、ReachableTime ミリ秒を超えています。STALE 状態になっている間は、 パケットが送信されるまでデバイスはアクションを実行しません。
- DELAY:転送パスが正しく機能していたことを示す確認が最後に受信されてから経 過した時間が、ReachableTime ミリ秒を超えています。パケットは直近の DELAY\_FIRST\_PROBE\_TIME秒以内に送信されました。DELAY状態に入ってから、 DELAY\_FIRST\_PROBE\_TIME 秒以内に到達可能性確認を受信できない場合は、ネイ バー送信要求メッセージが送信され、状態が PROBE に変更されます。
- PROBE:到達可能性確認が受信されるまで、RetransTimerミリ秒ごとに、ネイバー要 請メッセージを再送信することで、到達可能性確認が積極的に求められます。
- ????:不明な状態。

次に、IPv6 ネイバー探索キャッシュのスタティック エントリについて表示される可能性 のある状態を示します。

- INCMP: (不完全) このエントリのインターフェイスはダウンしています。
- REACH:(到達可能)このエントリのインターフェイスは動作しています。
- インターフェイス

アドレスに到達可能であったインターフェイス。

#### 例

次に、インターフェイスを指定して入力した **show ipv6 neighbor** コマンドの出力例を 示します。

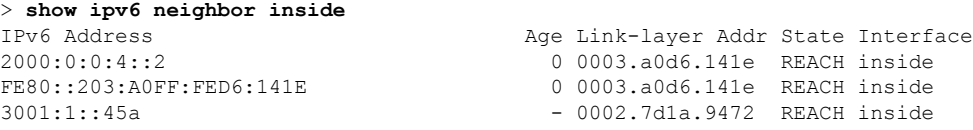

次に、IPv6 アドレスを指定して入力した **show ipv6 neighbor** コマンドの出力例を示し ます。

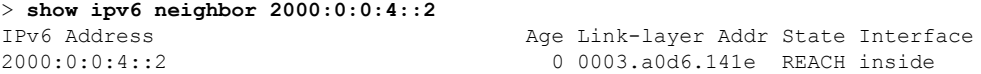

 $\mathbf{l}$ 

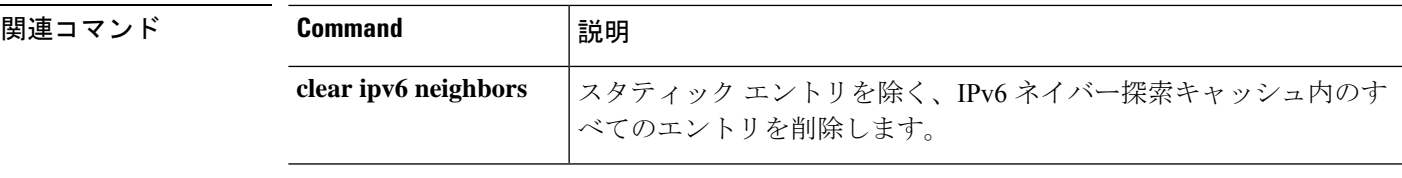

## **show ipv6 ospf**

OSPFv3ルーティングプロセスに関する一般情報を表示するには、**show ipv6 ospf**コマンドを使 用します。

**show ipv6 ospf** [*process\_id*] [*area\_id*]

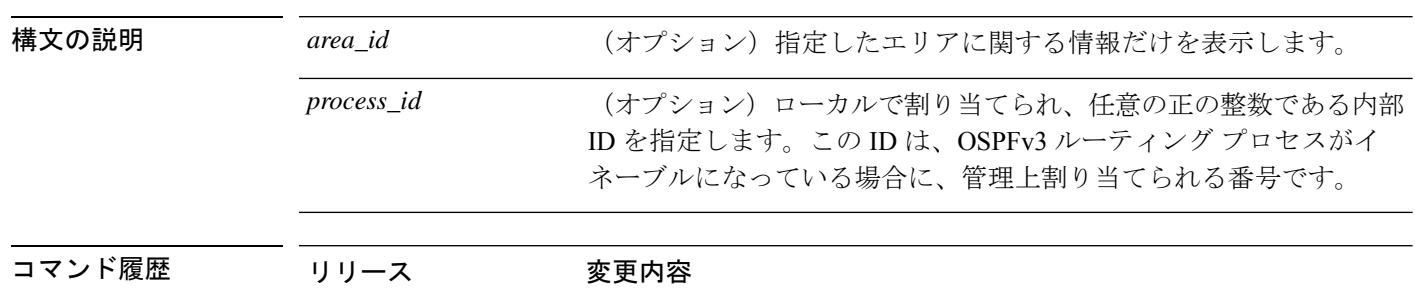

#### 例

次に、**show ipv6 ospf** コマンドの出力例を示します。

6.1 このコマンドが導入されました。

```
> show ipv6 ospf
Routing Process "ospfv3 1" with ID 10.9.4.1
Event-log enabled, Maximum number of events: 1000, Mode: cyclic
It is an autonomous system boundary router
Redistributing External Routes from,
  ospf 2
Initial SPF schedule delay 5000 msecs
Minimum hold time between two consecutive SPFs 10000 msecs
Maximum wait time between two consecutive SPFs 10000 msecs
Minimum LSA interval 5 secs
Minimum LSA arrival 1000 msecs
```
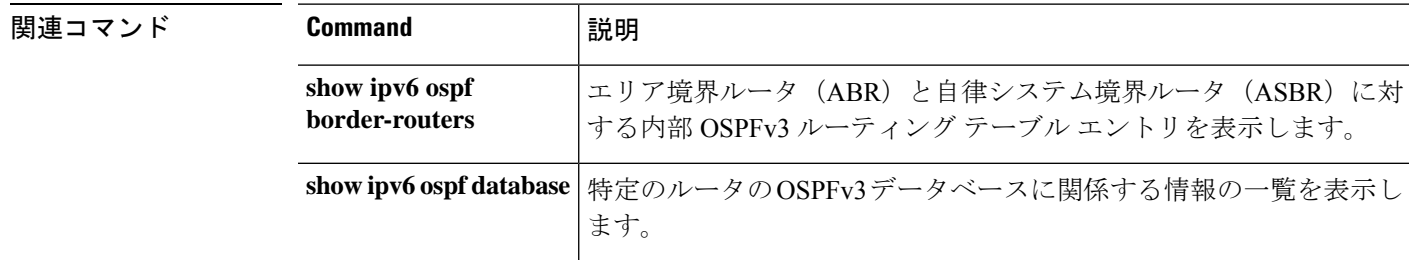

## **show ipv6 ospf border-routers**

エリア境界ルータ (ABR) と自律システム境界ルータ (ASBR) に対する内部OSPFv3ルーティ ングテーブルエントリを表示するには、**show ipv6 ospfborder-routers**コマンドを使用します。

**show ipv6 ospf** [*process\_id*] **border-routers**

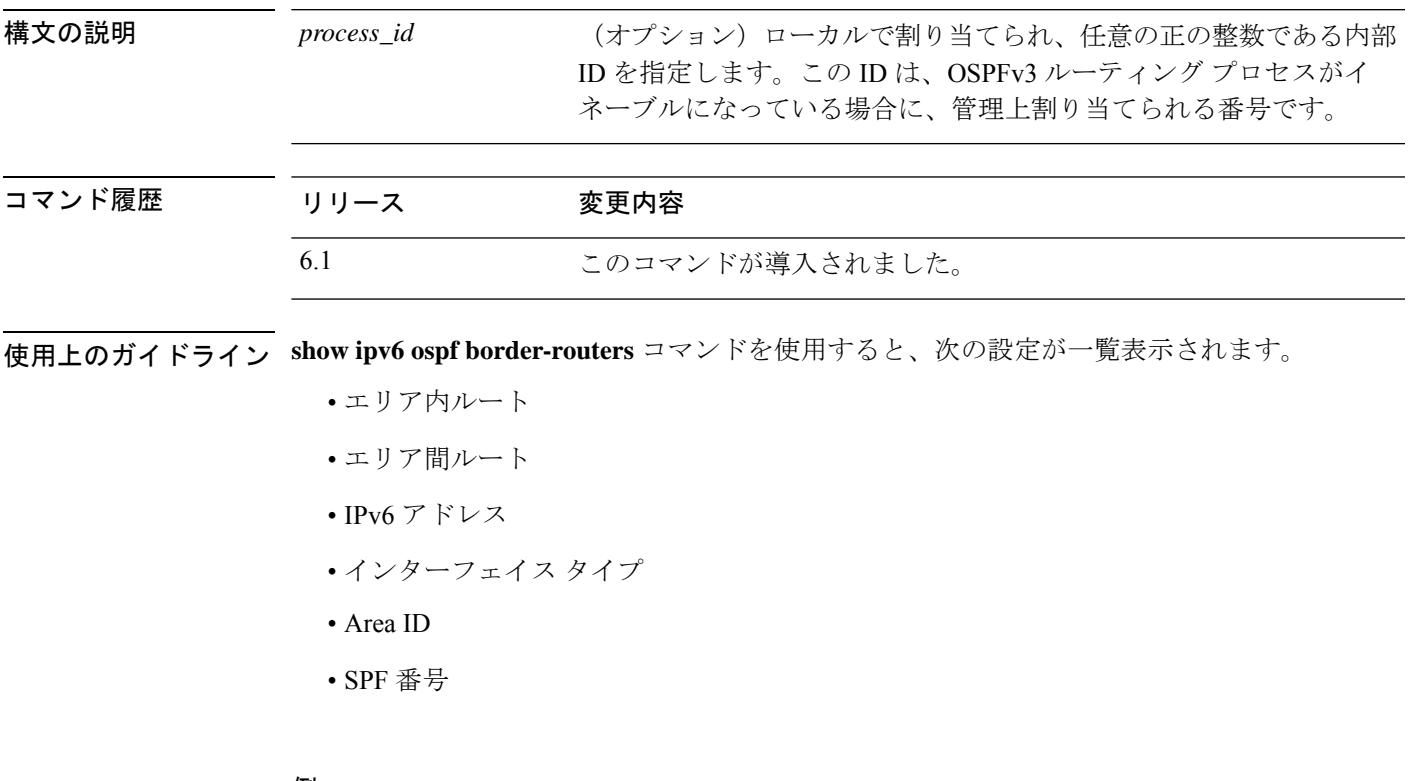

#### 例

次に、**show ipv6 ospf border-routers** コマンドの出力例を示します。

> **show ipv6 ospf border-routers** OSPFv3 Process 1 internal Routing Table Codes: i - Intra-area route, I - Inter-area route i 172.16.4.4 [2] via FE80::205:5FFF:FED3:5808, FastEthernet0/0, ABR, Area 1, SPF 13 i 172.16.4.4 [1] via FE80::205:5FFF:FED3:5406, POS4/0, ABR, Area 0, SPF 8 i 172.16.3.3 [1] via FE80::205:5FFF:FED3:5808, FastEthernet0/0, ASBR, Area 1, SPF 3

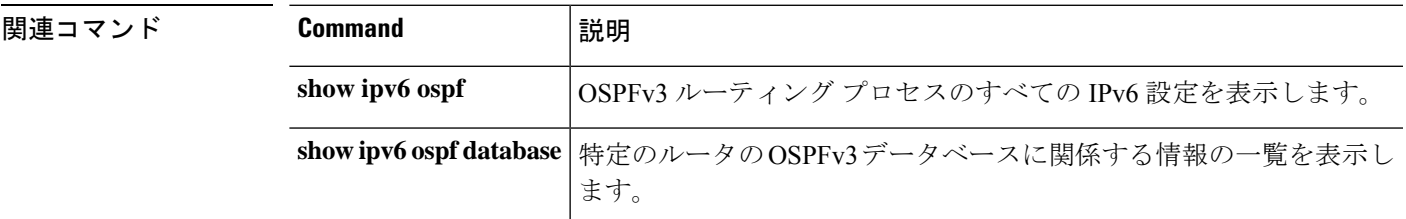

## **show ipv6 ospf database**

特定のルータの OSPFv3 データベースに関連した情報リストを表示するには、**show ipv6 ospf database** コマンドを入力します。

**show ipv6 ospf** [*process\_id*] [*area\_id*] **database** [**external** | **inter-area prefix** | **inter-area-router** | **network** | **nssa-external** | **router** | **area** | **as** | **ref-lsa** | [*destination-router-id*] [**prefix** *ipv6-prefix*] [*link-state-id*]] [**link** [**interface** *interface-name*] [**adv-router** *router-id*] | **self-originate**] [**internal**] [**database-summary**]

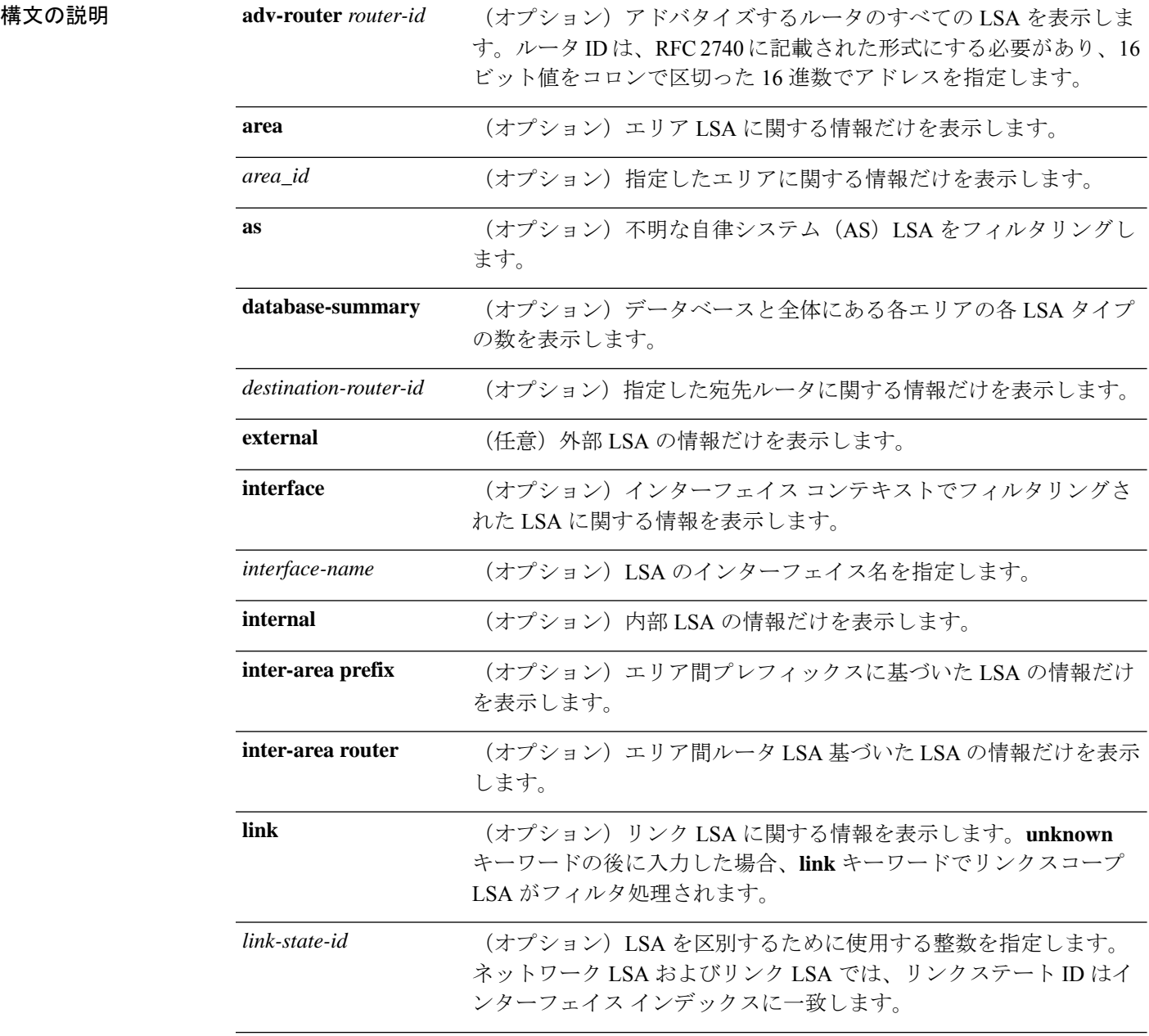

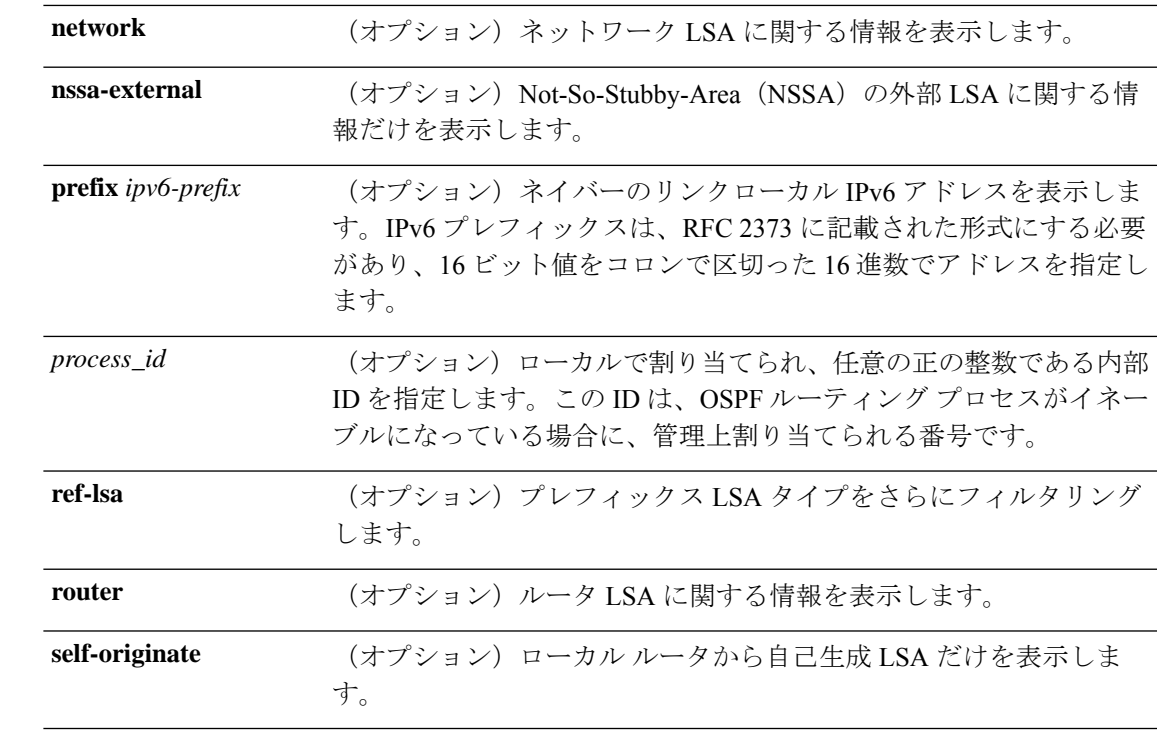

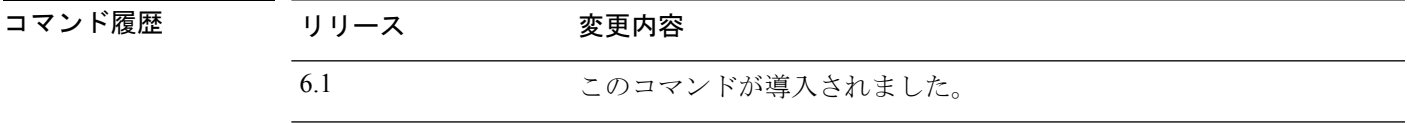

使用上のガイドライン このコマンドは、さまざまな形式で、異なる OSPFv3 LSA に関する情報を提供します。

### 例

次に、**show ipv6 ospf database** コマンドの出力例を示します。

#### > **show ipv6 ospf database**

OSPFv3 Router with ID (172.16.4.4) (Process ID 1)

Router Link States (Area 0)

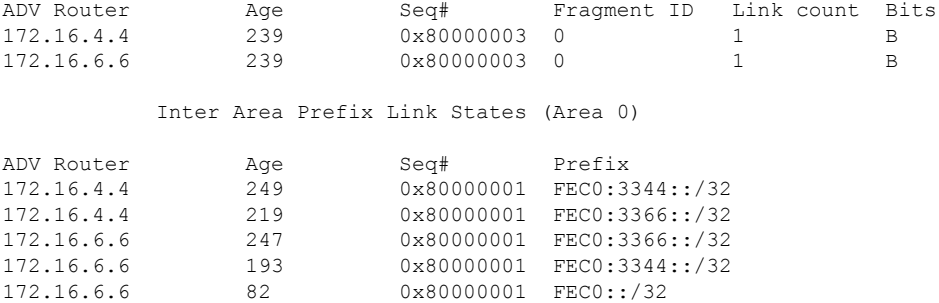

Inter Area Router Link States (Area 0)

I

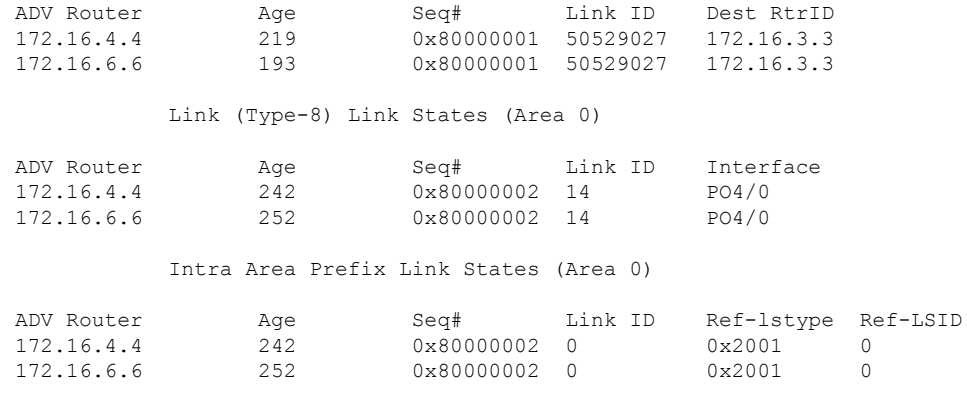

**|** 関連コマンド

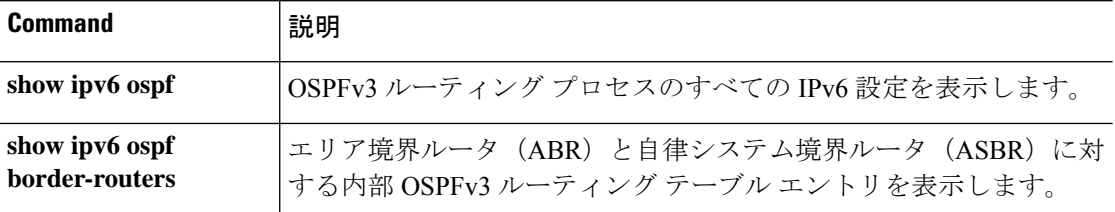

## **show ipv6 ospf events**

OSPFv3 内部イベントの情報を表示するには、**show ipv6 ospf events** コマンドを使用します。

**show ipv6 ospf** [*process\_id*] **events** [*type*]

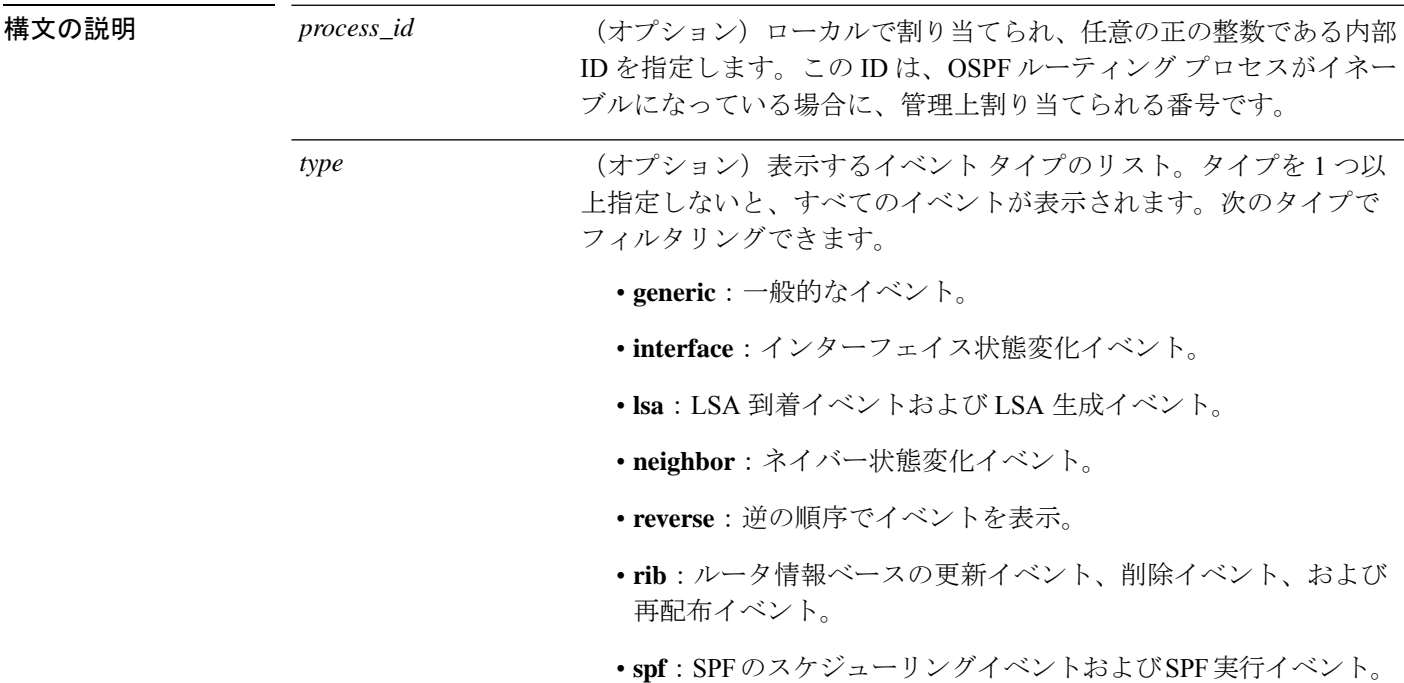

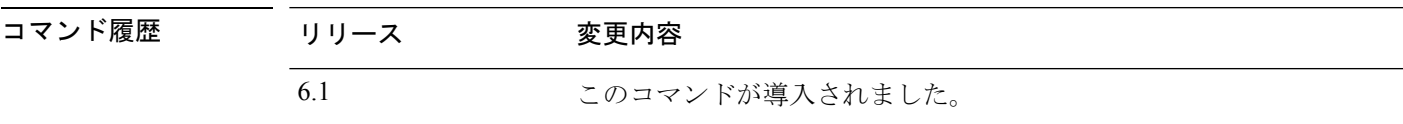

#### 例

次に、**show ipv6 ospf events** コマンドの出力例を示します。

#### > **show ipv6 ospf events**

OSPFv3 Router with ID (10.1.3.2) (Process ID 10) 1 Jul 9 18:49:34.071: Timer Exp: ospfv3\_if\_ack\_delayed 0xda05fad8 2 Jul 9 18:49:31.571: Rcv Unchanged Type-0x2001 LSA, LSID 0.0.0.0, Adv-Rtr 10.1.1.2, Seq# 80000008, Age 1, Area 10 3 Jul 9 18:48:13.241: Generate Changed Type-0x8 LSA, LSID 2.0.0.0, Seq# 80000004, Age 0, Area 10 4 Jul 9 18:48:13.241: Generate Changed Type-0x2001 LSA, LSID 0.0.0.0, Seq# 80000005, Age 0, Area 10

 Jul 9 18:41:18.901: End of SPF, SPF time 0ms, next wait-interval 10000ms Jul 9 18:41:18.902: Starting External processing in area 10 Jul 9 18:41:18.902: Starting External processing Jul 9 18:41:18.902: Starting Inter-Area SPF in area 10 Jul 9 18:41:18.902: Generic: post\_spf\_intra 0x0 Jul 9 18:41:18.902: RIB Delete (All Paths), Prefix 2002::/64, type Intra Jul 9 18:41:18.902: RIB Update, Prefix 5005::/64, gw ::, via inside, type Intra Jul 9 18:41:18.902: Starting Intra-Area SPF in Area 10 Jul 9 18:41:18.903: Starting SPF, wait-interval 5000ms Jul 9 18:41:16.403: Timer Exp: ospfv3\_if\_ack\_delayed 0xda05fad8 Jul 9 18:41:13.903: Schedule SPF, Area 10, Change in LSA type PLSID 0.8.0.0, Adv-Rtr 50.100.168.192 Jul 9 18:41:13.903: Rcv Changed Type-0x2009 LSA, LSID 0.8.0.0, Adv-Rtr 10.1.2.3,

Seq# 80000003, Age 1, Area 10

**関連コマンド** 

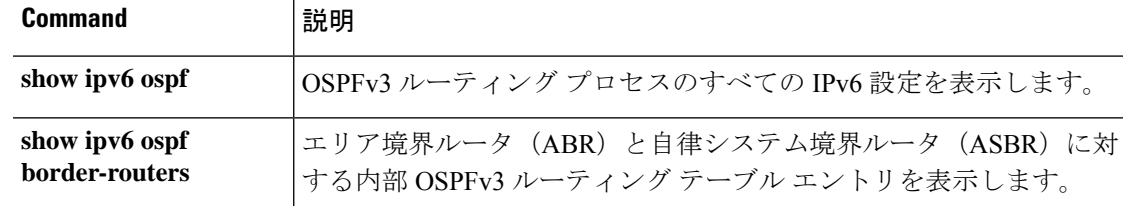

### **show ipv6 ospf flood-list**

いずれかのインターフェイスを介したフラッディングを待機しているOSPFv3 LSAのリストを 表示するには、**show ipv6 ospf flood-list** コマンドを使用します。

**show ipv6 ospf** [*process\_id*] [*area\_id*] **flood-list** *interface-type interface-number*

構文の説明 *area\_id* (オプション)指定したエリアに関する情報だけを表示します。 (オプション)LSA がフラッディングされるインターフェイス番号 を指定します。 *interface-number* (オプション)LSA がフラッディングされるインターフェイス タイ プを指定します。 *interface-type* (オプション)ローカルで割り当てられ、任意の正の整数である内部 ID を指定します。この ID は、OSPFv3 ルーティング プロセスがイ ネーブルになっている場合に、管理上割り当てられる番号です。 *process\_id* コマンド履歴 リリース 変更内容 6.1 このコマンドが導入されました。

使用上のガイドライン OSPFv3 パケット ペーシング情報を表示するには、このコマンドを使用します。

#### 例

次に、**show ipv6 ospf flood-list** コマンドの出力例を示します。

> **show ipv6 ospf flood-list** OSPFv3 Router with ID (172.16.6.6) (Process ID 1) Interface POS4/0, Queue length 1 Link state retransmission due in 14 msec Type LS ID ADV RTR Seq NO Age Checksum 0x2001 0 172.16.6.6 0x80000031 0 0x1971 Interface FastEthernet0/0, Queue length 0 Interface ATM3/0, Queue length 0

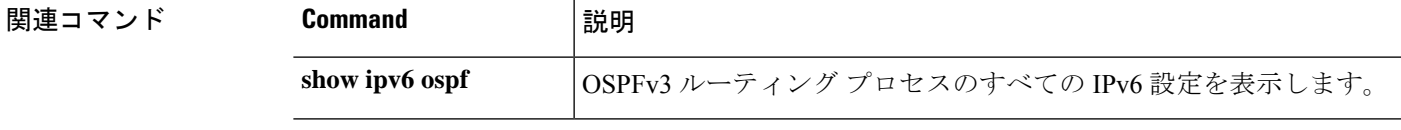

 $\mathbf I$ 

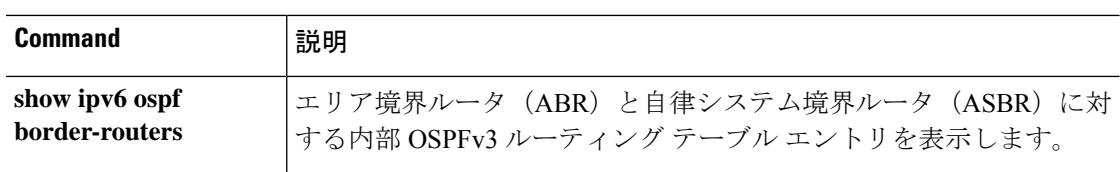

# **show ipv6 ospf graceful-restart**

OSPFv3 グレースフルリスタートに関する情報を表示するには、**show ipv6 ospf graceful-restart** コマンドを使用します。

#### **show ipv6 ospf graceful-restart**

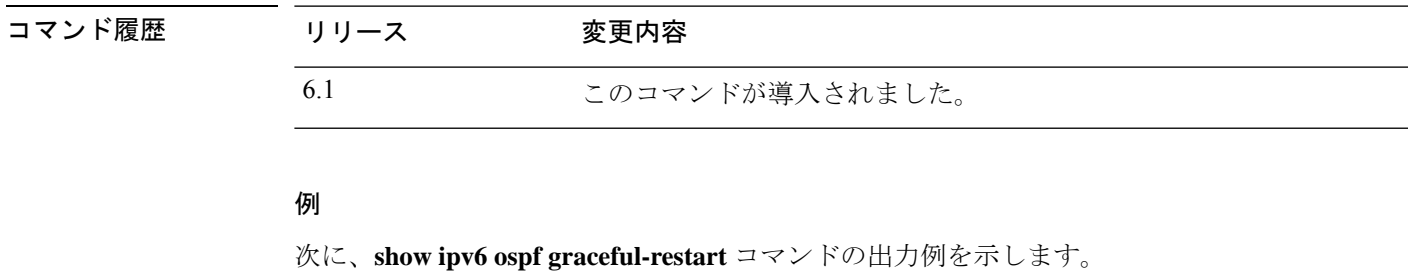

```
> show ipv6 ospf graceful-restart
Routing Process "ospfv3 10"
  Graceful Restart enabled
   restart-interval limit: 240 sec
   Clustering is not configured in spanned etherchannel mode
  Graceful Restart helper support enabled
   Number of neighbors performing Graceful Restart is 0
```
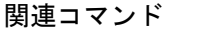

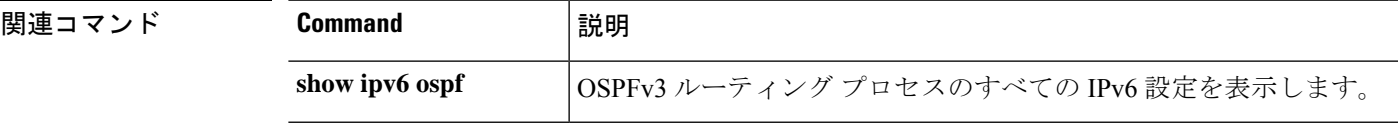

### **show ipv6 ospf interface**

OSPFv3関連のインターフェイス情報を表示するには、**show ipv6 ospfinterface**コマンドを入力 します。

**show ipv6 ospf** [*process\_id*] [*area\_id*] **interface** [*type-number*] [**brief**]

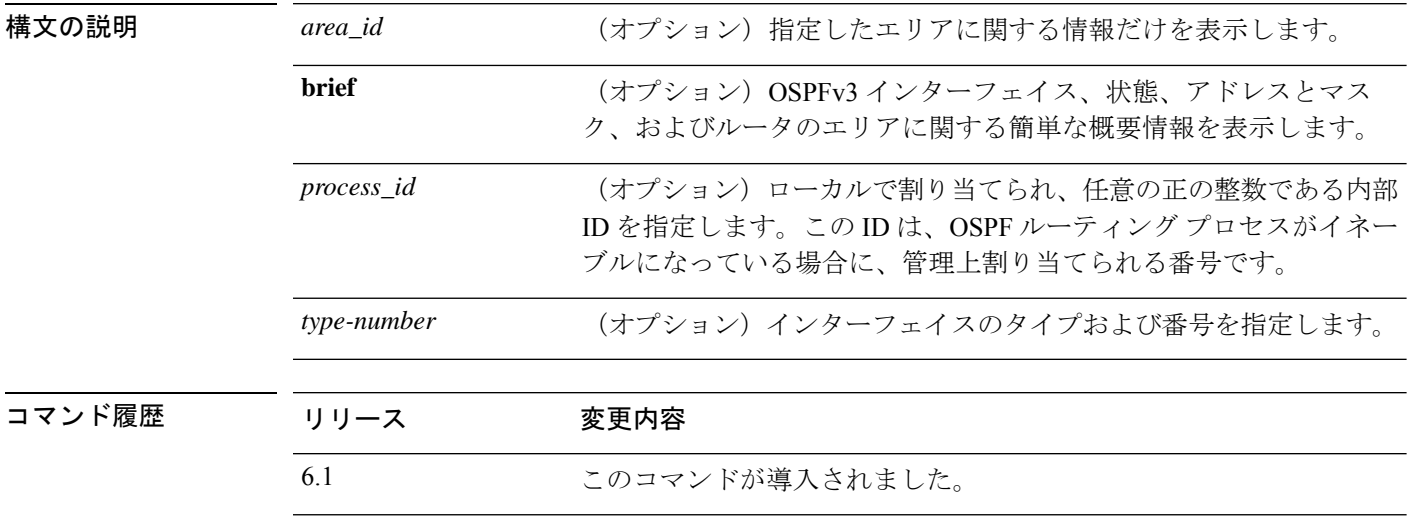

使用上のガイドライン OSPFv3 インターフェイス、状態、アドレスとマスク、およびルータのエリアに関する概要情 報を表示するには、このコマンドを使用します。

#### 例

次に、**show ipv6 ospf interface** コマンドの出力例を示します。

```
> show ipv6 ospf interface
ATM3/0 is up, line protocol is up
 Link Local Address 2001:0DB1:205:5FFF:FED3:5808, Interface ID 13
  Area 1, Process ID 1, Instance ID 0, Router ID 172.16.3.3
 Network Type POINT_TO_POINT, Cost: 1
  Transmit Delay is 1 sec, State POINT TO POINT,
  Timer intervals configured, Hello 10, Dead 40, Wait 40, Retransmit 5
   Hello due in 00:00:06
  Index 1/2/2, flood queue length 0
 Next 0x0(0)/0x0(0)/0x0(0)
  Last flood scan length is 12, maximum is 12
  Last flood scan time is 0 msec, maximum is 0 msec
 Neighbor Count is 1, Adjacent neighbor count is 1
   Adjacent with neighbor 172.16.4.4
  Suppress hello for 0 neighbor(s)
FastEthernet0/0 is up, line protocol is up
 Link Local Address 2001:0DB1:205:5FFF:FED3:5808, Interface ID 3
  Area 1, Process ID 1, Instance ID 0, Router ID 172.16.3.3
 Network Type BROADCAST, Cost: 1
  Transmit Delay is 1 sec, State BDR, Priority 1
  Designated Router (ID) 172.16.6.6, local address 2001:0DB1:205:5FFF:FED3:6408
 Backup Designated router (ID) 172.16.3.3, local address 2001:0DB1:205:5FFF:FED3:5808
```
Timer intervals configured, Hello 10, Dead 40, Wait 40, Retransmit 5 Hello due in 00:00:05 Index 1/1/1, flood queue length 0 Next 0x0(0)/0x0(0)/0x0(0) Last flood scan length is 12, maximum is 12 Last flood scan time is 0 msec, maximum is 0 msec Neighbor Count is 1, Adjacent neighbor count is 1 Adjacent with neighbor 172.16.6.6 (Designated Router) Suppress hello for 0 neighbor(s)

関連コマンド

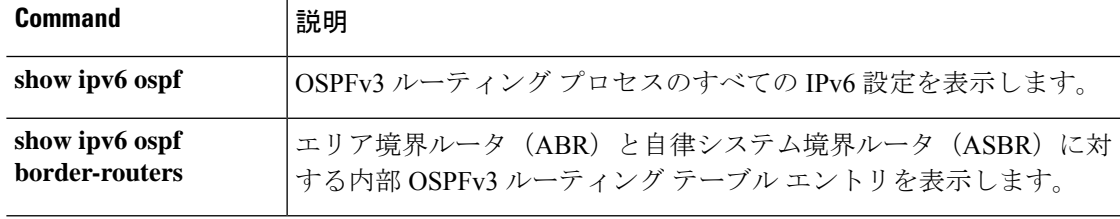

# **show ipv6 ospf request-list**

ルータが要求したすべての LSA のリストを表示するには、**show ipv6 ospf request-list** コマンド を使用します。

**show ipv6 ospf** [*process\_id*] [*area\_id*] **request-list** [*neighbor*] [*interface*] [*interface-neighbor*]

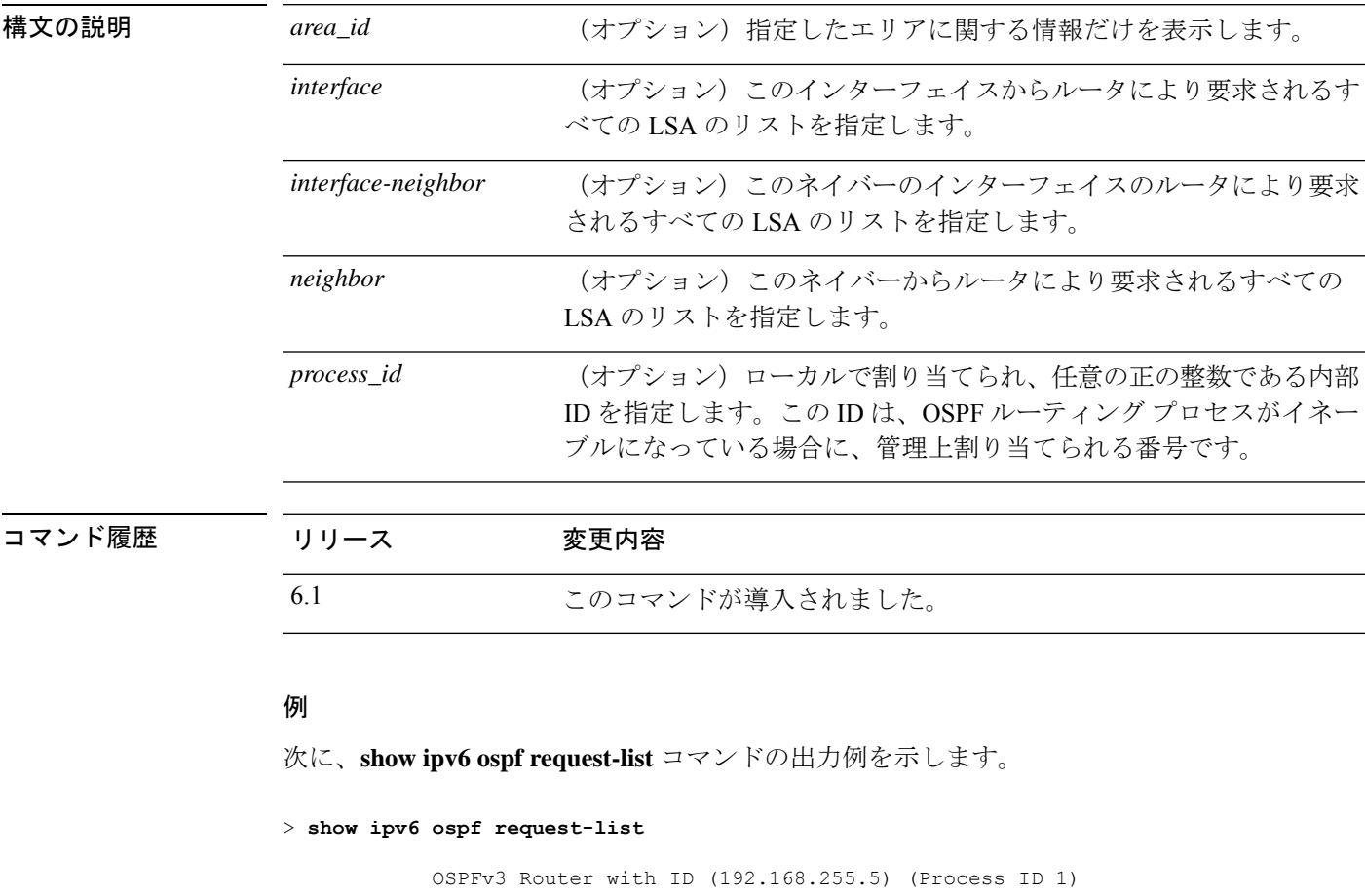

Neighbor 192.168.255.2, interface Ethernet0/0 address FE80::A8BB:CCFF:FE00:6600

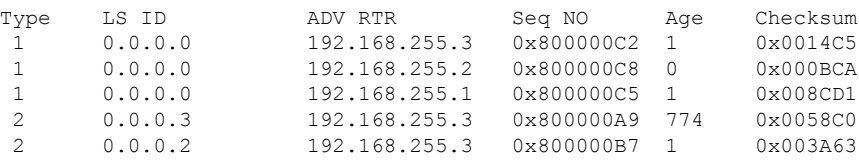

関連コマンド

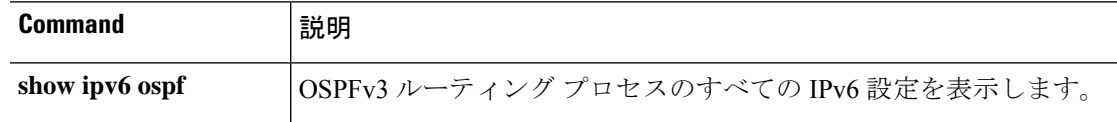

 $\mathbf{l}$ 

 $\overline{a}$ 

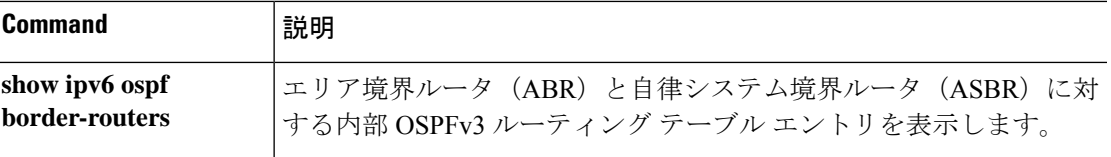

# **show ipv6 ospf retransmission-list**

再送信待ちになっているすべての LSA のリストを表示するには、**show ipv6 ospf retransmission-list** コマンドを使用します。

**show ipv6 ospf** [*process\_id*] [*area\_id*] **retransmission-list** [*neighbor*] [*interface*] [*interface-neighbor*]

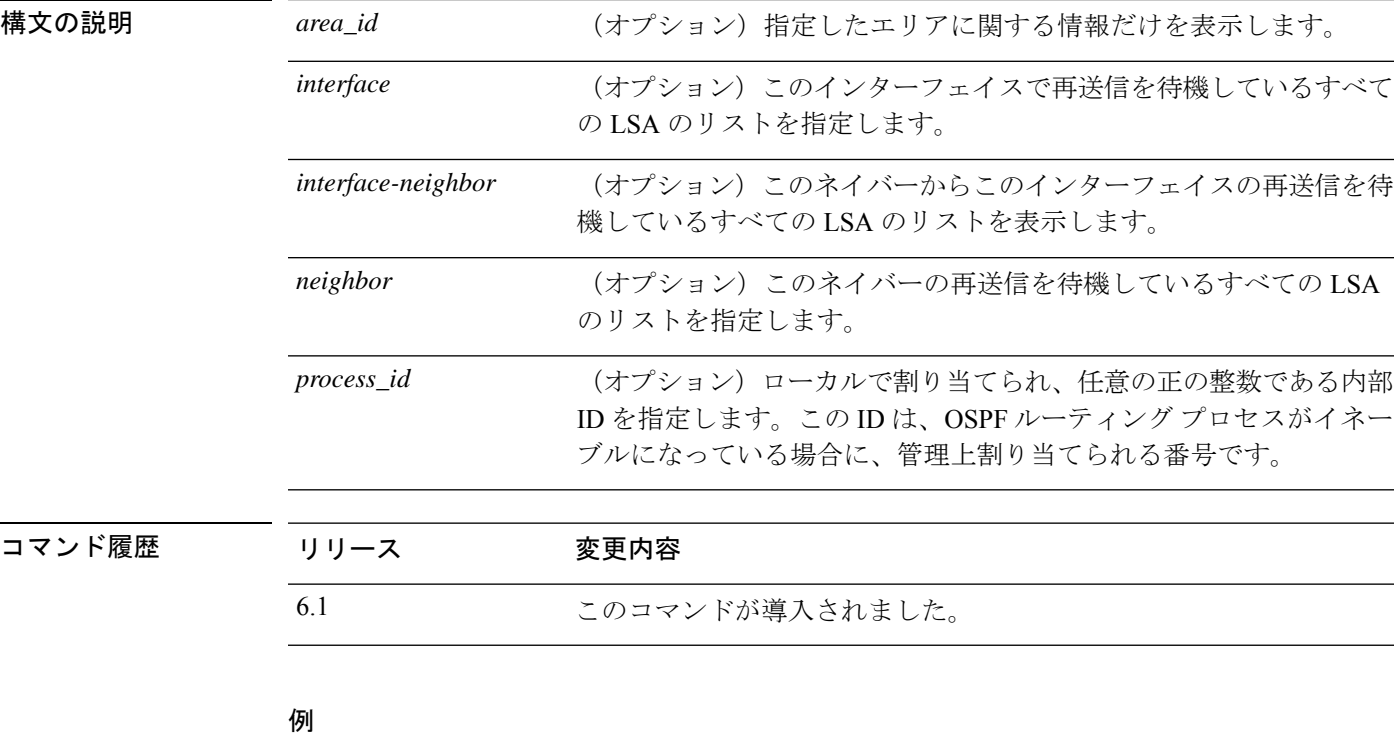

次に、**show ipv6 ospf retransmission-list** コマンドの出力例を示します。

> **show ipv6 ospf retransmission-list**

OSPFv3 Router with ID (192.168.255.2) (Process ID 1)

Neighbor 192.168.255.1, interface Ethernet0/0 Link state retransmission due in 3759 msec, Queue length 1

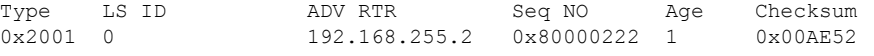

関連コマンド

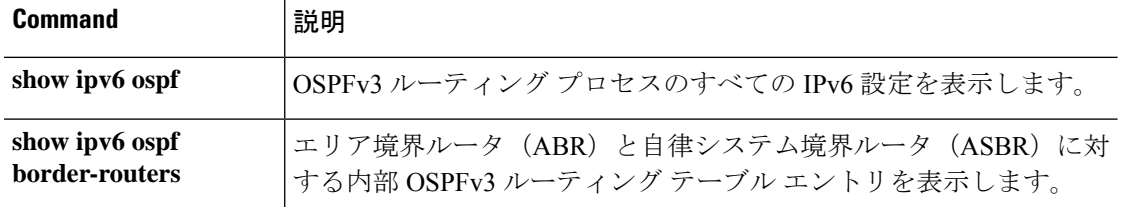

### **show ipv6 ospf statistic**

さまざまな OSPFv3 統計(SPF が実行された回数、理由、期間など)を表示するには、**show ipv6 ospf statistic** コマンドを使用します。

**show ipv6 ospf** [*process\_id*] **statistic** [**detail**]

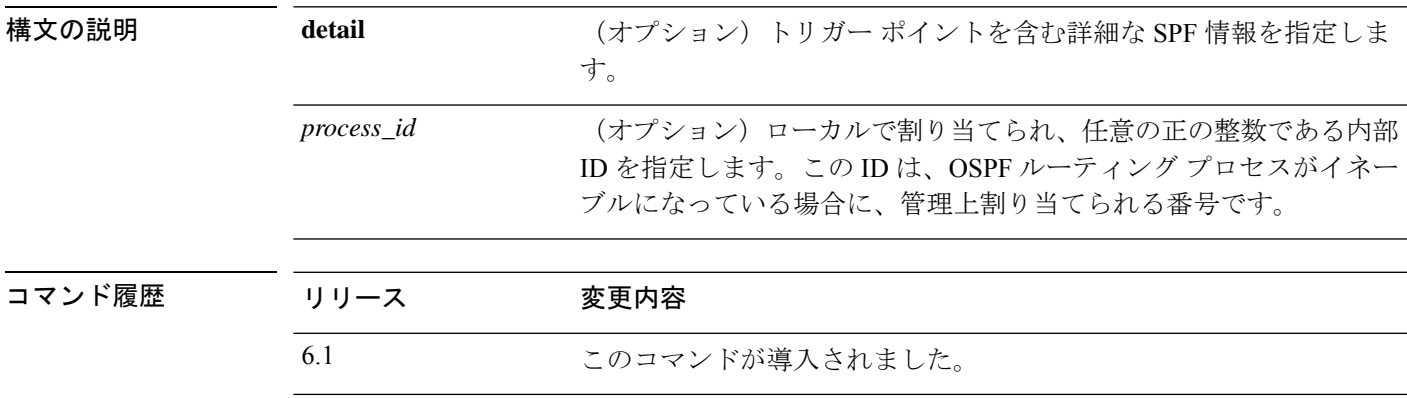

### 例

次に、**show ipv6 ospf statistic** コマンドの出力例を示します。

```
> show ipv6 ospf 10 statistic detail
Area 10: SPF algorithm executed 6 times
SPF 1 executed 04:36:56 ago, SPF type Full
 SPF calculation time (in msec):
 SPT Prefix D-Int Sum D-Sum Ext D-Ext Total
     0 0 0 0 0 0 0 0
 RIB manipulation time (in msec):
 RIB Update RIB Delete
             0 0
 LSIDs processed R:1 N:0 Prefix:0 SN:0 SA:0 X7:0
 Change record R L
 LSAs changed 2
 Changed LSAs. Recorded is Advertising Router, LSID and LS type:
 49.100.168.192/0(R) 49.100.168.192/2(L)
SPF 2 executed 04:35:50 ago, SPF type Full
 SPF calculation time (in msec):
 SPT Prefix D-Int Sum D-Sum Ext D-Ext Total
     0 0 0 0 0 0 0 0
 RIB manipulation time (in msec):
 RIB Update RIB Delete
             0 0
 LSIDs processed R:2 N:1 Prefix:0 SN:0 SA:0 X7:0
 Change record R N L
 LSAs changed 5
 Changed LSAs. Recorded is Advertising Router, LSID and LS type:
 50.100.168.192/0(R) 50.100.168.192/2(L) 49.100.168.192/0(R) 50.100.168.192/0(R)
 50.100.168.192/2(N)
```
# **show ipv6 ospf summary-prefix**

**border-routers**

OSPFv3 プロセスで設定されているサマリーアドレスのすべての再配布情報のリストを表示す るには、**show ipv6 ospf summary-prefix** コマンドを使用します。

する内部 OSPFv3 ルーティング テーブル エントリを表示します。

**show ipv6 ospf** [*process\_id*] **summary-prefix**

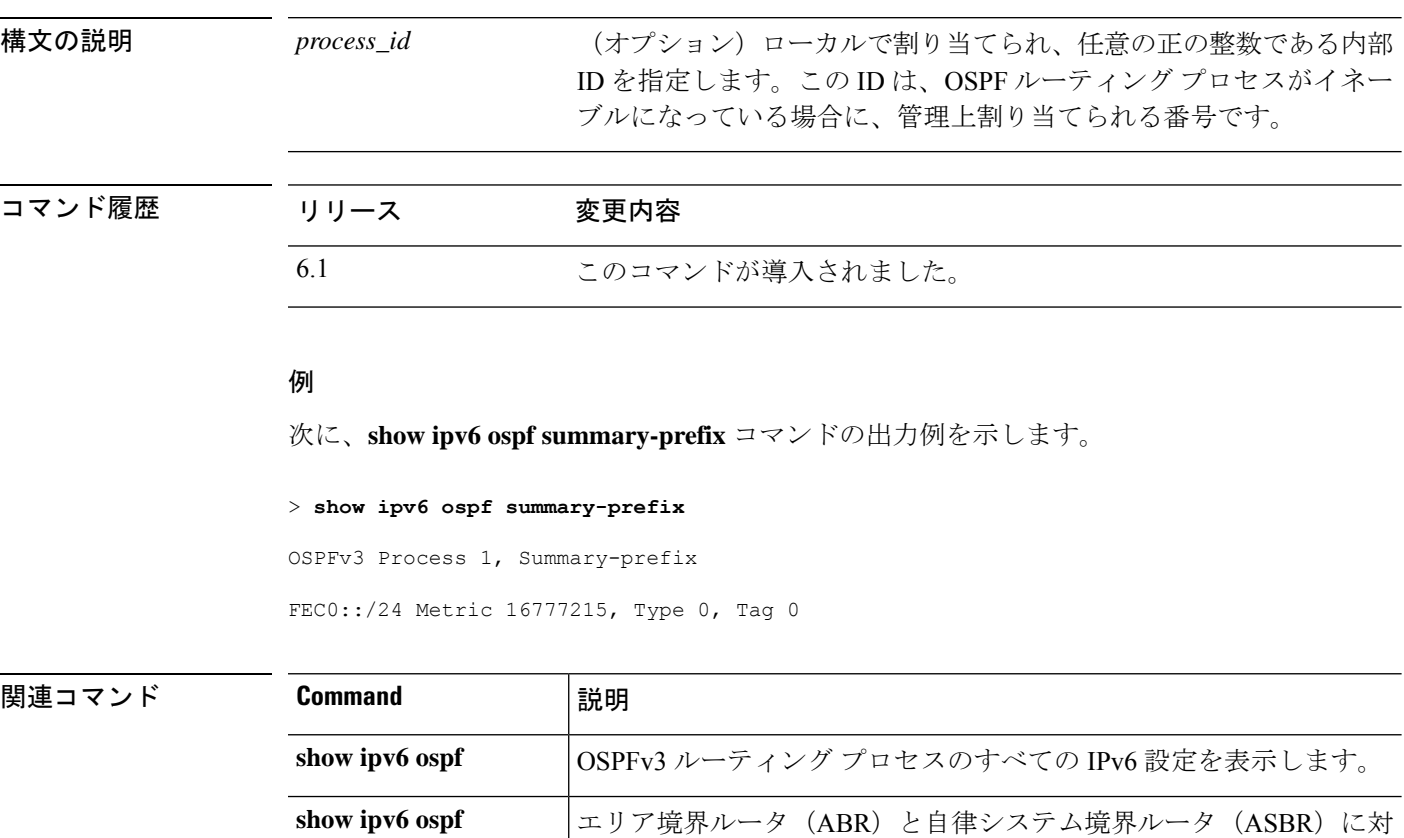

### **show ipv6 ospf timers**

OSPFv3 タイマー情報を表示するには、**show ipv6 ospf timers** コマンドを使用します。

**show ipv6 ospf** [*process\_id*] **timers** [**lsa-group** | **rate-limit**]

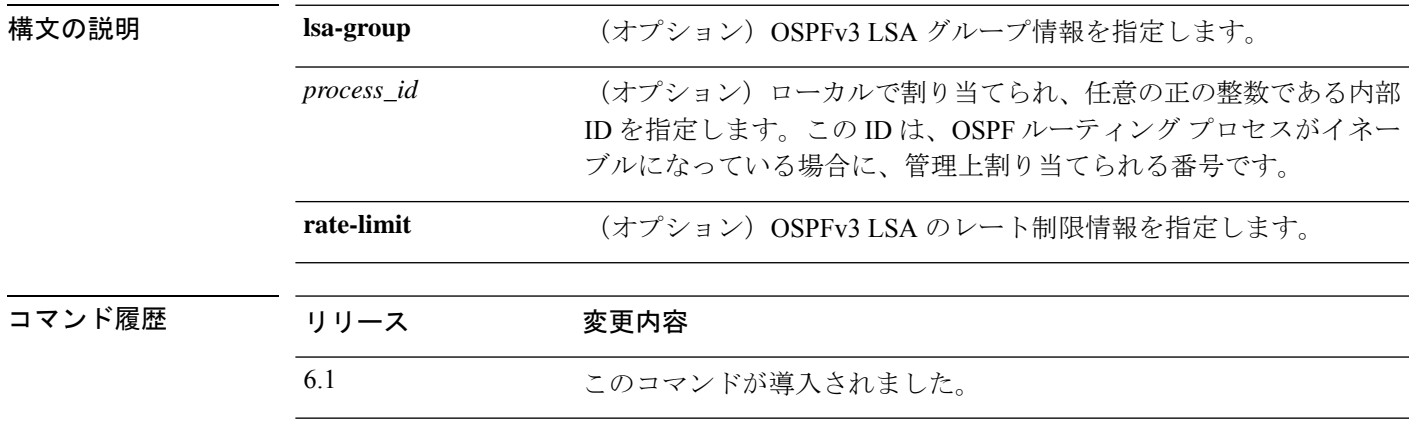

### 例

次に、**show ipv6 ospf timers lsa-group** コマンドの出力例を示します。

> **show ipv6 ospf timers lsa-group** OSPFv3 Router with ID (10.10.13.101) (Process ID 1) Group size 5, Head 2, Search Index 4, Interval 240 sec Next update due in 0:00:13 Current time 96532 Index 0 Timestamp 96546 Index 1 Timestamp 96788 Index 2 Timestamp 97048 Index 3 Timestamp 97293 Index 4 Timestamp 97548 Failure Head 0, Last 0 LSA group failure logged OSPFv3 Router with ID (10.10.10.102) (Process ID 5709) Group size 5, Head 2, Search Index 4, Interval 240 sec Next update due in 0:00:22 Current time 96532 Index 0 Timestamp 96555 Index 1 Timestamp 96801 Index 2 Timestamp 97041 Index 3 Timestamp 97287 Index 4 Timestamp 97546 Failure Head 0, Last 0 LSA group failure logged

# **show ipv6 ospf traffic**

現在使用可能なインターフェイスの OSPFv3 トラフィック関連の統計情報を表示するには、 **show ipv6 ospf traffic** コマンドを使用します。

**show ipv6 ospf** [*process\_id*] **traffic** [*interface\_name*]

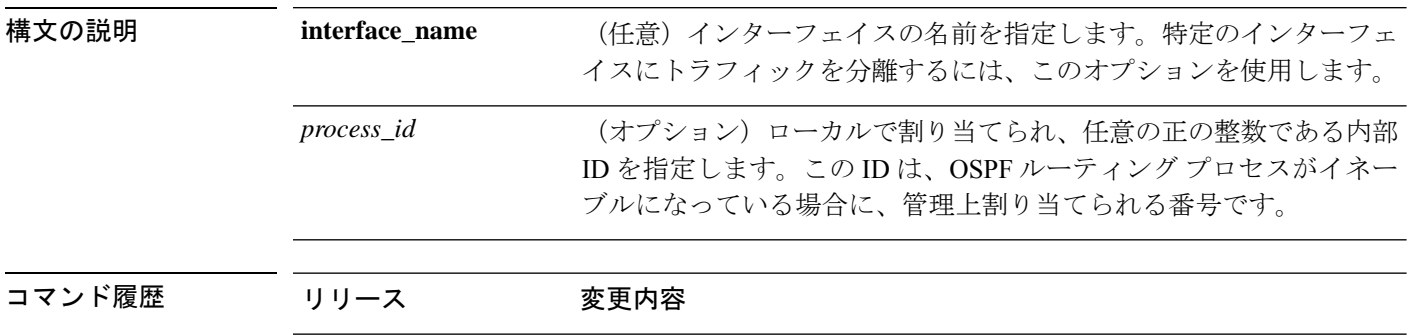

### 例

次に、**show ipv6 ospf traffic** コマンドの出力例を示します。

6.1 このコマンドが導入されました。

> **show ipv6 ospf 10 traffic inside** Interface inside

Last clearing of interface traffic counters never

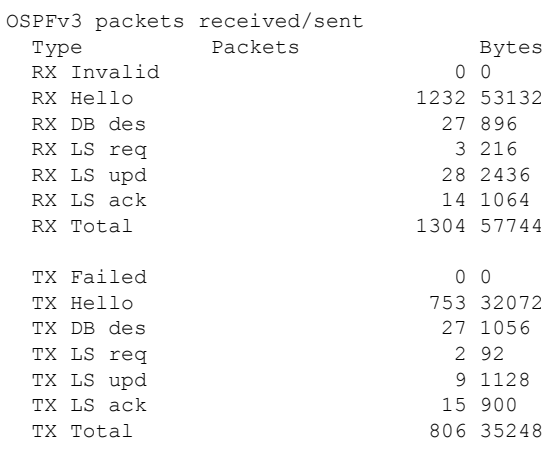

関連コマンド

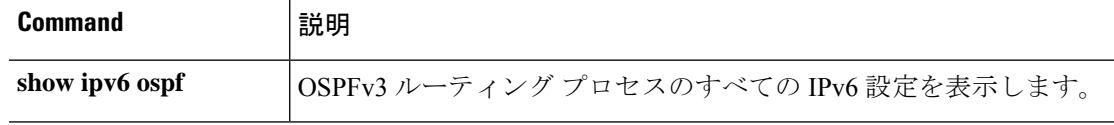

 $\mathbf I$ 

 $\overline{a}$ 

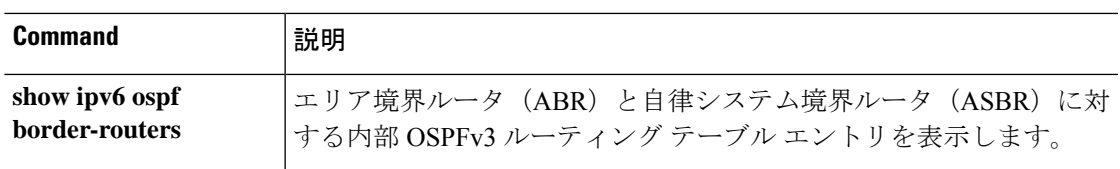

## **show ipv6 ospf virtual-links**

OSPFv3 仮想リンクのパラメータと現在の状態を表示するには、**show ipv6 ospf virtual-links** コ マンドを使用します。

#### **show ipv6 ospf virtual-links**

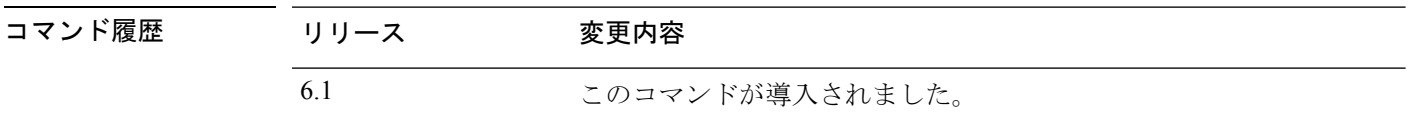

#### 例

次に、**show ipv6 ospf virtual-links** コマンドの出力例を示します。

#### > **show ipv6 ospf virtual-links**

```
Virtual Link OSPF VL0 to router 172.16.6.6 is up
 Interface ID 27, IPv6 address FEC0:6666:6666:
 Run as demand circuit
 DoNotAge LSA allowed.
 Transit area 2, via interface ATM3/0, Cost of using 1
  Transmit Delay is 1 sec, State POINT_TO_POINT,
 Timer intervals configured, Hello 10, Dead 40, Wait 40, Retransmit 5
   Hello due in 00:00:06
```
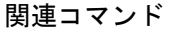

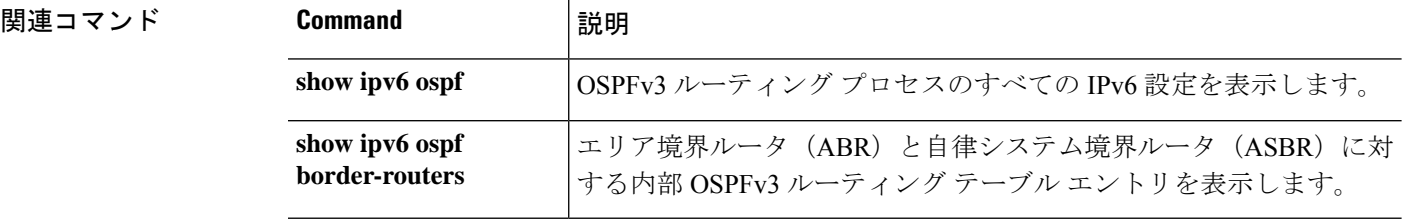

## **show ipv6 prefix-list**

IPv6 トラフィックに一致するように設定されているプレフィックスリストを一覧表示するに は、**show ipv6 prefix-list** コマンドを使用します。

**show ipv6 prefix-list** [**detail** | **summary**] [*prefix\_list\_name* [**seq** *sequence\_number* | *network/length* [**longer** | **first-match**]]]

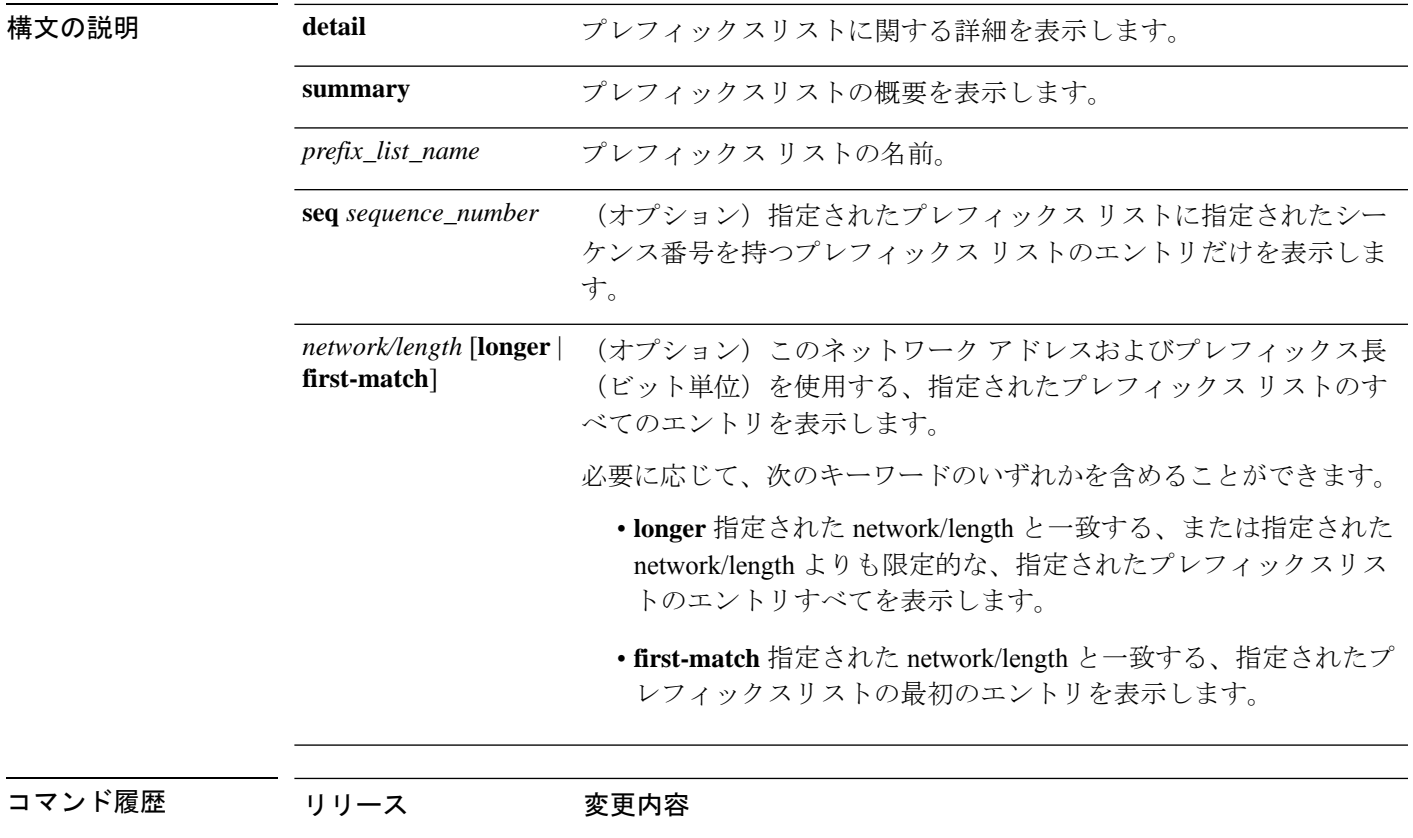

### 例

次に、**show ipv6 prefix-list** コマンドの出力例を示します。

6.1 このコマンドが導入されました。

```
> show ipv6 prefix-list
```
ipv6 prefix-list test-ipv6-prefix: 1 entries seq 5 permit 2001:db8:0:cd30::/64

次に、要約された出力の例を示します。

```
> show ipv6 prefix-list summary
Prefix-list with the last deletion/insertion: test-ipv6-prefix
```

```
ipv6 prefix-list test-ipv6-prefix: count: 1, range entries: 0,
sequences: 5 - 5, refcount: 2
```
次に、詳細な出力の例を示します。

#### > **show ipv6 prefix-list detail**

```
Prefix-list with the last deletion/insertion: test-ipv6-prefix
ipv6 prefix-list test-ipv6-prefix: count: 1, range entries: 0,
sequences: 5 - 5, refcount: 2
```
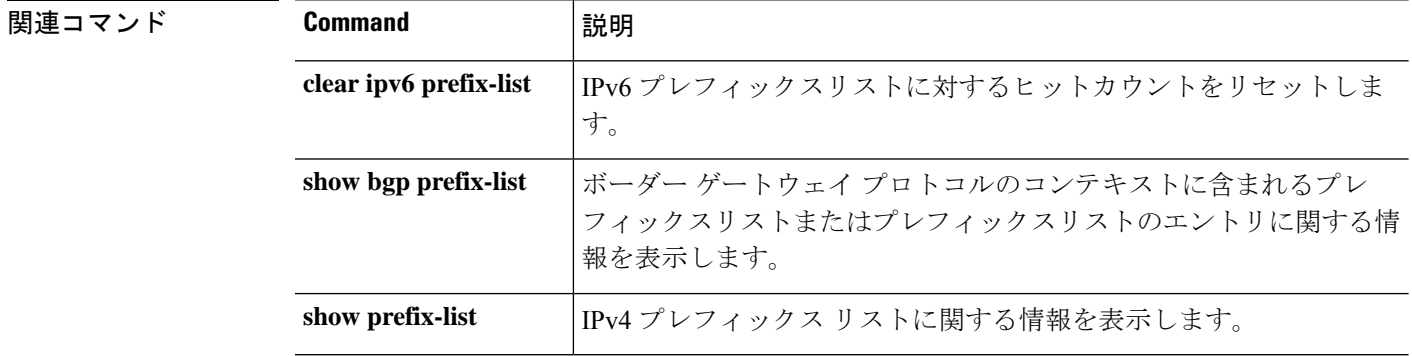

٠

## **show ipv6 route**

IPv6 ルーティングテーブルの内容を表示するには、**show ipv6 route** コマンドを使用します。

**show ipv6 route** [**vrf** *name* | **all**] [**management-only**] [**failover**] [**cluster**] [**interface** *name*] [**ospf**] [**summary**]

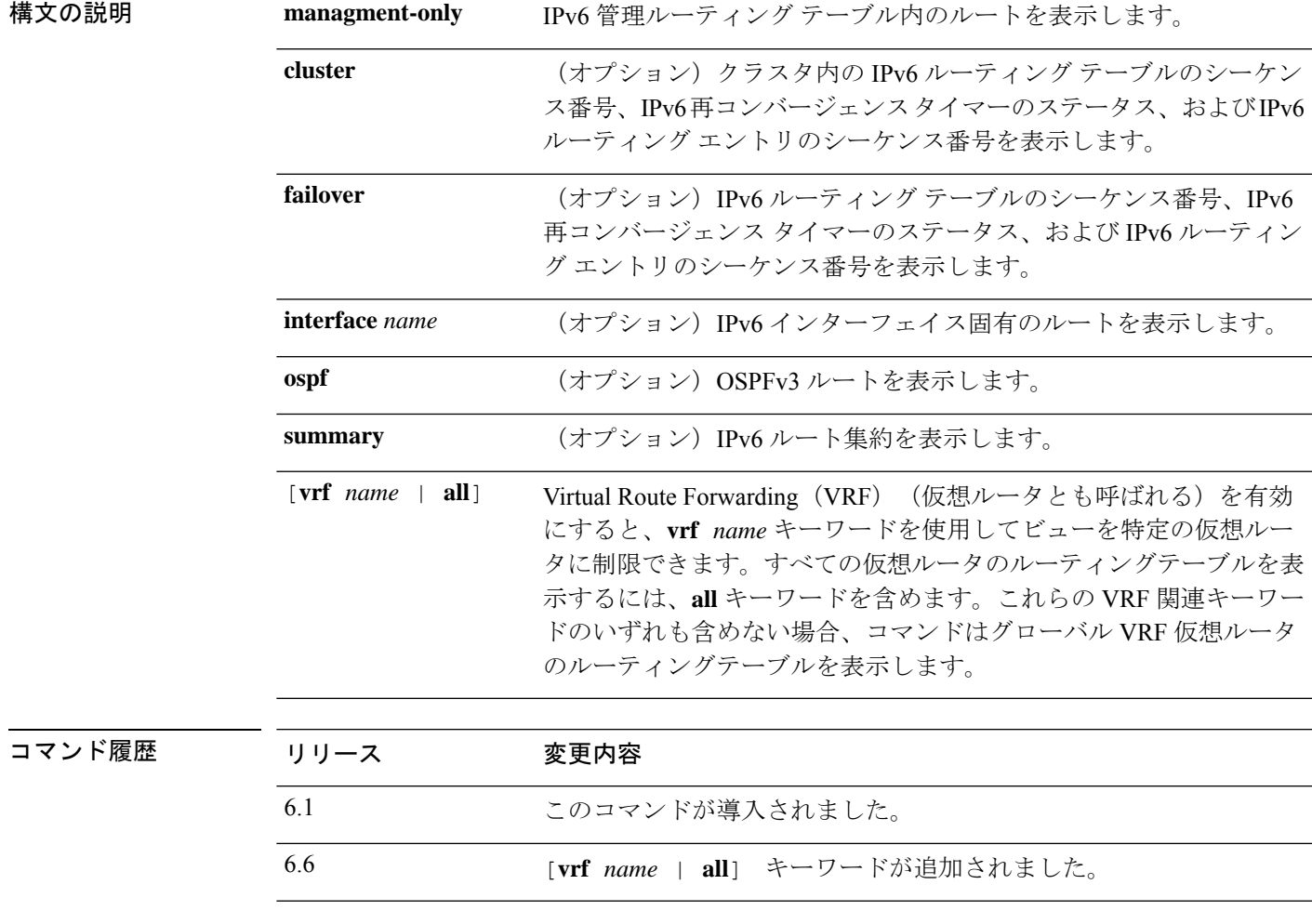

使用上のガイドライン **show ipv6 route** コマンドの出力は、IPv6 に固有の情報である点を除いて、**show route** コマンド の出力と類似しています。

次に、IPv6 ルーティングテーブルに表示される情報を示します。

- Codes:ルートを生成したプロトコルを示します。表示される値は次のとおりです。
	- C:接続済み
	- L:ローカル
	- S:スタティック
- R:RIP 生成
- B:BGP 生成
- I1:ISIS L1:統合 IS-IS Level 1 生成
- I2:ISIS L2:統合 IS-IS Level 2 生成
- IA:ISIS エリア間:統合 IS-IS エリア間生成
- fe80::/10:リモート ネットワークの IPv6 プレフィックスを示します。
- [0/0]:カッコ内の最初の数値は情報ソースのアドミニストレーティブディスタンスです。 2 番目の数値はルートのメトリックです。
- via :::リモート ネットワークへの次のルータのアドレスを指定します。
- inside : 指定されたネットワークへの次のルータに到達できるインターフェイスを指定し ます。

#### 例

次に、**show ipv6 route** コマンドの出力例を示します。

```
> show ipv6 route
```

```
IPv6 Routing Table - 7 entries
Codes: C - Connected, L - Local, S - Static, R - RIP, B - BGP
      U - Per-user Static route
      I1 - ISIS L1, I2 - ISIS L2, IA - ISIS interarea
      O - OSPF intra, OI - OSPF inter, OE1 - OSPF ext 1, OE2 - OSPF ext 2
L fe80::/10 [0/0]
    via ::, inside
    via ::, vlan101
L fec0::a:0:0:a0a:a70/128 [0/0]
    via ::, inside
C fec0:0:0:a::/64 [0/0]
    via ::, inside
L fec0::65:0:0:a0a:6570/128 [0/0]
    via ::, vlan101
C fec0:0:0:65::/64 [0/0]
    via ::, vlan101
L ff00::/8 [0/0]
    via ::, inside
    via ::, vlan101
S ::/0 [0/0]
    via fec0::65:0:0:a0a:6575, vlan101
```
次に、**show ipv6 route failover** コマンドの出力例を示します。

```
> show ipv6 route failover
IPv6 Routing Table - 6 entries
Codes: C - Connected, L - Local, S - Static
       O - OSPF intra, OI - OSPF inter, OE1 - OSPF ext 1, OE2 - OSPF ext 2
           ON1 - OSPF NSSA ext 1, ON2 - OSPF NSSA ext 2
```

```
IPv6 Routing table seq num 0
IPv6 Reconvergence timer expired
O 2009::1/128 [110/10]
    via fe80::217:94ff:fe85:4401, inside seq 0
OE2 2011::/64 [110/20]
     via fe80::217:94ff:fe85:4401, inside seq 0
S 4001::1/128 [0/0]
    via 4001::2, inside seq 0
C 7001::1/128 [0/0]
    via ::, outside seq 0
L fe80::/10 [0/0]
    via ::, inside seq 0
    via ::, outside seq 0
L ff00::/8 [0/0]
    via ::, inside seq 0
    via ::, outside seq 0
```
プライマリユニットでの **how ipv6 route cluster** コマンドの出力例を次に示します。

```
> show ipv6 route cluster
IPv6 Routing Table - 5 entries
Codes: C - Connected, L - Local, S - Static
       O - OSPF intra, OI - OSPF inter, OE1 - OSPF ext 1, OE2 - OSPF ext 2
           ON1 - OSPF NSSA ext 1, ON2 - OSPF NSSA ext 2
IPv6 Routing table seq num 2
IPv6 Reconvergence timer expired
OE2 2001::/58 [110/20]
     via fe80::21f:9eff:fe2a:78ba, inside seq 2
...
```
ロール変更時のセカンダリユニットにおける **show ipv6 route cluster** コマンドの出力例 を次に示します。

```
> cluster master
INFO: Wait for existing master to quit. Use "show cluster info"
to check status. Use "cluster remove unit <name>" to force
master unit out of the cluster if for some reason it refuses
to quit within reasonable time
> show ipv6 route cluster
IPv6 Routing Table - 5 entries
Codes: C - Connected, L - Local, S - Static
       O - OSPF intra, OI - OSPF inter, OE1 - OSPF ext 1, OE2 - OSPF ext 2
           ON1 - OSPF NSSA ext 1, ON2 - OSPF NSSA ext 2
IPv6 Routing table seq num 3
IPv6 Reconvergence timer expires in 61 secs
OE2 2001::/58 [110/20]
     via fe80::21f:9eff:fe2a:78ba, inside seq 2
```
次に、redという名前の仮想ルータのルートを表示する例を示します。他の仮想ルータ にリークされたスタティックルートは、キーSIで示されることに注意してください。

> **show ipv6 route vrf red**

```
Codes: C - Connected, L - Local, S - Static, SI - Static InterVRF
      O - OSPF intra, OI - OSPF inter, OE1 - OSPF ext 1, OE2 - OSPF ext 2
           ON1 - OSPF NSSA ext 1, ON2 - OSPF NSSA ext 2, B - BGP, V - VPN
           I1 - ISIS L1, I2 - ISIS L2, IA - ISIS interarea, IS - ISIS summary
IPv6 Routing Table : red - 5 entries
L 2301::/128 [0/0]
    via ::, gig0
C 2301::/64 [0/0]
    via ::, gig0
SI 2304::/64 [1/0]
     via ::, gig3
L fe80::/10 [0/0]
    via ::, gig0
L ff00::/8 [0/0]
    via ::, gig0
```
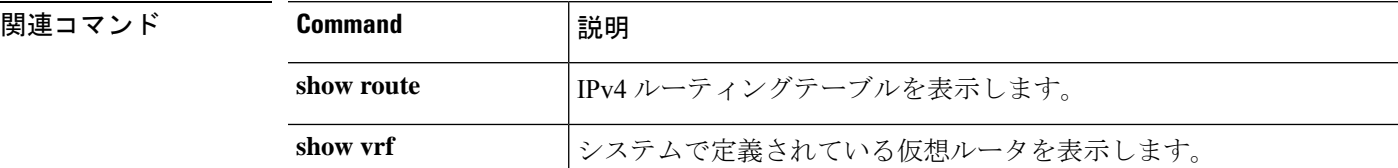

### **show ipv6 routers**

オンリンクルータから受信したIPv6ルータアドバタイズメント情報を表示するには、**showipv6 routers** コマンドを使用します。

**show ipv6 routers** [*if\_name*]

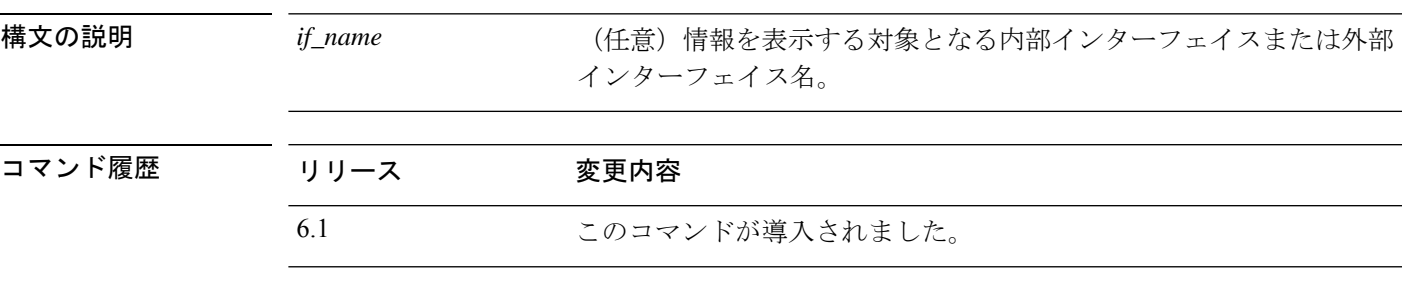

使用上のガイドライン インターフェイス名が指定されていない場合は、すべての IPv6 インターフェイスの情報が表 示されます。インターフェイス名を指定すると、指定されたインターフェイスに関する情報が 表示されます。

#### 例

次に、インターフェイス名を指定せずに入力した **show ipv6 routers** コマンドの出力例 を示します。

#### > **show ipv6 routers**

```
Router FE80::83B3:60A4 on outside, last update 3 min
  Hops 0, Lifetime 6000 sec, AddrFlag=0, OtherFlag=0
  Reachable time 0 msec, Retransmit time 0 msec
  Prefix 3FFE:C00:8007::800:207C:4E37/96 autoconfig
   Valid lifetime -1, preferred lifetime -1
Router FE80::290:27FF:FE8C:B709 on inside, last update 0 min
  Hops 64, Lifetime 1800 sec, AddrFlag=0, OtherFlag=0
  Reachable time 0 msec, Retransmit time 0 msec
```
**関連コマンド** 

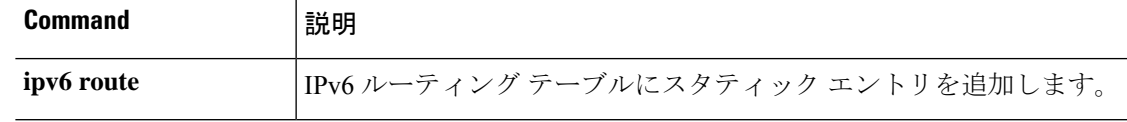

### **show ipv6 traffic**

IPv6トラフィックに関する統計情報を表示するには、**showipv6 traffic**コマンドを使用します。

**show ipv6 traffic**

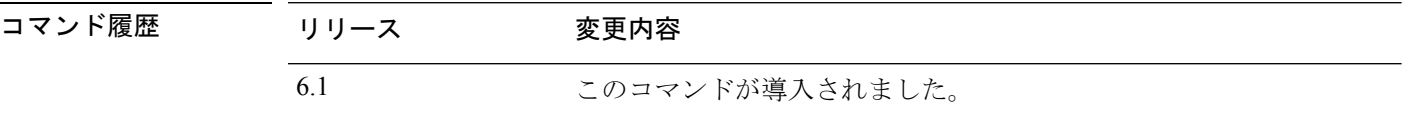

使用上のガイドライン **clear ipv6 traffic** コマンドを使用して、トラフィックカウンタをクリアします。

#### 例

次に、**show ipv6 traffic** コマンドの出力例を示します。

```
> show ipv6 traffic
IPv6 statistics:
  Rcvd: 545 total, 545 local destination
         0 source-routed, 0 truncated
         0 format errors, 0 hop count exceeded
         0 bad header, 0 unknown option, 0 bad source
         0 unknown protocol, 0 not a router
         218 fragments, 109 total reassembled
         0 reassembly timeouts, 0 reassembly failures
  Sent: 228 generated, 0 forwarded
         1 fragmented into 2 fragments, 0 failed
         0 encapsulation failed, 0 no route, 0 too big
  Mcast: 168 received, 70 sent
ICMP statistics:
  Rcvd: 116 input, 0 checksum errors, 0 too short
        0 unknown info type, 0 unknown error type
        unreach: 0 routing, 0 admin, 0 neighbor, 0 address, 0 port
        parameter: 0 error, 0 header, 0 option
        0 hopcount expired, 0 reassembly timeout,0 too big
        0 echo request, 0 echo reply
        0 group query, 0 group report, 0 group reduce
        0 router solicit, 60 router advert, 0 redirects
        31 neighbor solicit, 25 neighbor advert
  Sent: 85 output, 0 rate-limited
        unreach: 0 routing, 0 admin, 0 neighbor, 0 address, 0 port
        parameter: 0 error, 0 header, 0 option
        0 hopcount expired, 0 reassembly timeout,0 too big
        0 echo request, 0 echo reply
        0 group query, 0 group report, 0 group reduce
        0 router solicit, 18 router advert, 0 redirects
        33 neighbor solicit, 34 neighbor advert
UDP statistics:
  Rcvd: 109 input, 0 checksum errors, 0 length errors
        0 no port, 0 dropped
  Sent: 37 output
TCP statistics:
```
Rcvd: 85 input, 0 checksum errors Sent: 103 output, 0 retransmitted

**| 開連コマンド** 

I

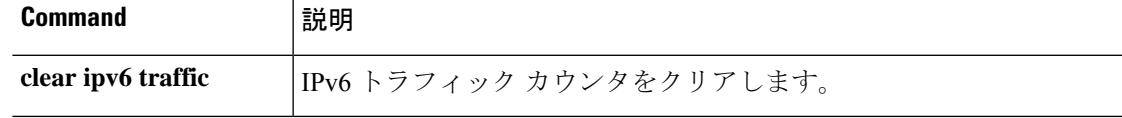

# **show isakmp sa**

IKE ランタイム SA データベースを表示するには、**show isakmp sa** コマンドを使用します。

**show isakmp sa** [**detail**]

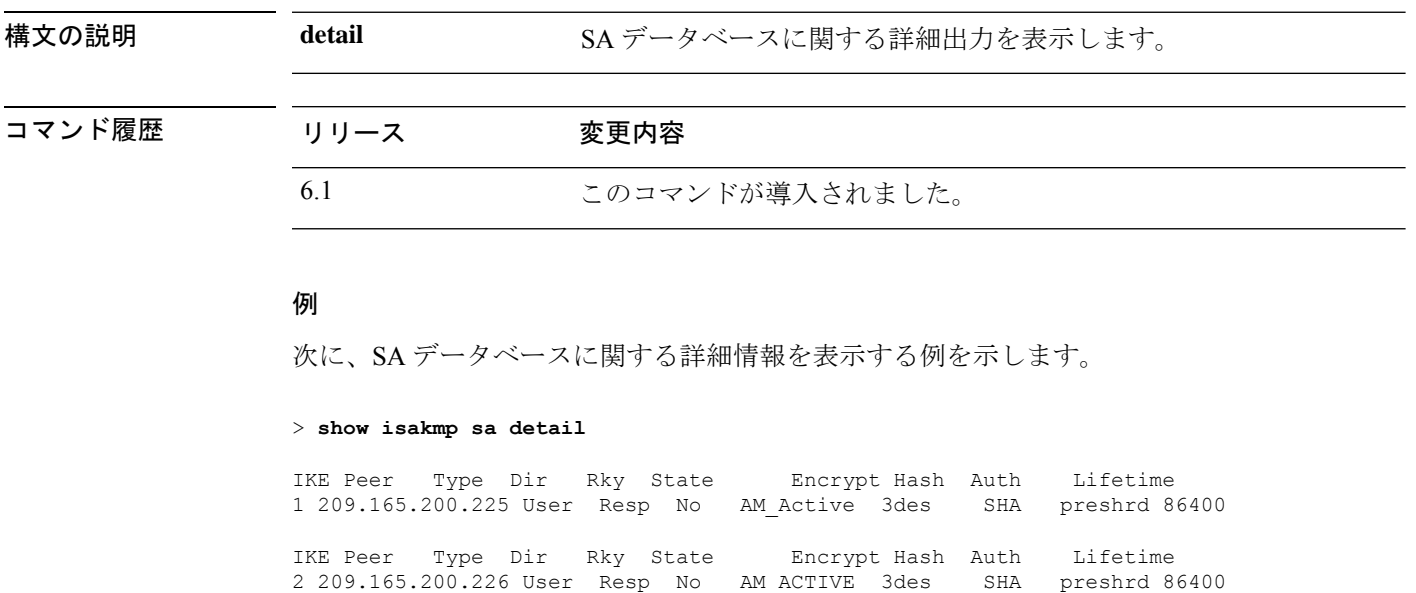

IKE Peer Type Dir Rky State Encrypt Hash Auth Lifetime<br>3 209.165.200.227 User Resp No AM\_ACTIVE 3des SHA preshrd 86400 3 209.165.200.227 User Resp No AM\_ACTIVE 3des IKE Peer Type Dir Rky State Encrypt Hash Auth Lifetime 4 209.165.200.228 User Resp No AM\_ACTIVE 3des SHA preshrd 86400

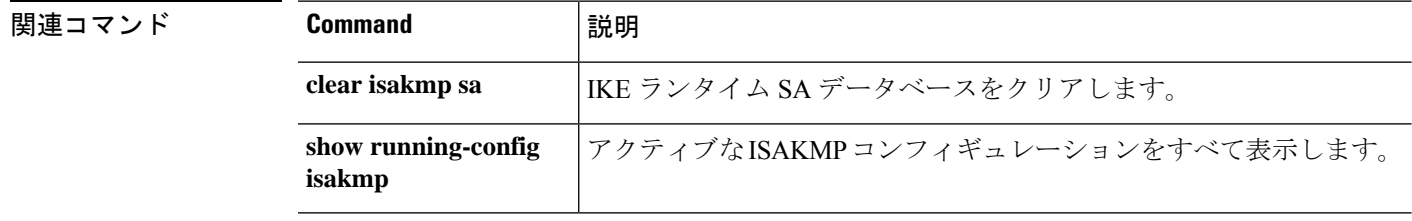

# **show isakmp stats**

ランタイム統計情報を表示するには、**show isakmp stats** コマンドを使用します。

Threat Defense

#### **show isakmp stats**

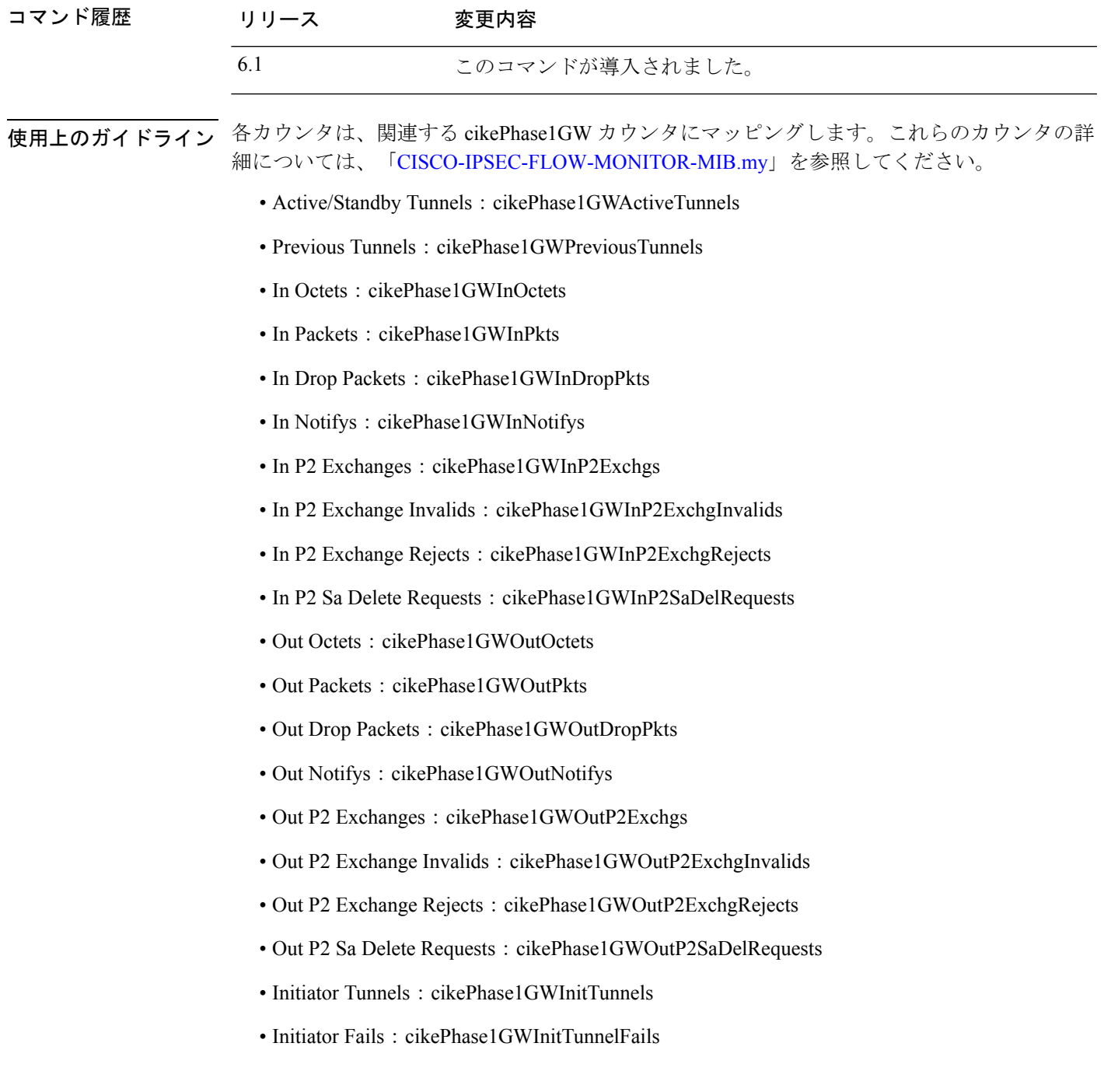

- Responder Fails: cikePhase1GWRespTunnelFails
- System Capacity Fails: cikePhase1GWSysCapFails
- Auth Fails: cikePhase1GWAuthFails
- Decrypt Fails: cikePhase1GWDecryptFails
- Hash Valid Fails: cikePhase1GWHashValidFails
- No Sa Fails: cikePhase1GWNoSaFails

### 例

次の例では ISAKMP 統計情報が表示されます。

```
> show isakmp stats
Global IKE Statistics
Active Tunnels: 132
Previous Tunnels: 132
In Octets: 195471
In Packets: 1854
In Drop Packets: 925
In Notifys: 0
In P2 Exchanges: 132
In P2 Exchange Invalids: 0
In P2 Exchange Rejects: 0
In P2 Sa Delete Requests: 0
Out Octets: 119029
Out Packets: 796
Out Drop Packets: 0
Out Notifys: 264
Out P2 Exchanges: 0
Out P2 Exchange Invalids: 0
Out P2 Exchange Rejects: 0
Out P2 Sa Delete Requests: 0
Initiator Tunnels: 0
Initiator Fails: 0
Responder Fails: 0
System Capacity Fails: 0
Auth Fails: 0
Decrypt Fails: 0
Hash Valid Fails: 0
No Sa Fails: 0
```
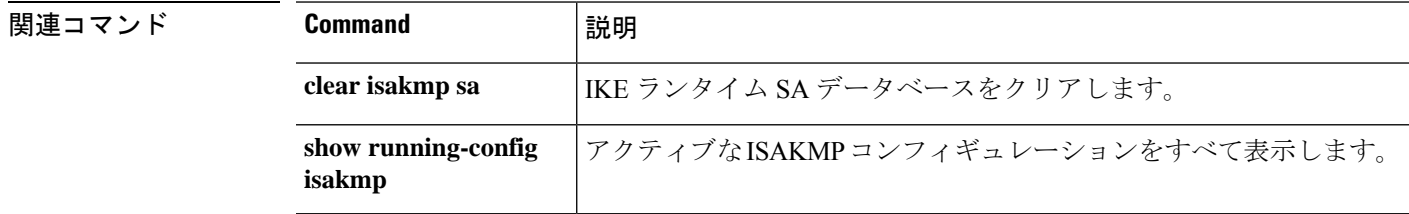
## **show isis database**

IS-ISリンクステートデータベースを表示するには、**show isisdatabase**コマンドを使用します。

**show isis database** [{**detail** | **verbose**} [**ip** [**unicast**] | **ipv6** [**unicast**]] [**topology base**]] [**level-1** | **level-2**]

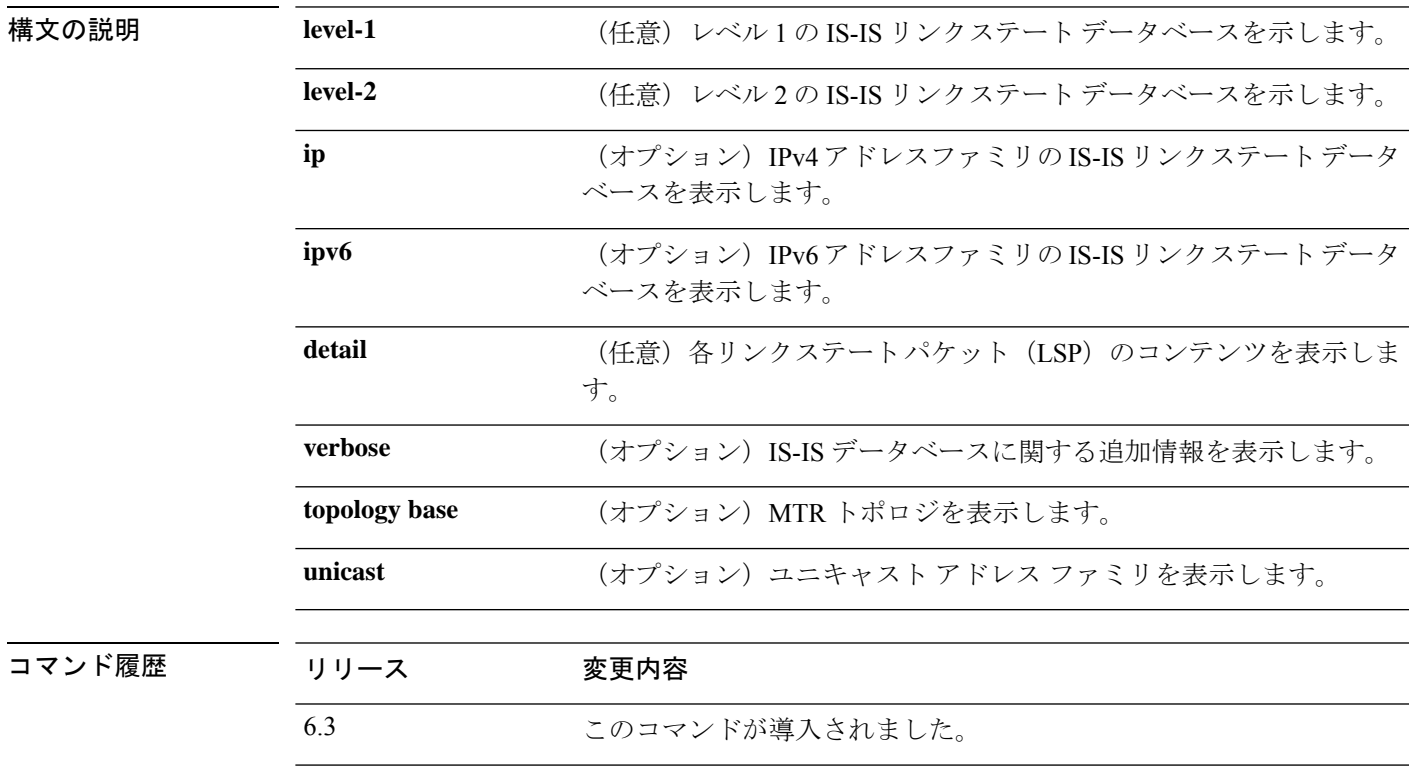

使用上のガイドライン 次の表では、このコマンドの出力について説明されています。

 $\mathbf I$ 

#### 表 **9 : IS-IS** データベース出力のフィールド

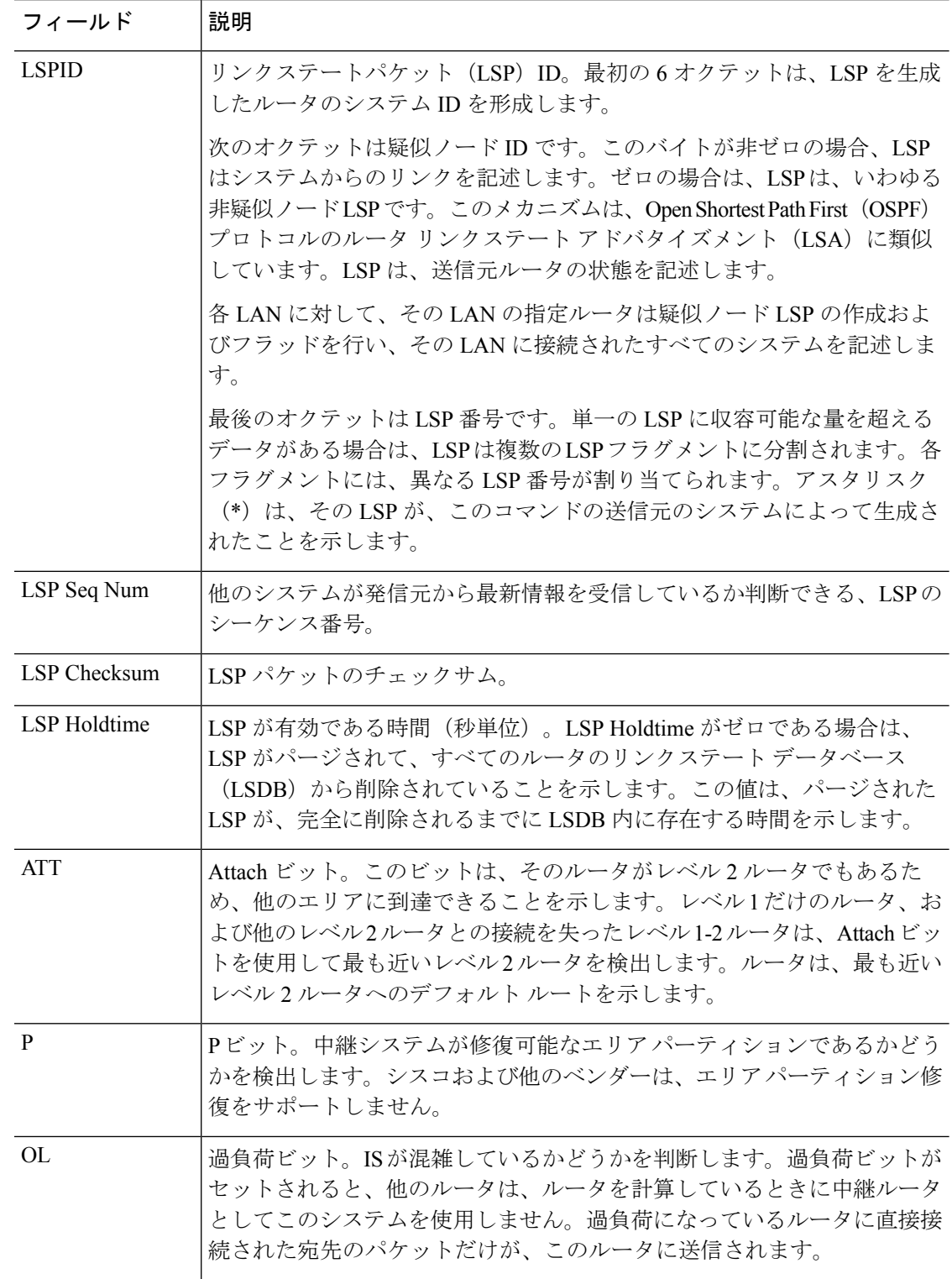

 $\mathbf{l}$ 

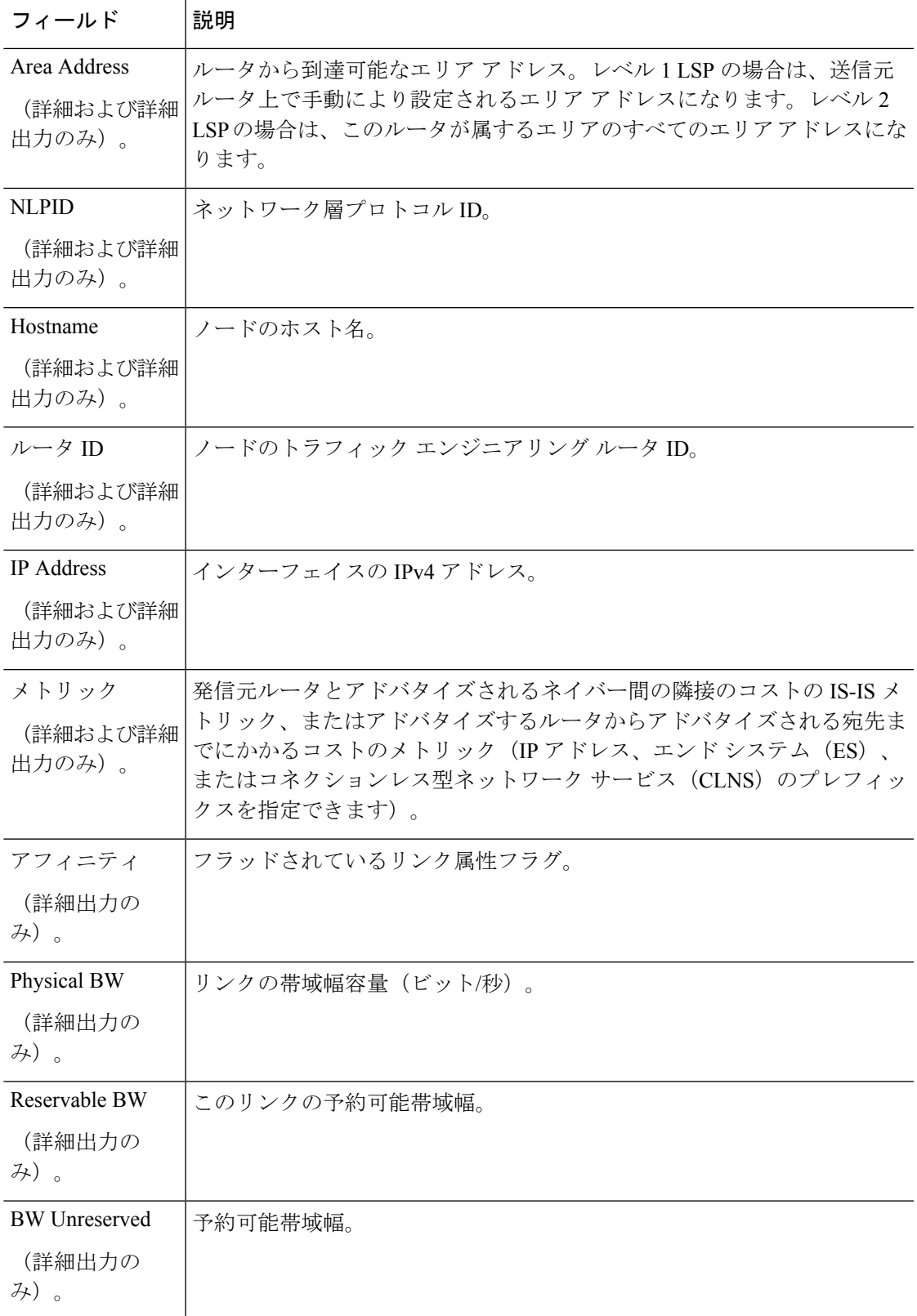

#### 例

次の例は、IS-IS データベースを示しています。

#### > **show isis database**

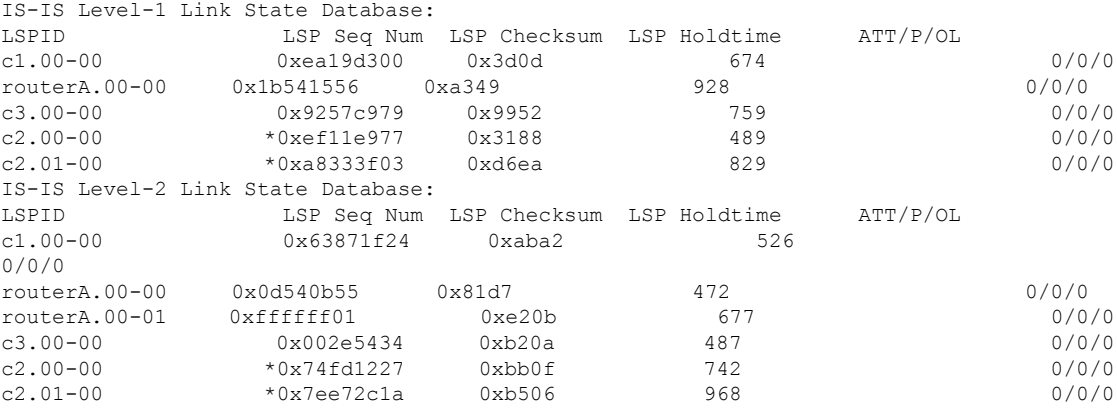

次に、IS-ISデータベースの詳細な出力例を示します。詳細出力には、各LSPの内容が 表示されます。

#### > **show isis database detail**

IS-IS Level-1 Link State Database: LSPID LSP Seq Num LSP Checksum LSP Holdtime ATT/P/OL 0xea19d301 0x3b0e 1189 0/0/0 Area Address: 49.0001<br>NLPID: 0xcc  $NLPTD:$ Hostname: c1 IP Address: 10.22.22.1 Metric: 10 IP 10.22.22.0 255.255.255.0 Metric: 10 IS c2.01<br>
outerA.00-00 0x1b541556 routerA.00-00 0x1b541556 0xa349 642 0/0/0 Area Address: 49.0001 NLPID: 0xcc Hostname: routerA IP Address: 10.22.22.5 Metric: 10 IP 10.22.22.0 255.255.255.0 Metric: 10 IS c2.01

次に、レベル2LSPのみの詳細な出力例を示します。エリアアドレス39.0001は、ルー タが存在するエリアのアドレスです。

#### > **show isis database 12 detail**

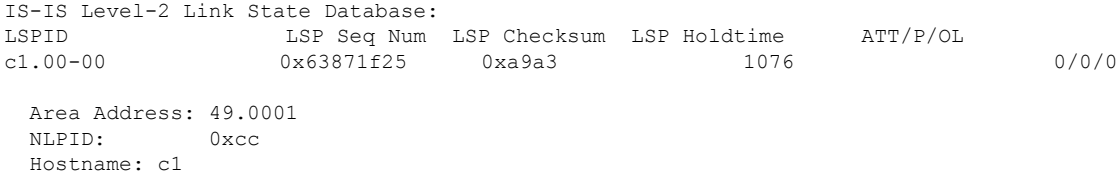

```
IP Address: 10.22.22.1
  Metric: 10 IS c2.01
routerA.00-00 0x0d540b56 0x7fd8 941 0/0/0
 Area Address: 49.0001
 NLPID: 0xcc
 Hostname: routerA
 IP Address: 10.22.22.5
 Metric: 10 IS c2.01
 Metric: 0 IP-External 1.1.1.0 255.255.255.0
 Metric: 0 IP-External 2.1.1.0 255.255.255.0<br>Metric: 0 IP-External 2.2.2.0 255.255.255.0
               0 IP-External 2.2.2.0 255.255.255.0
 Metric: 0 IP-External 3.1.1.0 255.255.255.0
次に、詳細出力の例を示します。
> show isis database verbose
IS-IS Level-1 Link State Database:
```
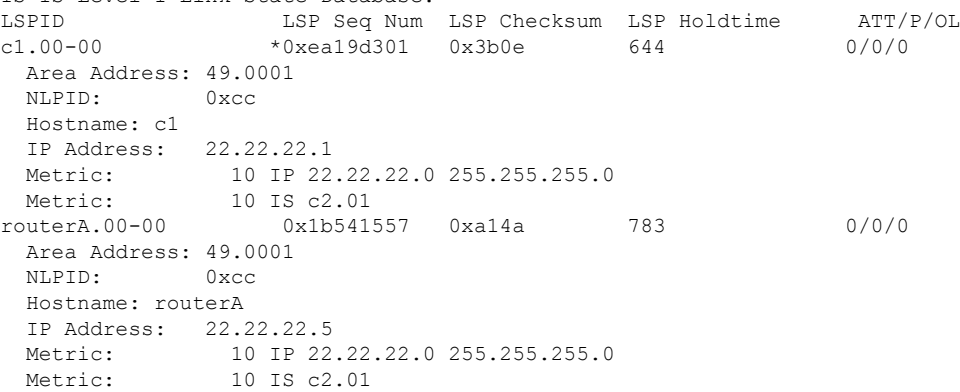

## 関連コマンド

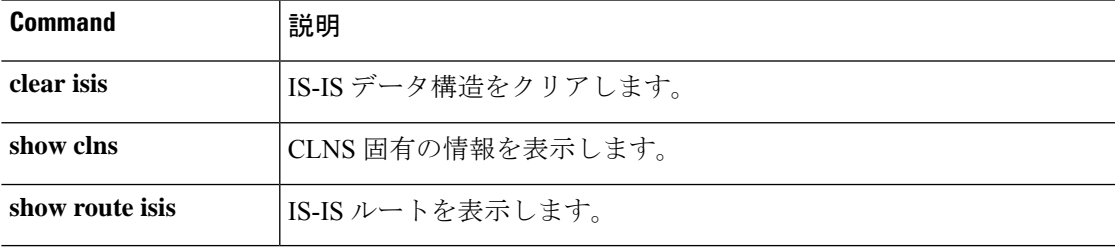

## **show isis hostname**

IS-ISルータの、ルータ名とシステムIDのマッピングテーブルエントリを表示するには、**show isis hostname** コマンドを使用します。

#### **show isis hostname**

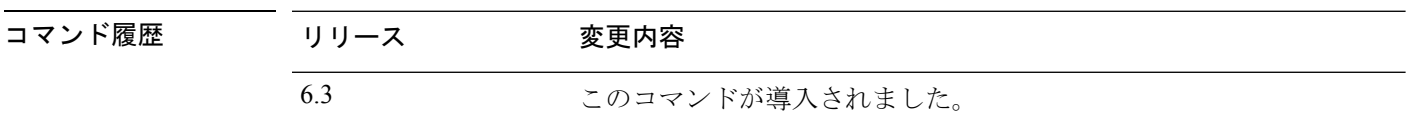

使用上のガイドライン IS-ISルーティングドメインでは、各ルータはシステムIDにより表されます。システムIDは、 IS-IS ルータごと構成されている Network Entity Title(NET)の一部です。たとえば、NET 49.0001.0023.0003.000a.00 が設定されているルータのシステム ID が 0023.0003.000a であるとし ます。ネットワーク管理者にとって、ルータでのメンテナンスやトラブルシューティングの 間、ルータ名とシステム ID の対応を覚えているのは難しいことです。**show isis hostname** コマ ンドを入力すると、ルータ名とシステム ID のマッピングテーブルに含まれるエントリが表示 されます。

#### 例

次の例では、ダイナミック ホスト マッピング テーブルを表示します。ダイナミック ホスト マッピング テーブルは、cisco脅威に対する防御、c2、c3 および routerA という 名前のローカルルータの、ルータ名とシステム ID のマッピング テーブルエントリを 表示します。このテーブルは、c3 がレベル-1 ルータであり、そのホスト名がレベル-1 (L1)リンクステートプロトコル(LSP)によりアドバタイズされることも示します。 c2 はレベル-2 ルータであり、そのホスト名は L2 LSP によりアドバタイズされます。 cisco脅威に対する防御 のレベルの下に表示される \* 記号は、これがシステムのルータ 名とシステム ID のマッピング情報であることを示します。

#### > **show isis hostname**

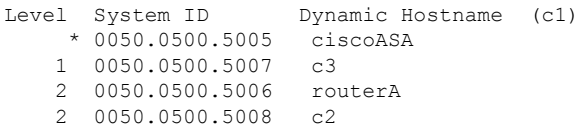

### 関連コマンド

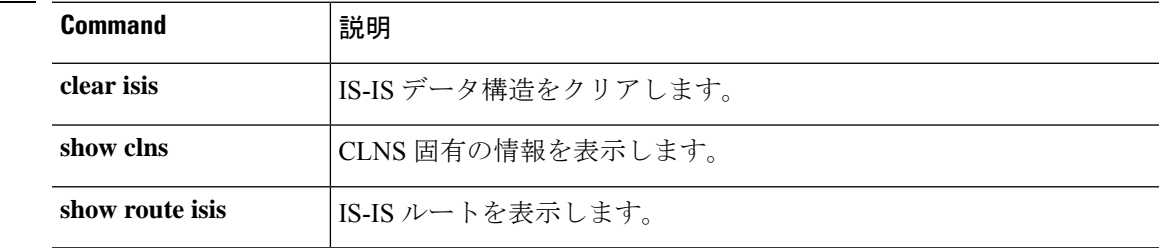

# **show isis lsp-log**

新しい LSP をトリガーしたインターフェイスのレベル 1 およびレベル 2 の IS-IS リンクステー トパケット(LSP)のログを表示するには、**show isis lsp-log** コマンドを使用します。

#### **show isis lsp-log**

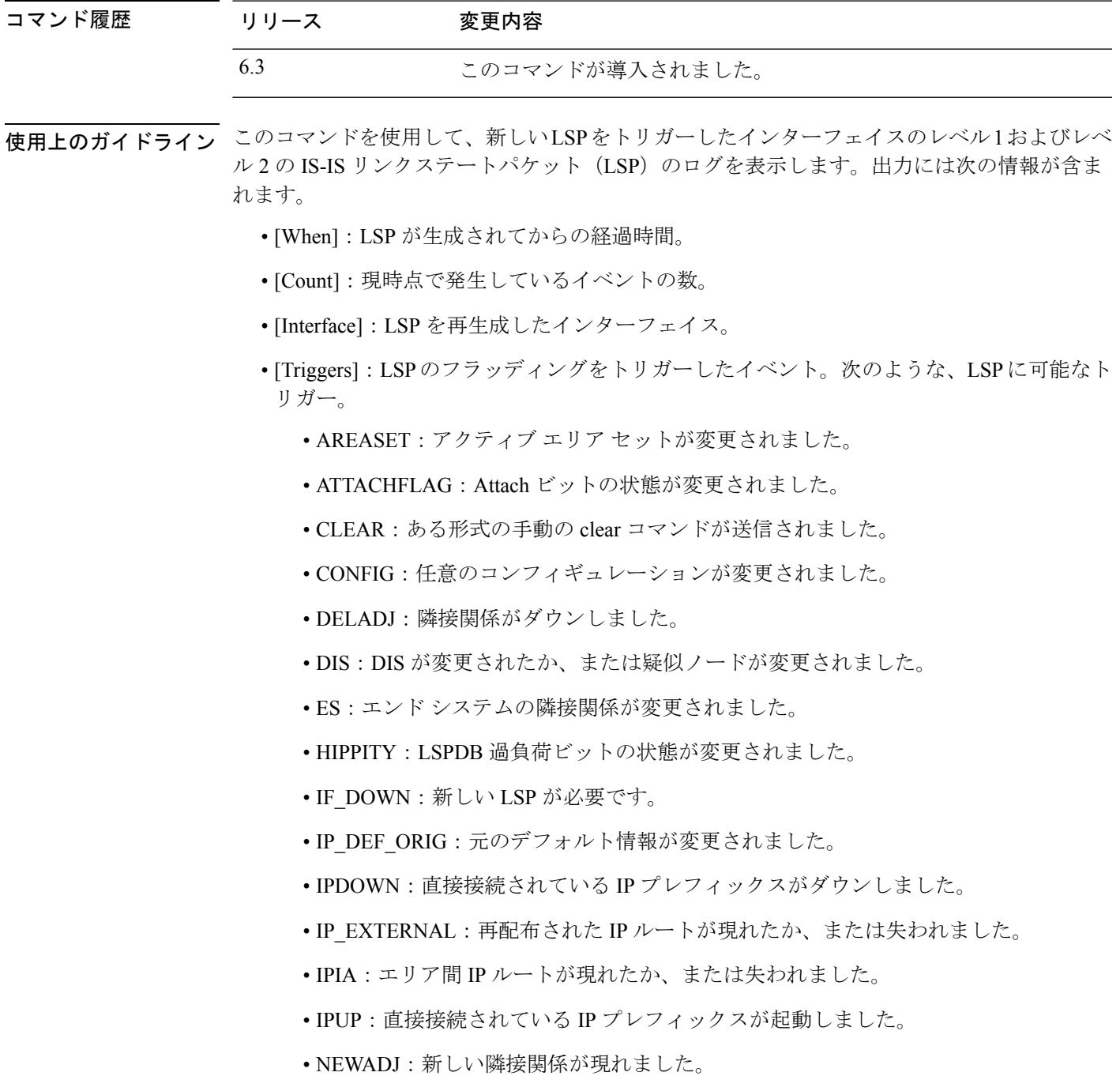

• REDIST:再配信されたレベル-2 CLNS ルートが変更されました。

• RRR\_INFO:RRR 帯域幅リソース情報。

## 例

次に、**show isis lsp-log** コマンドの出力例を示します。

> **show isis lsp-log**

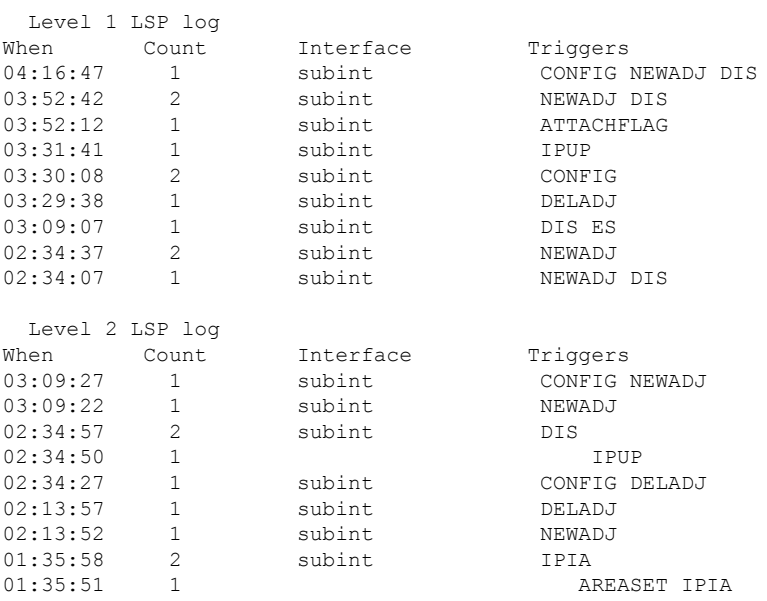

## **関連コマンド**

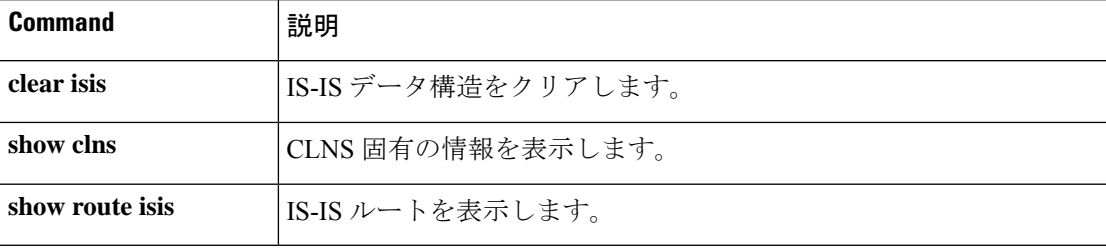

# **show isis neighbors**

IS-IS ネイバーに関する情報を表示するには、**show isis neighbors** コマンドを使用します。

**show isis neighbors** [**detail**]

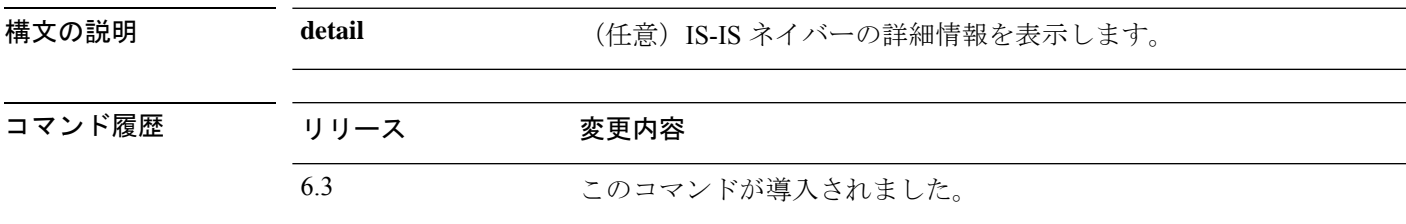

使用上のガイドライン 次の表で、IS-IS ネイバー情報について説明します。

表 **10 : IS-IS** ネイバー情報

| フィールド                | 説明                                                                                                    |
|----------------------|----------------------------------------------------------------------------------------------------|
| System Id            | エリア内のシステムを識別する6バイト値。                                                                                                |
| タイプ                  | レベルのタイプ。IS-IS ネイバーがレベル 1、レベル-1-2、またはレベル<br>2のルータのいずれであるかを示します。                                                      |
| インターフェイス             | システムが学習されたインターフェイス。                                                                                                 |
| <b>IP</b> Address    | ネイバー ルータの IP アドレス。                                                                                                  |
| 状態                   | IS-IS ネイバーの状態がアップかダウンか示します。                                                                                         |
| Holdtime             | リンクステートパケット (LSP) のホールド時間。LSPが有効である時<br>間(秒単位)。                                                                     |
| Circuit Id           | IS-IS 近接ルータがどのようにローカル ルータに接続されているかを示<br>す、IS-IS 近接ルータのポートロケーション。                                                    |
| Area Address(es)     | ルータから到達可能なエリアアドレス。レベル1LSPの場合は、送信元<br>ルータ上で手動により設定されるエリアアドレスになります。レベル2<br>LSPの場合は、このルータが属するエリアのすべてのエリアアドレスに<br>なります。 |
| <b>SNPA</b>          | サブネットワーク ポイント オブ アタッチメント。これはデータ リンク<br>アドレスです。                                                                      |
| <b>State Changed</b> | 状態変更の時刻。                                                                                                    |
| <b>LAN Priority</b>  | LAN のプライオリティ。                                                                                                    |

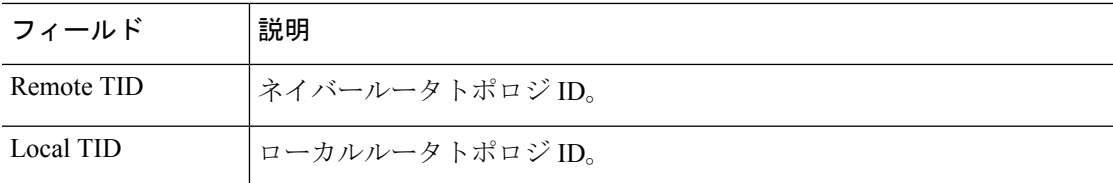

## 例

次の例は、基本的な IS-IS ネイバー情報を示しています。

#### > **show isis neighbors**

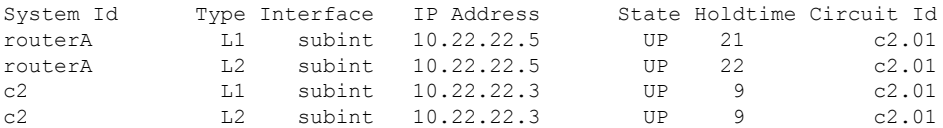

次の例は、詳細な IS-IS ネイバー情報を示しています。

### > **show isis neighbors detail**

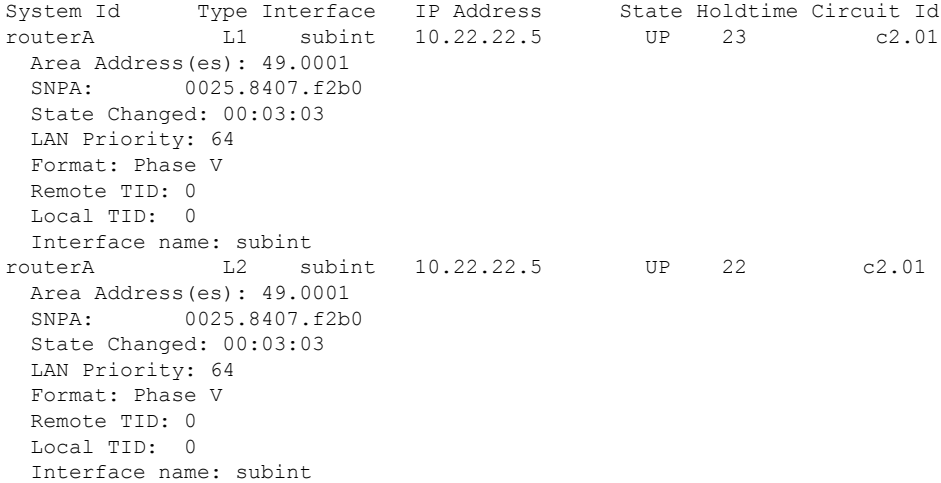

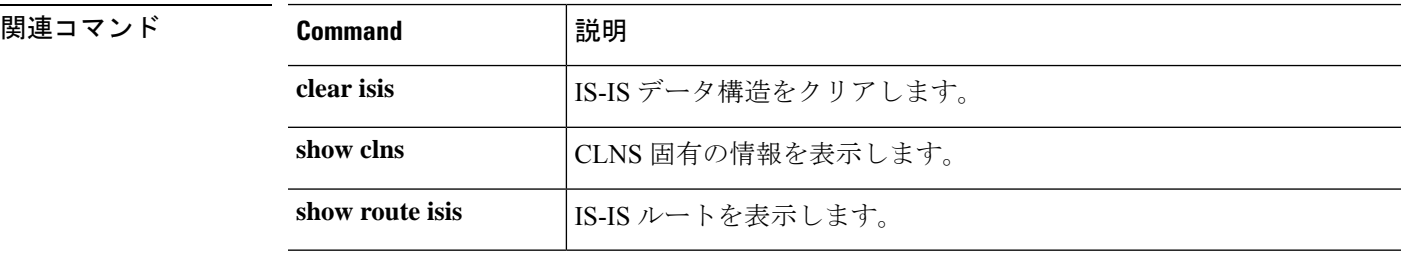

## **show isis rib**

特定のルートのパス、またはIPローカルルーティング情報ベース (RIB) に格納されているメ ジャーネットワーク下の全ルートのパスを表示するには、**showisis rib**コマンドを使用します。

**show isis** [**\*** | **ip** [**unicast**] | **ipv6** [**unicast**]] **rib** [**redistribution** [**level-1** | **level-2**]] [*network\_ip* [*mask*]]

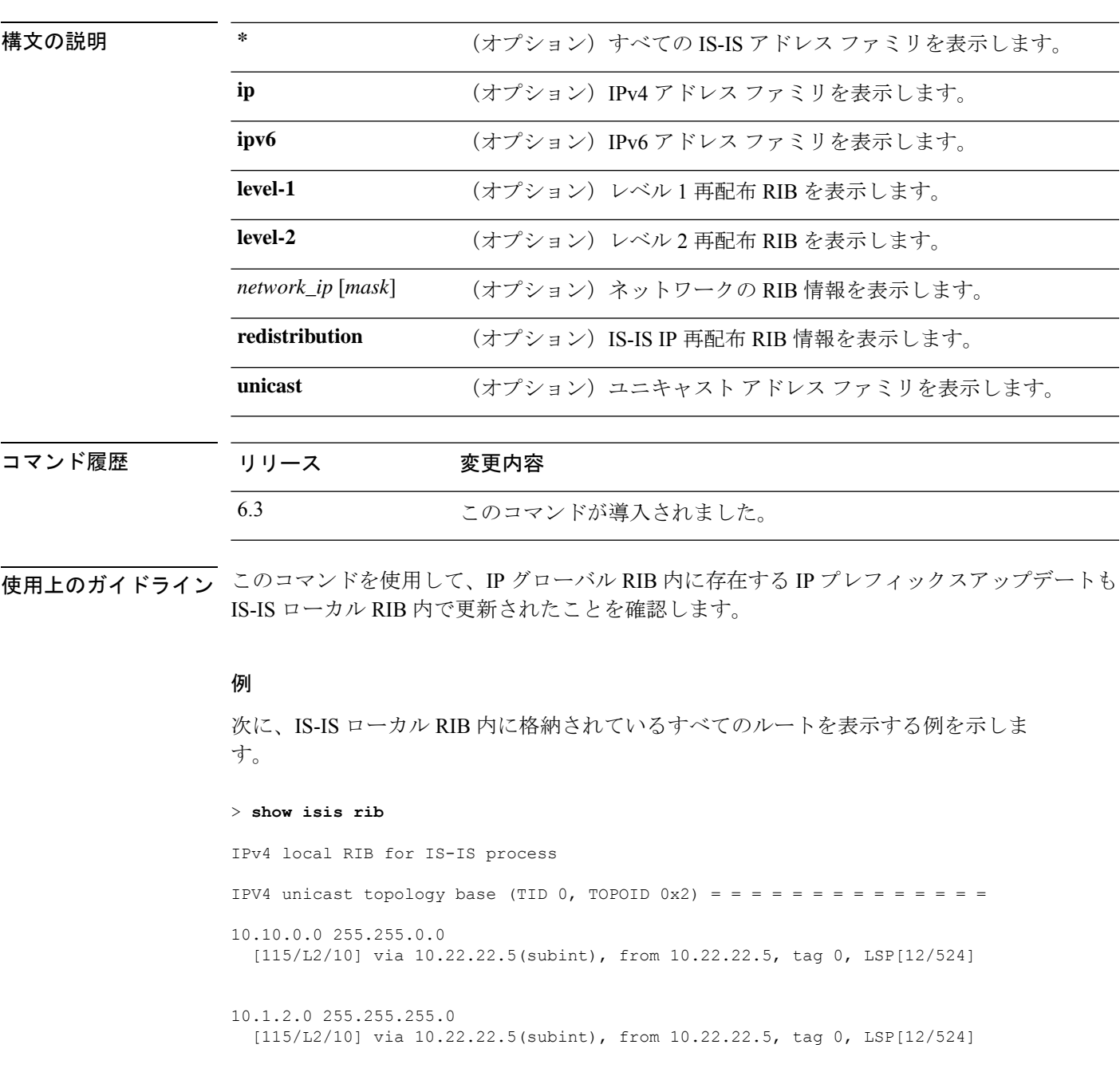

```
10.3.2.0 255.255.255.0
 [115/L2/10] via 10.22.22.5(subint), from 10.22.22.5, tag 0, LSP[13/149]
次に、IS-IS ローカル RIB 内に格納されている、IP アドレスが 10.3.2.0 のメジャーネッ
トワーク 10.0.0.0 下の全ルータを表示する例を示します。
> show isis rib 10.3.2.0
IPv4 local RIB for IS-IS process
IPV4 unicast topology base (TID 0, TOPOID 0x2) = = = = = = = = = = = =
Routes under majornet 10.0.0.0 255.0.0.0:
10.1.2.0 255.255.255.0
 [115/L2/10] via 10.22.22.5(subint), from 10.22.22.5, tag 0, LSP[12/524]
10.3.2.0 255.255.255.0
 [115/L2/10] via 10.22.22.5(subint), from 10.22.22.5, tag 0, LSP[13/149]
次に、IS-IS ローカル RIB 内に格納されている、IP アドレスとマスクが 10.3.2.0
255.255.255.0 のネットワーク下の全ルータを表示する例を示します。
> show isis rib 10.3.2.0 255.255.255.0
IPv4 local RIB for IS-IS process
IPV4 unicast topology base (TID 0, TOPOID 0x2) = = = = = = = = = = = = =
```
10.3.2.0 255.255.255.0 [115/L2/10] via 10.22.22.5(subint), from 10.22.22.5, tag 0, LSP[13/149]

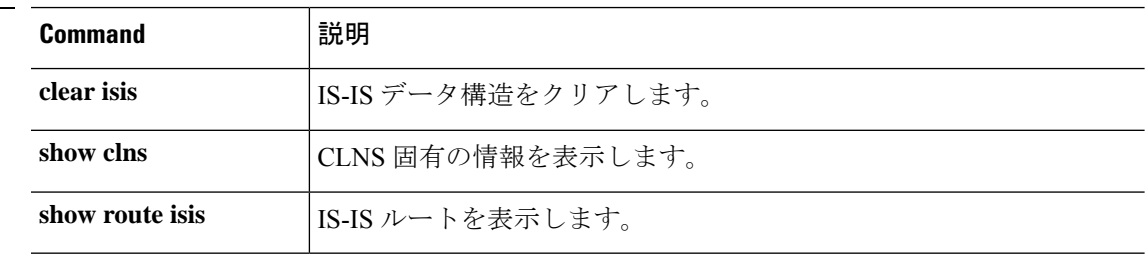

関連コマンド

# **show isis spf-log**

ルータがフル最短パス優先(SPF)計算を実行した頻度と理由を表示するには、**showisisspf-log** コマンドを使用します。

**show isis** [**\*** | **ip** [**unicast**] | **ipv6** [**unicast**]] **spf-log**

| 構文の説明  | *       | (オプション) すべての IS-IS アドレス ファミリを表示します。 |  |  |
|--------|---------|-------------------------------------|--|--|
|        | ip      | (オプション) IPv4 アドレス ファミリを表示します。       |  |  |
|        | ipv6    | (オプション) IPv6 アドレス ファミリを表示します。       |  |  |
|        | unicast | (オプション)ユニキャスト アドレス ファミリを表示します。      |  |  |
| コマンド履歴 | リリース    | 変更内容                                |  |  |
|        |         |                                     |  |  |
|        | 6.3     | このコマンドが導入されました。                     |  |  |

使用上のガイドライン このコマンドは、ルータがフル最短パス優先(SPF)計算を実行した頻度と理由を表示します。 次の表で、出力のフィールドについて説明します。

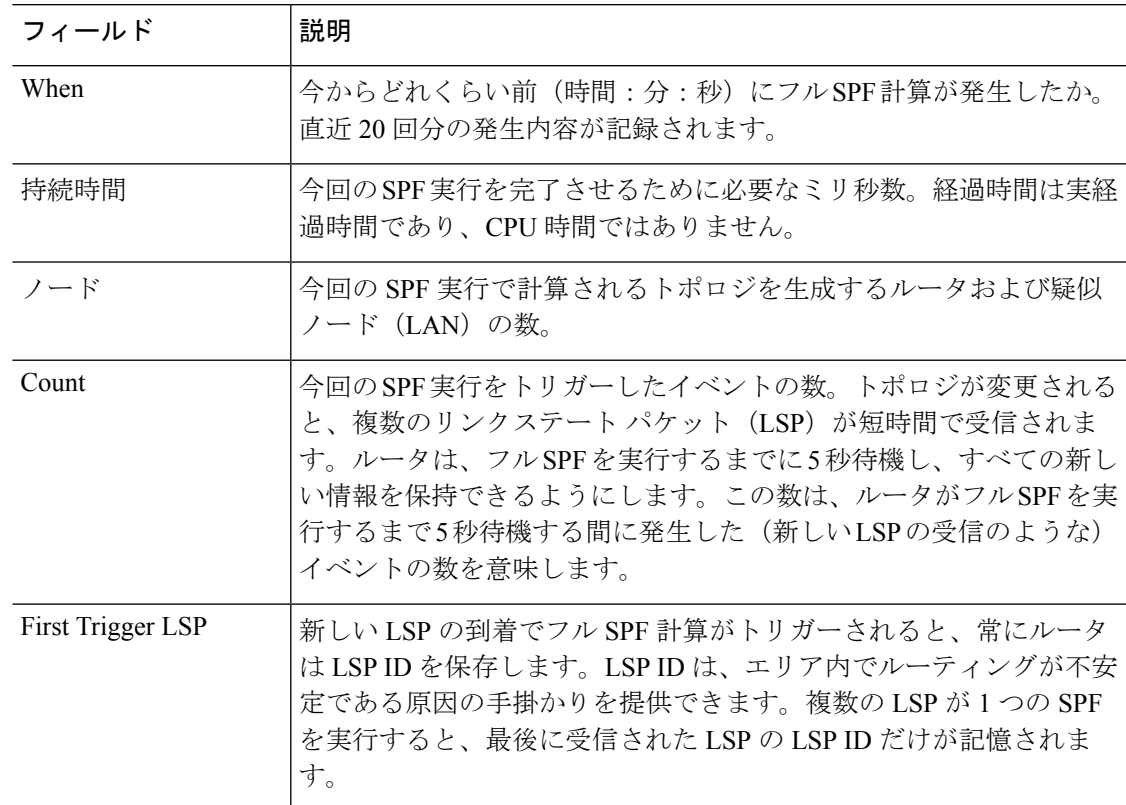

I

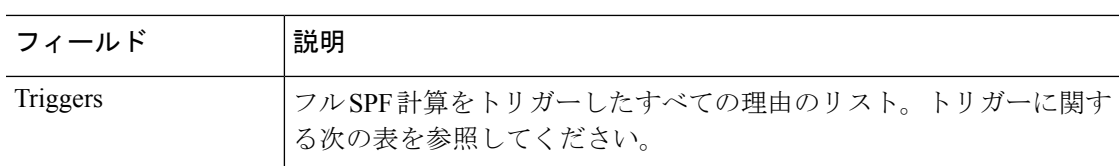

次の表では、考えられるトリガーについて説明しています。

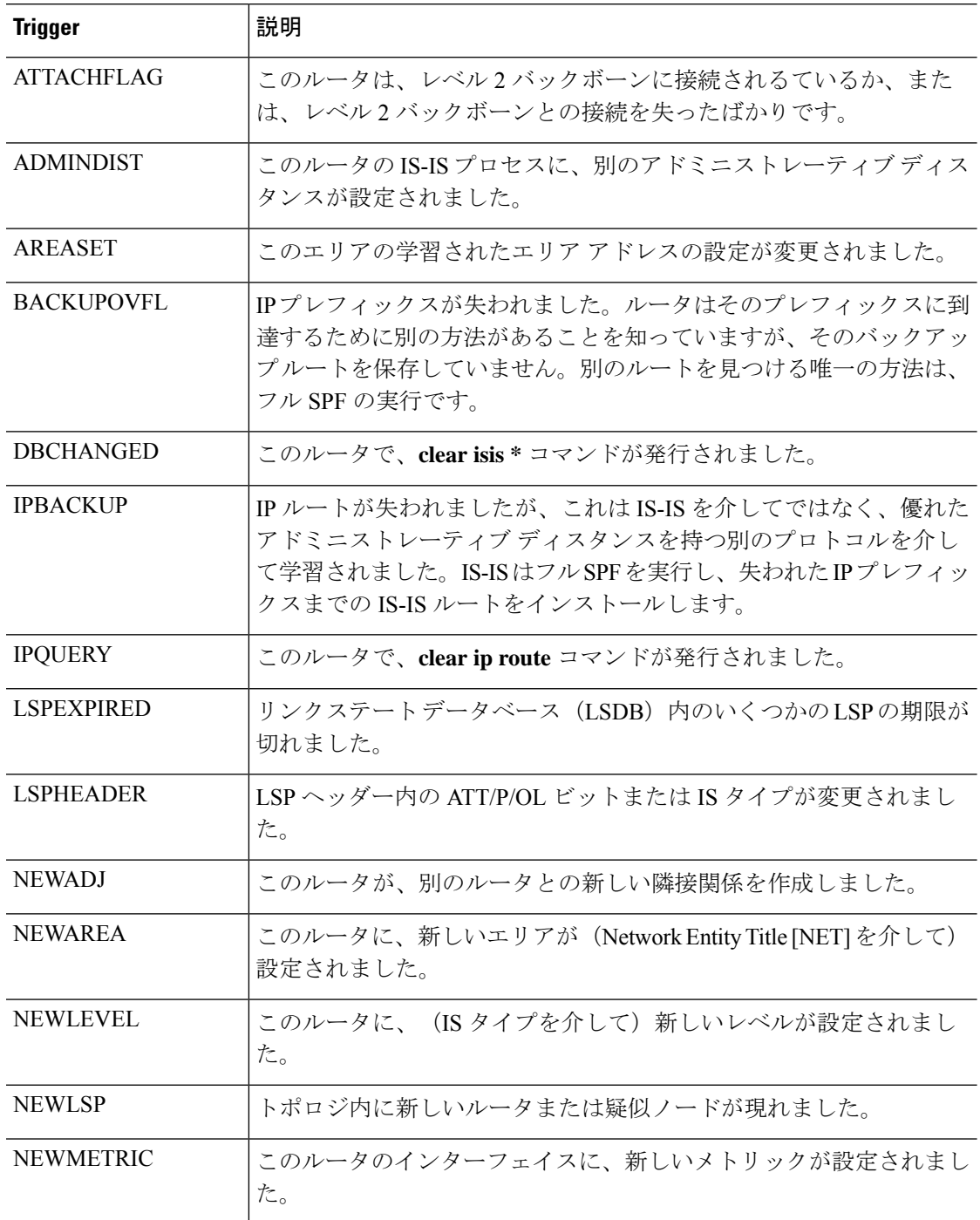

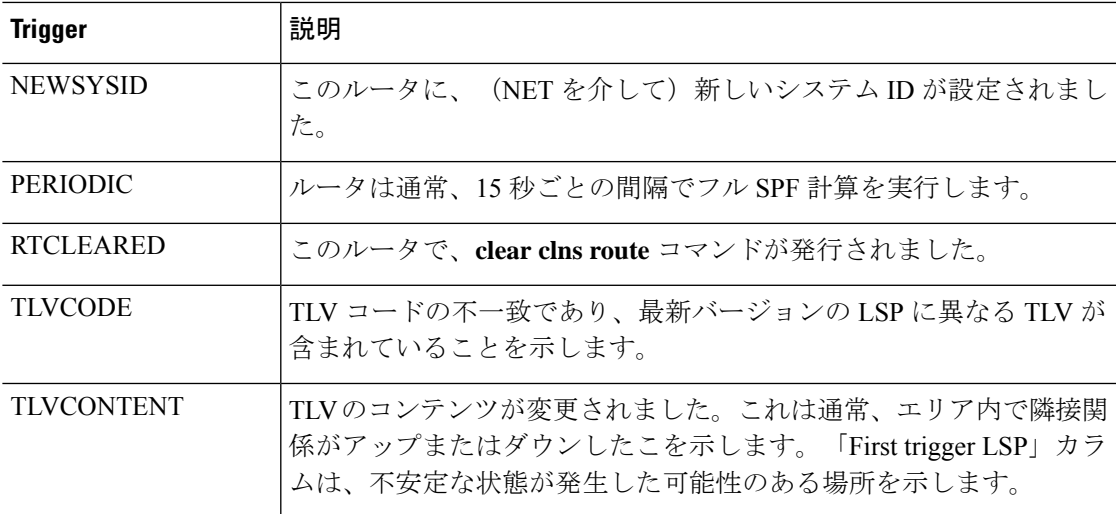

## 例

次に、**show isis ipv6 spf-log** コマンドの出力例を示します。

### > **show isis ipv6 spf-log**

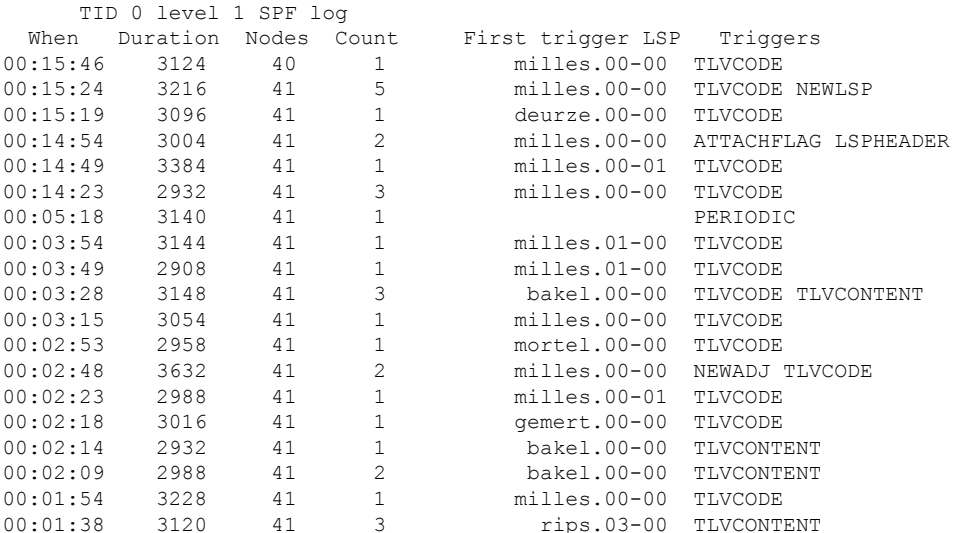

## **|関連コマンド**

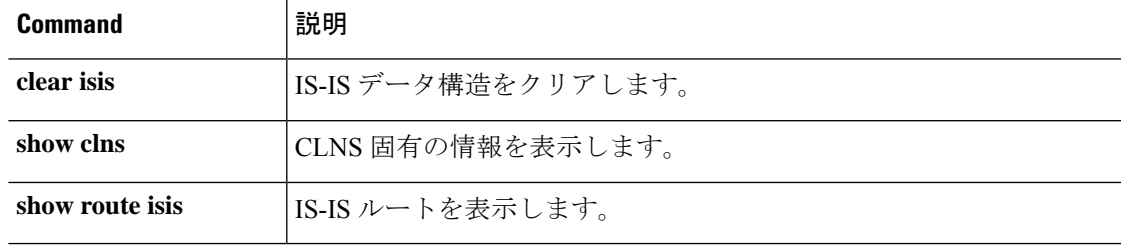

## **show isis topology**

すべてのエリア内の接続された全ルータのリストを表示するには、**show isis topology** コマンド を使用します。

**show isis** [**\*** | **ip** [**unicast**] | **ipv6** [**unicast**]] **topology** [**level-1** | **level-2**]

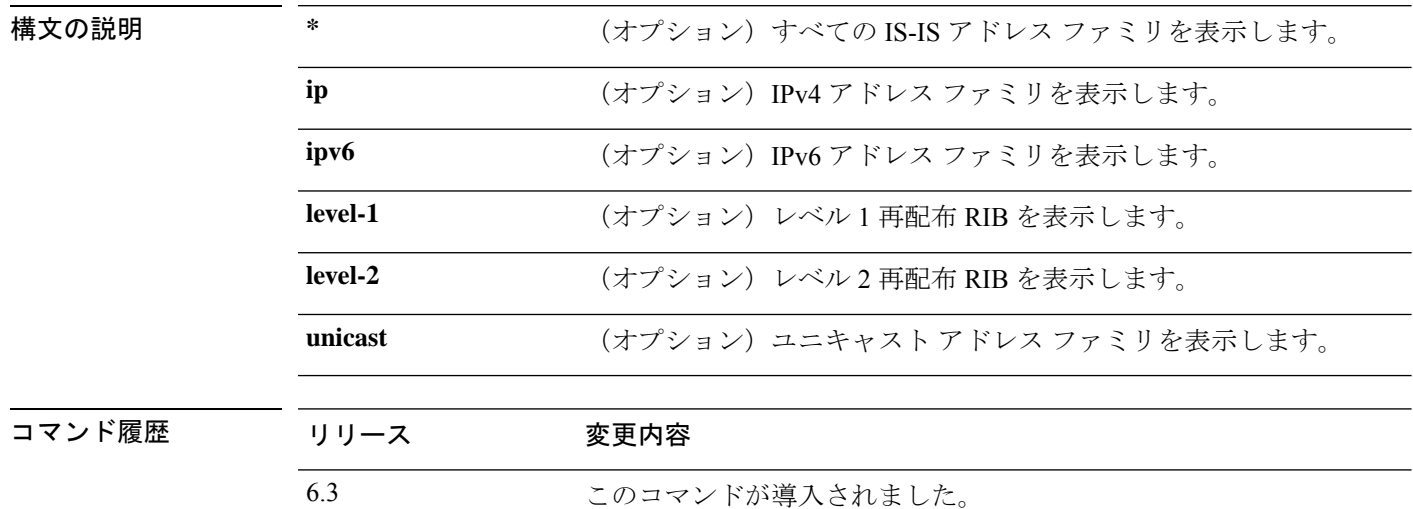

使用上のガイドライン **show isis topology** コマンドを使用すると、すべてのエリア内の全ルータの存在およびルータ間 の接続状態を確認できます。次の表でフィールドを説明します。

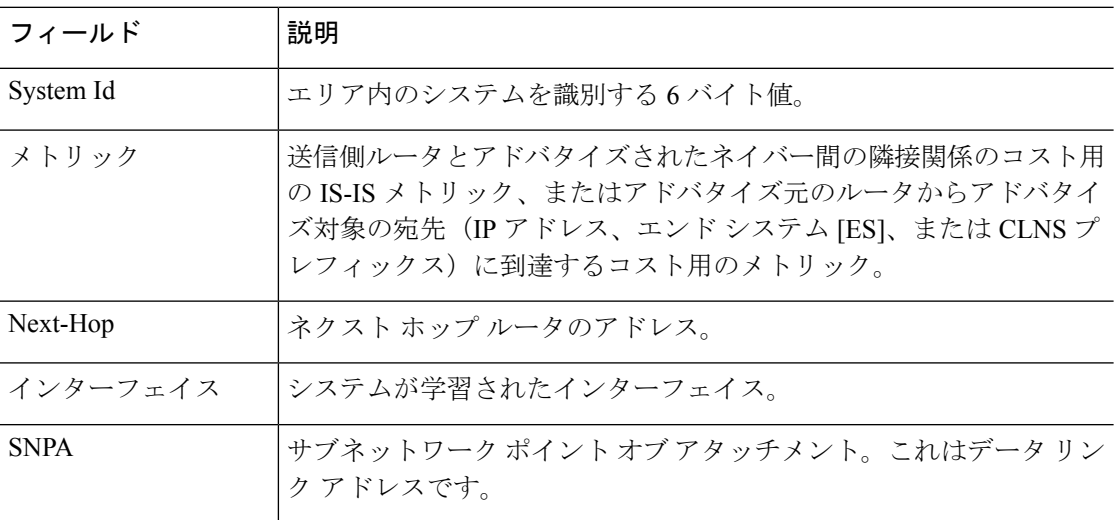

### 例

次に、**show isis topology** コマンドの出力例を示します。

### > **show isis topology**

| IS-IS TID 0 paths to level-1 routers |        |                |           |                                 |
|--------------------------------------|--------|----------------|-----------|---------------------------------|
| System Id                            | Metric | Next-Hop       | Interface | SNPA                            |
| cisco1                               | --     |                |           |                                 |
| routerA                              | 10     | routerA        |           | subint 0025.8407.f2b0           |
| C <sub>3</sub>                       | 10     |                |           |                                 |
| c2                                   | 10     | C <sub>2</sub> |           | $subint \bigcirc 08c.60e6.986f$ |
|                                      |        |                |           |                                 |
|                                      |        |                |           |                                 |
| IS-IS TID 0 paths to level-2 routers |        |                |           |                                 |
| System Id                            | Metric | Next-Hop       | Interface | SNPA                            |
| cisco1                               | --     |                |           |                                 |
| routerA                              | 10     | routerA        | subint    | 0025.8407.f2b0                  |
| C <sub>3</sub>                       | 10     |                |           |                                 |

**「関連コマンド | Command**<br>|<br>|<br>| command

I

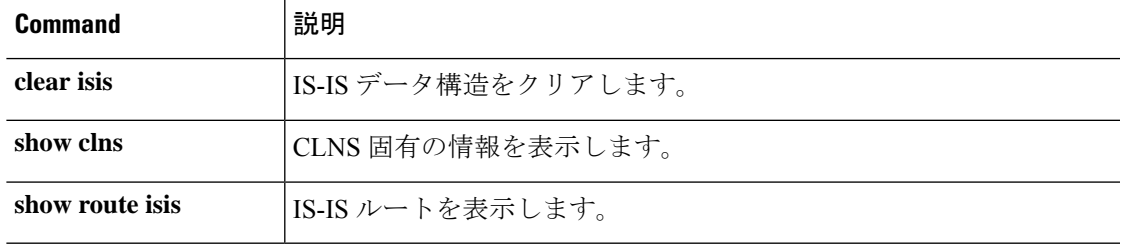

**show isis topology**

Ш

 $\mathbf{l}$ 

i.

翻訳について

このドキュメントは、米国シスコ発行ドキュメントの参考和訳です。リンク情報につきましては 、日本語版掲載時点で、英語版にアップデートがあり、リンク先のページが移動/変更されている 場合がありますことをご了承ください。あくまでも参考和訳となりますので、正式な内容につい ては米国サイトのドキュメントを参照ください。